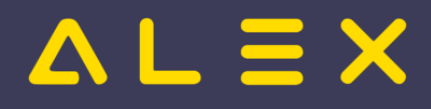

# Inhaltsverzeichnis

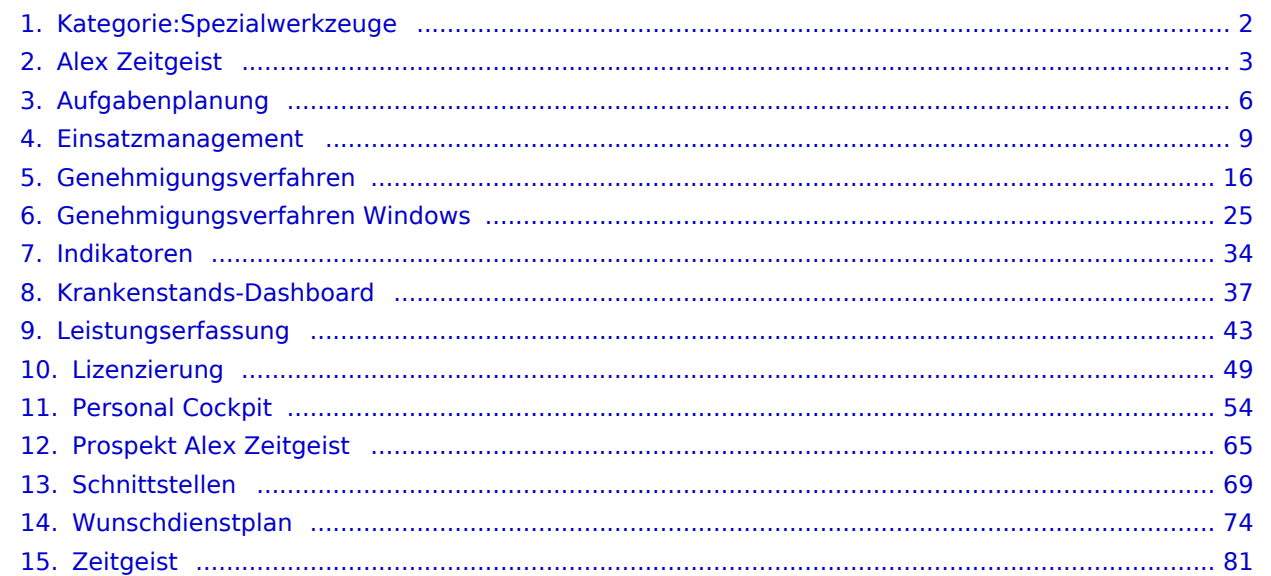

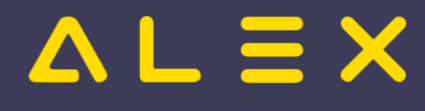

# <span id="page-1-0"></span>Kategorie:Spezialwerkzeuge

## Seiten in der Kategorie "Spezialwerkzeuge"

Folgende 14 Seiten sind in dieser Kategorie, von 14 insgesamt.

## A

- $\bullet$ [Alex Zeitgeist](#page-2-0)
- $\bullet$ [Aufgabenplanung](#page-5-0)

### E

 $\bullet$ [Einsatzmanagement](#page-8-0)

### G

- $\bullet$ [Genehmigungsverfahren](#page-15-0)
- $\bullet$ [Genehmigungsverfahren Windows](#page-24-0)

### I

 $\bullet$ [Indikatoren](#page-33-0)

## K

 $\bullet$ [Krankenstands-Dashboard](#page-36-0)

### L

- $\bullet$ [Leistungserfassung](#page-42-0)
- $\bullet$ [Lizenzierung](#page-48-0)

### P

- $\bullet$ [Personal Cockpit](#page-53-0)
- $\bullet$ [Prospekt Alex Zeitgeist](#page-64-0)

## S

 $\bullet$ **[Schnittstellen](#page-68-0)** 

### W

 $\bullet$ [Wunschdienstplan](#page-73-0)

## Z

 $\bullet$ **[Zeitgeist](#page-80-0)** 

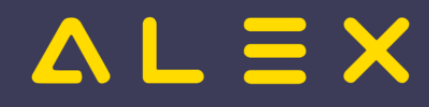

# <span id="page-2-0"></span>Alex Zeitgeist

**ALEX -Zeitgeist ®** ist ein Werkzeug zur Optimierung Ihres Personaleinsatzes:

## **DER DIENSTPLAN AUF KNOPFDRUCK**

### **Das Beste daran:**

**ALEX -Zeitgeist ®** nutzt Ihr eigenes Expertenwissen, um zukünftige Dienstpläne zu erstellen!

Basierend auf den Dienstplänen der vergangenen Monate analysiert "ALEX®-Zeitgeist" die Arbeitseinsätze Ihrer Mitarbeiter und erstellt in Verbindung mit der Mindestbesetzung daraufhin einen optimalen Dienstplan.

### **Das System besteht aus zwei Teilen:**

### **1. Die Arbeitszeitanalyse ("Zeitgeist vorbereiten")**

- Es werden die Pläne der vergangenen Monate gelesen
- Anhand dieser Informationen erfolgt eine
	- $\circ$  Analyse der horizontalen Dienstmuster: WELCHER Mitarbeiter hat an WELCHEN TAGEN WELCHE DIENSTE in WELCHER REIHENFOLGE gemacht?
	- $\circ$  Analyse des vertikalen Dienstmuster (=Bedarf): WIE OFT wurde WELCHER DIENST an WELCHEN TAGEN verplant?
- Diese historischen Daten werden zur Planerstellung verwendet

## **2. Die Dienstplanerstellung ("Zeitgeist starten")**

## Inhaltsverzeichnis

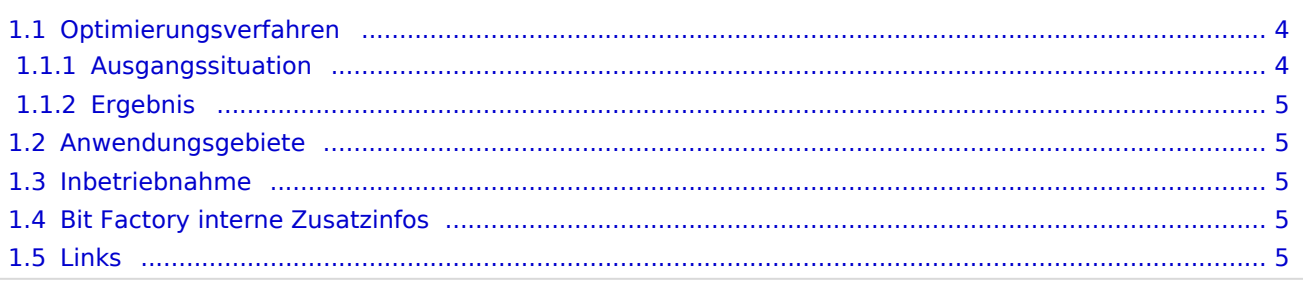

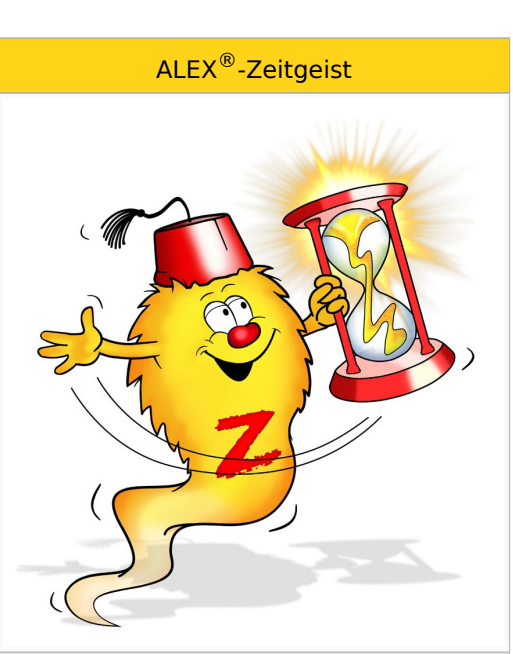

#### Inhalte

- [Zeitgeist vorbereiten](https://alexwiki.bitfactory.at/wiki/Alex_Zeitgeist/Alex_Zeitgeist_Vorbereiten)
- [Zeitgeist starten](https://alexwiki.bitfactory.at/wiki/Alex_Zeitgeist/Alex_Zeitgeist_Starten)
- [Zeitgeist Parameter](https://alexwiki.bitfactory.at/wiki/Alex_Zeitgeist/Alex_Zeitgeist_Einstellungsm%C3%B6glichkeiten)
- [Inbetriebnahme](https://alexwiki.bitfactory.at/wiki/Alex_Zeitgeist/Alex_Zeitgeist_Inbetriebnahme)
- FAO

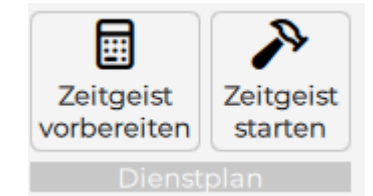

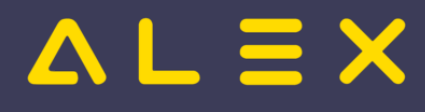

# <span id="page-3-0"></span>1.1. Optimierungsverfahren

**ALEX -Zeitgeist ®** ist ein Optimierungs- und Suchverfahren, das näherungsweise Lösungen für das gestellte Optimierungsproblem berechnet.

Zu Beginn wird eine zufällige Population möglicher Lösungen erzeugt. Diese Lösungen werden dann bewertet und diejenigen Lösungen, die die besten Fitness-Werte aufweisen, gelangen ebenso in die nächste Generation wie zufällige Paarungen aus diesen 'fitten' Lösungen. Die neu gewonnenen Lösungen werden dann wiederum bewertet und der Kreislauf setzt sich fort, bis ein Abbruchkriterium erreicht wird:

- 1. wenn keine Verbesserung der Fitnesswerte von einer Generation zur nächsten erzielt wird
- 2. wenn eine maximale Anzahl an Optimierungsverfahren erreicht wird

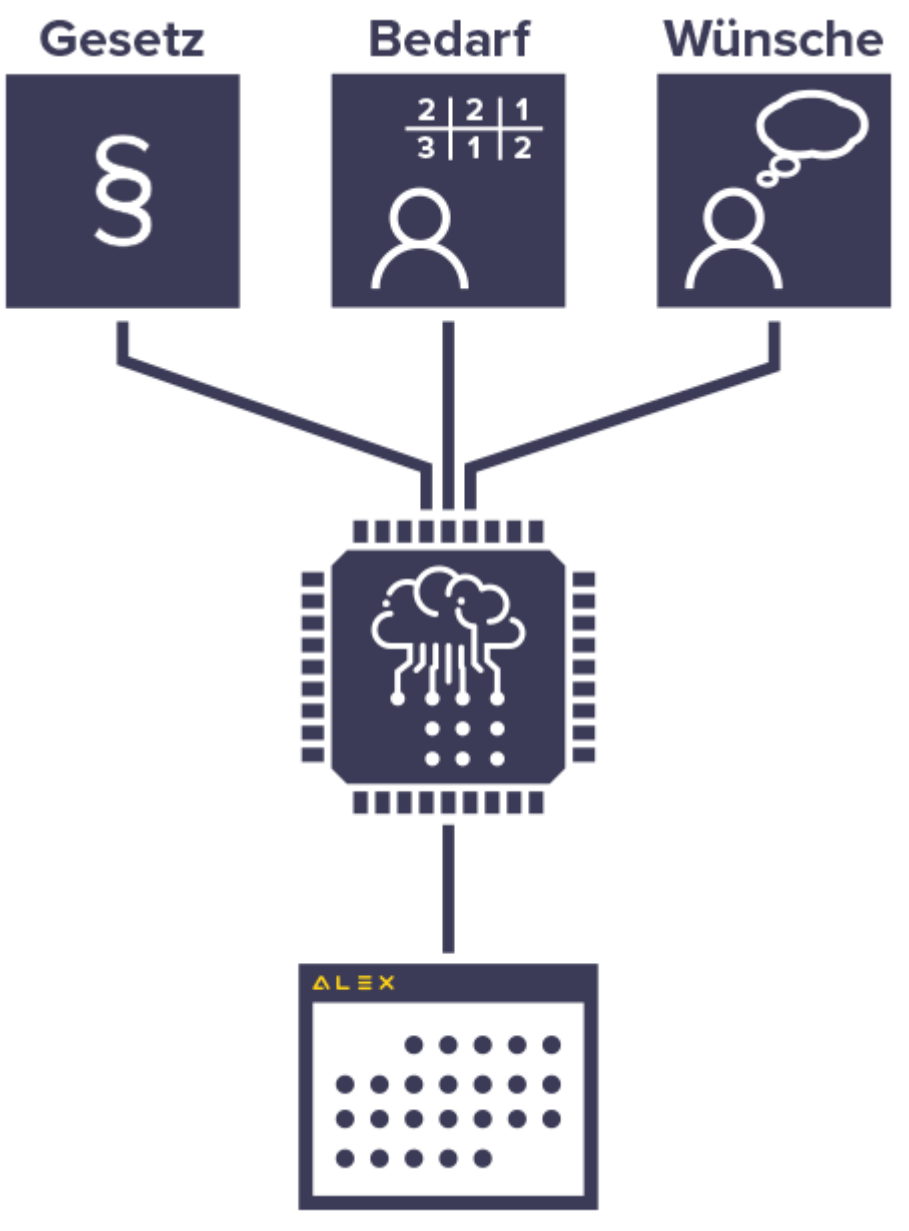

### <span id="page-3-1"></span>1.1.1. Ausgangssituation

Basis für die Berechnung ist das

- **verfügbare Personal**, das einen festgelegten
- **Personalbedarf** für eine Abteilung beliebiger Größe für

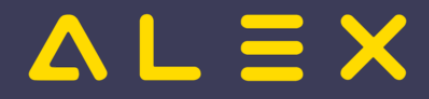

### **einen Monat**

abdecken soll.

Als Besonderheit können noch spezielle Qualifikationen berücksichtigt werden (Facharbeiter, Diplomkräfte, Lehrlinge, ...).

## <span id="page-4-0"></span>1.1.2. Ergebnis

**ALEX -Zeitgeist** liefert den fertigen Einsatzplan, der durch manuelle Eingriffe noch optimiert werden kann. **®** Diese Eingriffe sollten je nach Größe der verplanten Abteilung (Anzahl der Mitarbeiter) maximal 10 Minuten dauern.

## <span id="page-4-1"></span>1.2. Anwendungsgebiete

Im Prinzip profitiert jeder Betrieb von **ALEX -ZEITGEIST**, der mit unregelmäßigen Einsatzzeiten seine **®** variablen Öffnungszeiten abzudecken hat.

- 1. Einzelhandel
- 2. Feuerwehren
- 3. Fitness-Studios
- 4. Bäckereien und Konditoreien
- 5. Friseurbetriebe
- 6. Gastronomie und Hotellerie
- 7. Gesundheits- und Sozialbetriebe
- 8. Großhandel
- 9. Industriebetriebe im mehrwöchigen Schichtbetrieb
- 10. Seilbahngesellschaften
- 11. Tankstellenbetriebe
- 12. uvm.

## <span id="page-4-2"></span>1.3. Inbetriebnahme

**ALEX -Zeitgeist ®** ist ein Zusatzmodul zu unserem Basissystem **ALEX -Classic** und kann nur nach Installation **®** bzw. Freischalten durch die BitFactory in Betrieb genommen werden.

**ALEX -Zeitgeist** [Installationsvarianten](https://alexwiki.bitfactory.at/wiki/Intern:ALEX-Zeitgeist_Varianten) **®**

## <span id="page-4-3"></span>1.4. Bit Factory interne Zusatzinfos

- [Aktivierung](https://alexwiki.bitfactory.at/wiki/Intern:ALEX-Zeitgeist_Aktivierung)
- <span id="page-4-4"></span>1.5. Links

You **UD**: [Videomitschnitt vom Webinar](https://www.youtube.com/watch?v=vVFOD0IYTRk)

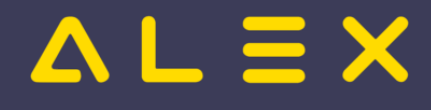

# <span id="page-5-0"></span>Aufgabenplanung

### Dieser Teil der ALEX®-Personaleinsatzplanung behandelt die Einflussfaktoren **"Aufgabe"** und **"Qualifikation"**.

Einem Mitarbeiter - wahlweise mit speziellen Qualifikationen - kann mit diesem Werkzeug eine spezielle Aufgabe zugewiesen werden. Gleichzeitig kann eine Mindestbesetzung überprüft werden, wobei bei Unterbesetzungen wiederum automatische Ersatzvorschläge generiert werden können, welche man entweder sofort übernehmen kann oder den betroffenen Mitarbeitern eine Einsatzanfrage senden kann. Im Zusammenspiel von

- 1. Personalbedarf
- 2. [Kapazitätsabgleich,](https://alexwiki.bitfactory.at/wiki/Kapazit%C3%A4tsabgleich)
- 3. [Personalsteuerung](https://alexwiki.bitfactory.at/wiki/Ersatzvorschlag) und
- 4. [Einsatzmanagement](#page-8-0)

bieten diese Werkzeuge hervorragende Möglichkeiten zur Optimierung Ihrer Ressourcen.

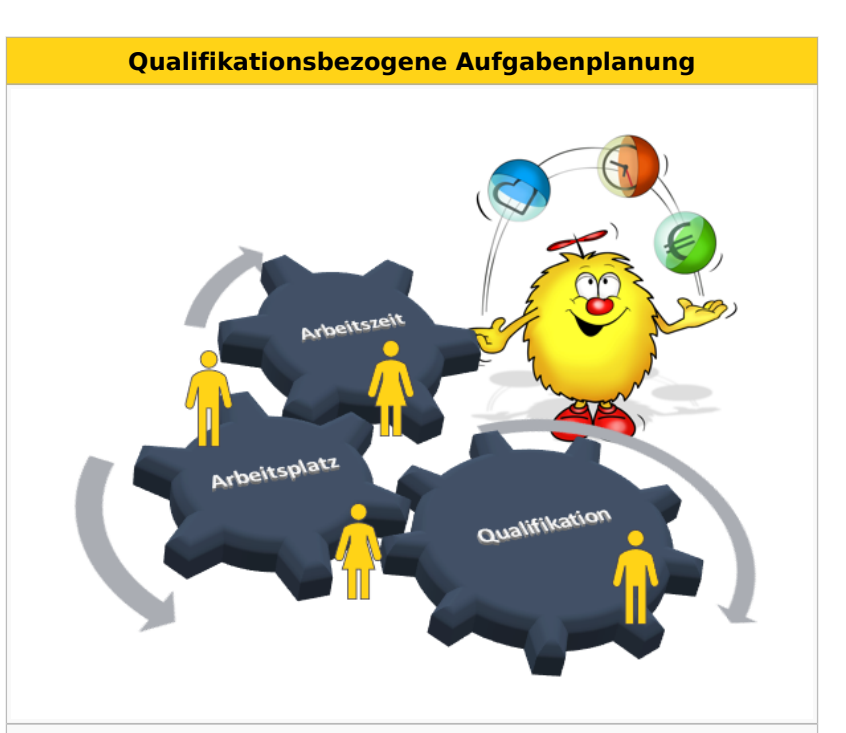

### **Praxisbeispiele**

- [Aufgabenplanung für Ärzte in Kliniken](https://alexwiki.bitfactory.at/wiki/Aufgabenplanung_f%C3%BCr_%C3%84rzte_am_Beispiel_Ambulanzplanung)
- [Aufgabenplanung im Call Center](https://alexwiki.bitfactory.at/wiki/Aufgabenplanung_im_Call_Center)
- [Aufgabenplanung in Gesundheitszentren](https://alexwiki.bitfactory.at/wiki/Aufgabenplanung_in_Gesundheitszentren)
- [Aufgabenplanung in der Industrie](https://alexwiki.bitfactory.at/wiki/Aufgabenplanung_in_der_Industrie)
- [Aufgabenplanung in Radiologiezentren](https://alexwiki.bitfactory.at/wiki/Aufgabenplanung_in_Radiologiezentren)
- [Aufgabenplanung in Sozialbetrieben](https://alexwiki.bitfactory.at/wiki/Aufgabenplanung_in_Sozialbetrieben)

## Inhaltsverzeichnis

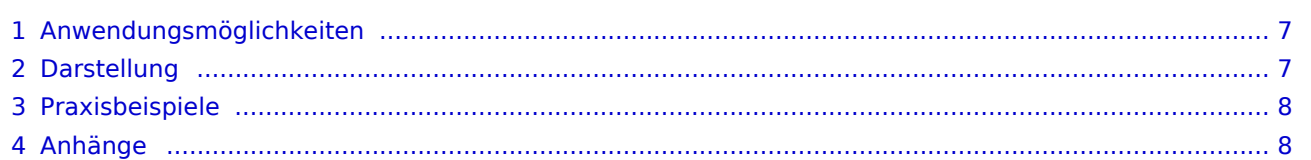

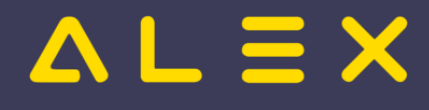

# <span id="page-6-0"></span>Anwendungsmöglichkeiten

Egal ob in der Arztpraxis oder im Gesundheitszentrum, im IT-Callcenter, Sozialzentrum oder im Einzelhandel, in Radiologiezentren oder in der Labordiagnostik oder etwa in der Industrie - die Anwendungsmöglichkeiten sind vielfältig, beliebig konfigurier- und auf jede Branche anwendbar:

- $\bullet$ Arbeitsplatzverplanung
- Geräte- oder Maschinenbesetzung
- $\bullet$ Klientenverwaltung
- Aufgabenüberwachung
- $\bullet$ Projektnachverfolgung
- $\bullet$ usw.

Die einzelnen Aufgaben können dann noch mit speziellen Merkmalen versehen und geprüft bzw. weiterverarbeitet werden:

- wahlweise mit Qualifikationsmerkmalen
- $\bullet$ mit Bedarfsangaben, wenn gewünscht
	- $\circ$  Bedarf in ganzen Einheiten oder
		- $\circ$  stundenweise
- Unterbesetzungen mit automatischem Ersatzvorschlag neu besetzen
- $\bullet$ [Einsatzanfragen](#page-8-0) an die Mitarbeiter per E-Mail weiterleiten
- $\bullet$ automatische Zuteilung auf einen eigenen Plan
- automatische Rechnungserstellung für interne oder externe Rechnungsempfänger

Da die Aufgaben branchenspezifisch sehr unterschiedlich angewendet werden, haben wir einige Praxisbeispiele gesammelt und auf eigenen Dokumentationsseiten zusammengefasst.

## <span id="page-6-1"></span>**Darstellung**

**Aufgaben werden in der Tages- und Wochenansicht übersichtlich farblich dargestellt**

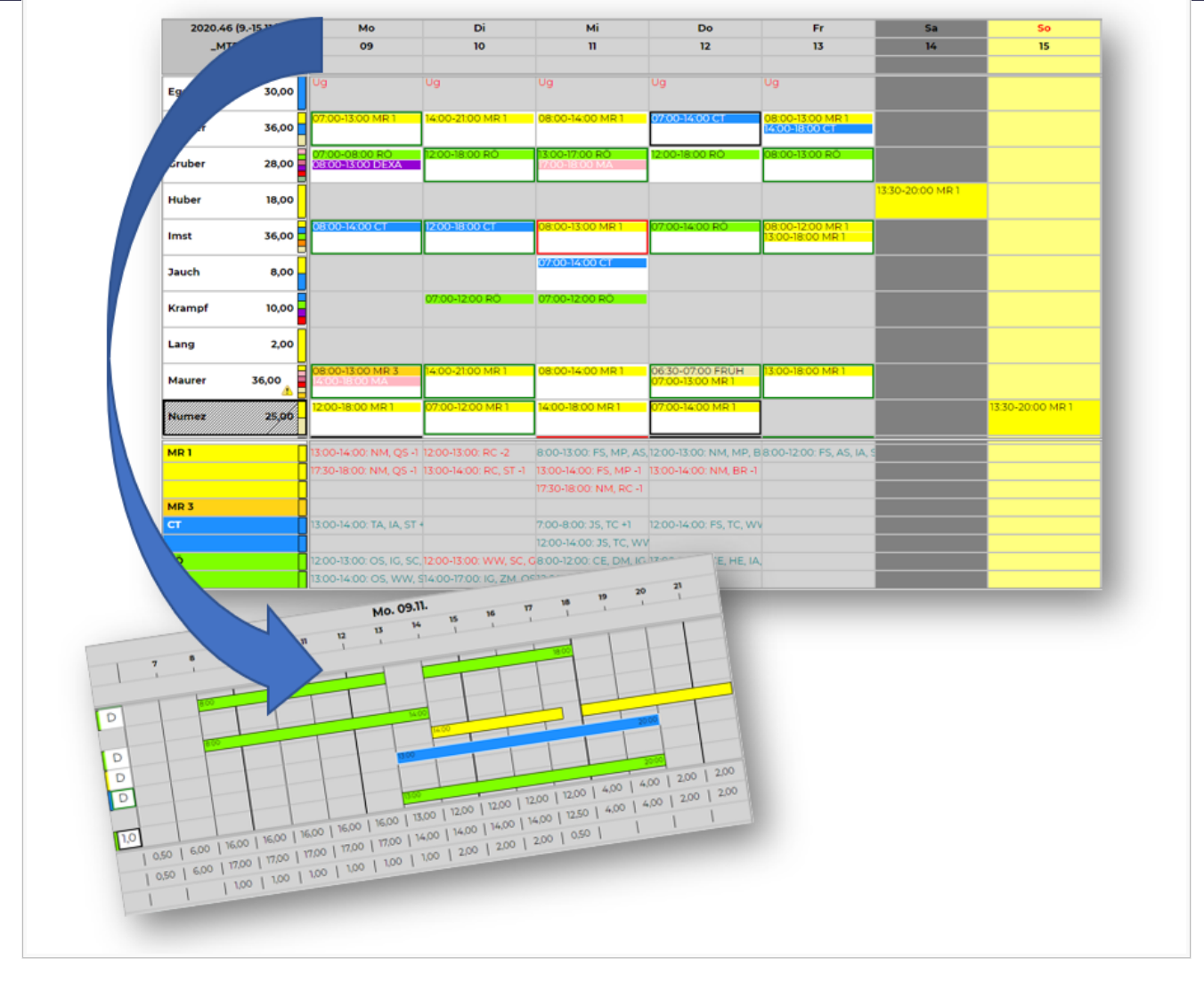

# <span id="page-7-0"></span>Praxisbeispiele

Auf den folgenden Seiten können Sie die Umsetzung konkreter Beispiele aus der Praxis sehen:

- [Aufgabenplanung in Sozialbetrieben](https://alexwiki.bitfactory.at/wiki/Aufgabenplanung_in_Sozialbetrieben) : Ihre Mitarbeiter arbeiten entweder im Wohnheim, in der Tagesstätte oder in der mobilen Assistenz. PLUS: Rechnungslegung je Klienten der mobilen Assistenz.
- [Aufgabenplanung in Radiologiezentren](https://alexwiki.bitfactory.at/wiki/Aufgabenplanung_in_Radiologiezentren) : Ihre Mitarbeiter arbeiten entweder im CT, MR, Röntgen oder in der Verwaltung. PLUS: Berücksichtigung der Qualifikation der Mitarbeiter.
- $\bullet$ [Aufgabenplanung in Gesundheitszentren](https://alexwiki.bitfactory.at/wiki/Aufgabenplanung_in_Gesundheitszentren) : Verwenden Sie diese Features für Ihren ambulanten Gesundheitsbereich (Allgemeinmedizin, Fachmedizin).
- $\bullet$ [Aufgabenplanung im Call Center](https://alexwiki.bitfactory.at/wiki/Aufgabenplanung_im_Call_Center) : Ihre Mitarbeiter im Customer-Care oder Call Center arbeiten im First-Level-Support, am Kunden-Chat oder in der Technik-Hotline.
- $\bullet$ [Aufgabenplanung in der Industrie](https://alexwiki.bitfactory.at/wiki/Aufgabenplanung_in_der_Industrie) : Die Arbeitsplätze werden qualifikationsbezogen besetzt, wobei Sie im Falle eines Ersatzvorschlages eine interne Mitarbeiterbewertung (Assessment) genauso berücksichtigen wie die Anzahl der geleisteten Schichten oder Stunden auf diesem Arbeitsplatz
- [Aufgabenplanung für Ärzte am Beispiel Ambulanzplanung](https://alexwiki.bitfactory.at/wiki/Aufgabenplanung_f%C3%BCr_%C3%84rzte_am_Beispiel_Ambulanzplanung)| : Die Ärzte einer Abteilung werden bestimmten Ambulanzen zugeteilt. Diese Ambulanzen müssen ausreichend besetzt sein.

## <span id="page-7-1"></span>Anhänge

- $\bullet$ [Schulungsunterlagen Supervisoren](https://alexwiki.bitfactory.at/wiki/SupervisorenWindows)
- [Schulungsunterlagen Dienstplaner](https://alexwiki.bitfactory.at/wiki/DienstplanerWindows)
- Vorlage Aufgaben Bedarf pro Wochentag.xlsx -- [Benutzer:Werner](https://alexwiki.bitfactory.at/wiki/Benutzer:Werner), 15. Oktober 2021, 07:10

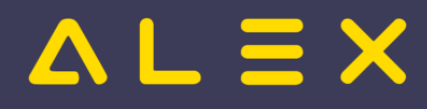

# <span id="page-8-0"></span>Einsatzanfrage

Die Einsatzanfrage ist eine Programmfunktion, die es ermöglicht, offenen Bedarf mit Hilfe des Ersatzvorschlags zur Nachbesetzung an Personal auszuschreiben. Die Kommunikation zwischen dem Alex-Benutzer, der die Einsatzanfrage stellt, und dem Personal, welches sie erhält, kann dabei über

- $\bullet$  E-Mail
- Push-Nachrichten im Personal-Cockpit

### abgewickelt werden.

## Inhaltsverzeichnis

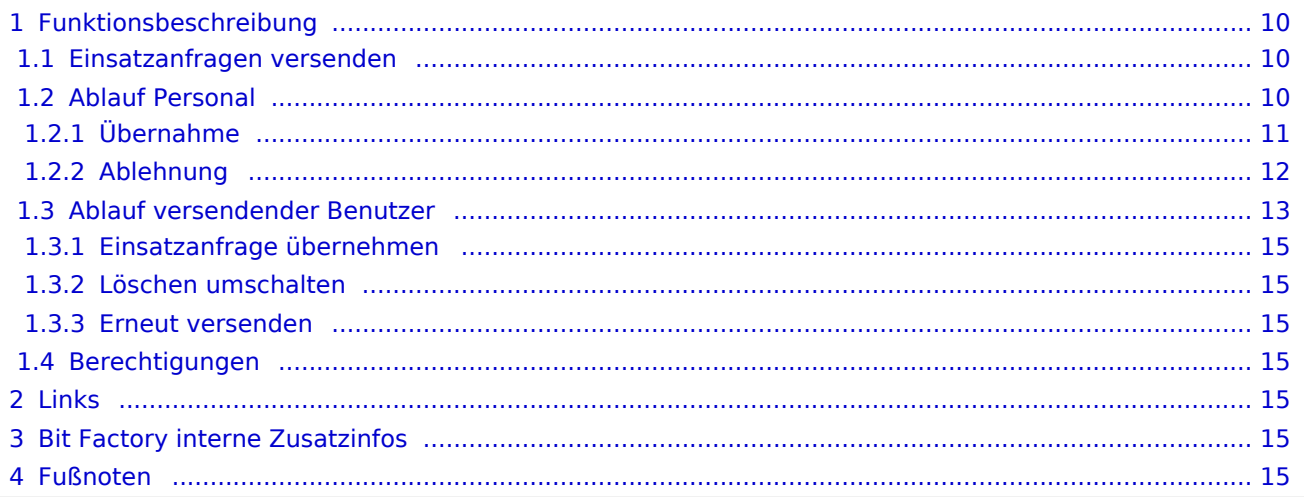

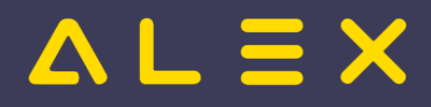

# <span id="page-9-0"></span>Funktionsbeschreibung

Um die Programmfunktion nutzen zu können, muss

- $\bullet$ entweder der [E-Mailversand](https://alexwiki.bitfactory.at/wiki/Alex_Konfiguration_Postausgangsserver) konfiguriert sein
- $\circ$  E-Mail Adressen müssen beim Personal hinterlegt sein
- $\bullet$ oder das [Personal Cockpit](#page-53-0) mit Push-Nachrichten konfiguriert sein.
- $\bullet$ die E-Mail Adressen bei den Benutzern hinterlegt sein

<span id="page-9-3"></span>Werden beim Personal nur Push-Nachrichten gewünscht, kann die Benachrichtigung per E-Mail über den Parameter Systemeinstellungen: Einsatzanfragen: Benachrichtigungen per Email senden deaktiviert werden<sup>[\[1\]](#page-14-7)</sup>

### <span id="page-9-1"></span>Einsatzanfragen versenden

Mit Hilfe des [Ersatzvorschlages](https://alexwiki.bitfactory.at/wiki/Ersatzvorschlag) werden für den offenen Bedarf Personen angezeigt, welche ihn übernehmen können.

Der Benutzer kann danach das Personal selektieren und "**Einsatzanfrage versenden**" auswählen:

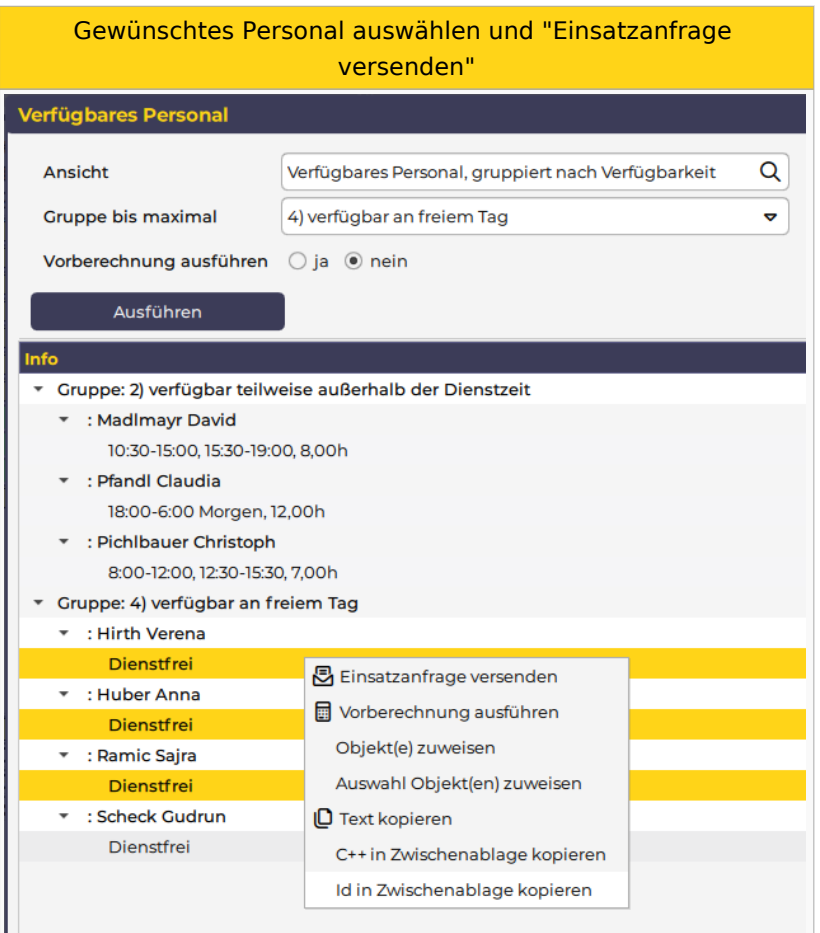

## <span id="page-9-2"></span>Ablauf Personal

Das ausgewählte Personal erhält die Information über die Einsatzanfrage über das [Personal Cockpit](#page-53-0) (als [Push](#page-57-0)  [Nachricht\)](#page-57-0) oder per E-Mail.

Per [Personal-Cockpit App](#page-57-0) oder im Mail können die Einsatzanfragen übernommen oder abgelehnt werden.

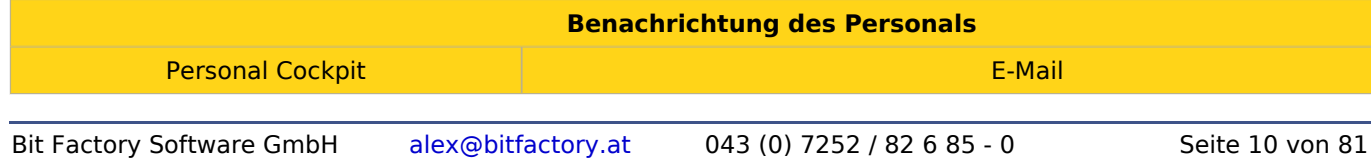

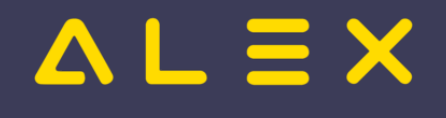

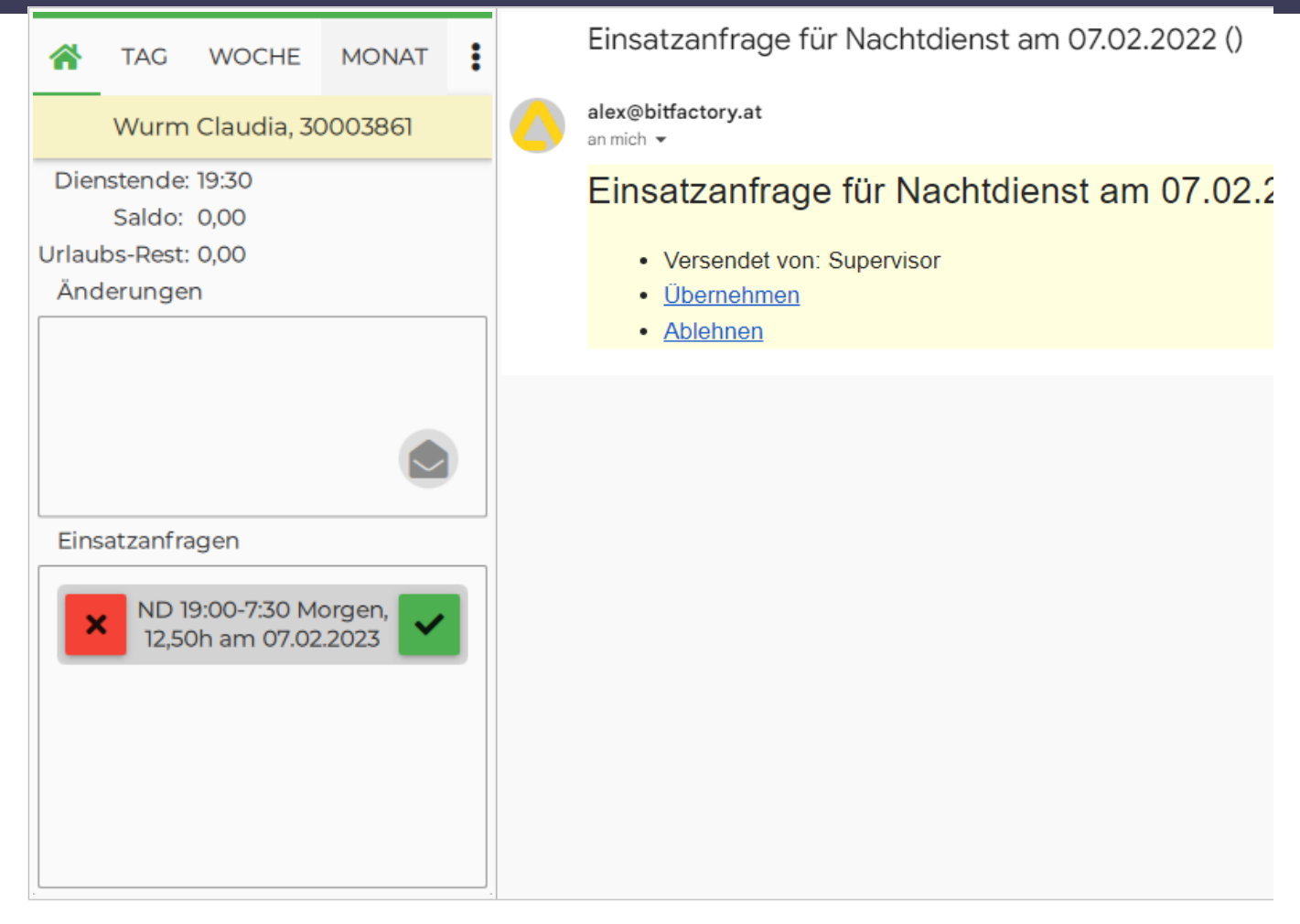

## <span id="page-10-0"></span>Übernahme

Das Personal, welches die Einsatzanfrage annimmt, erhält folgende Information:

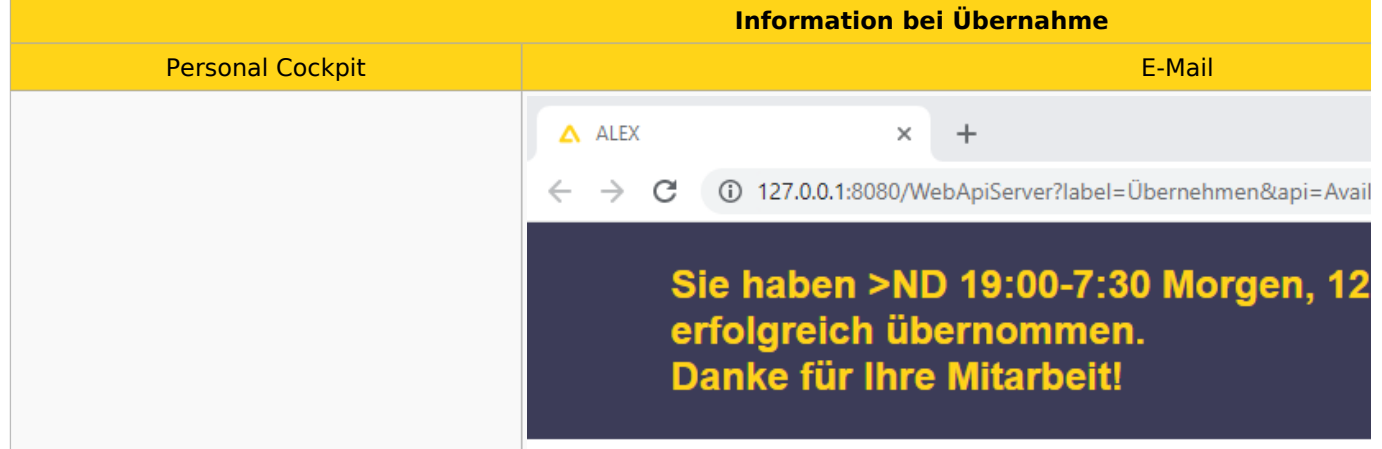

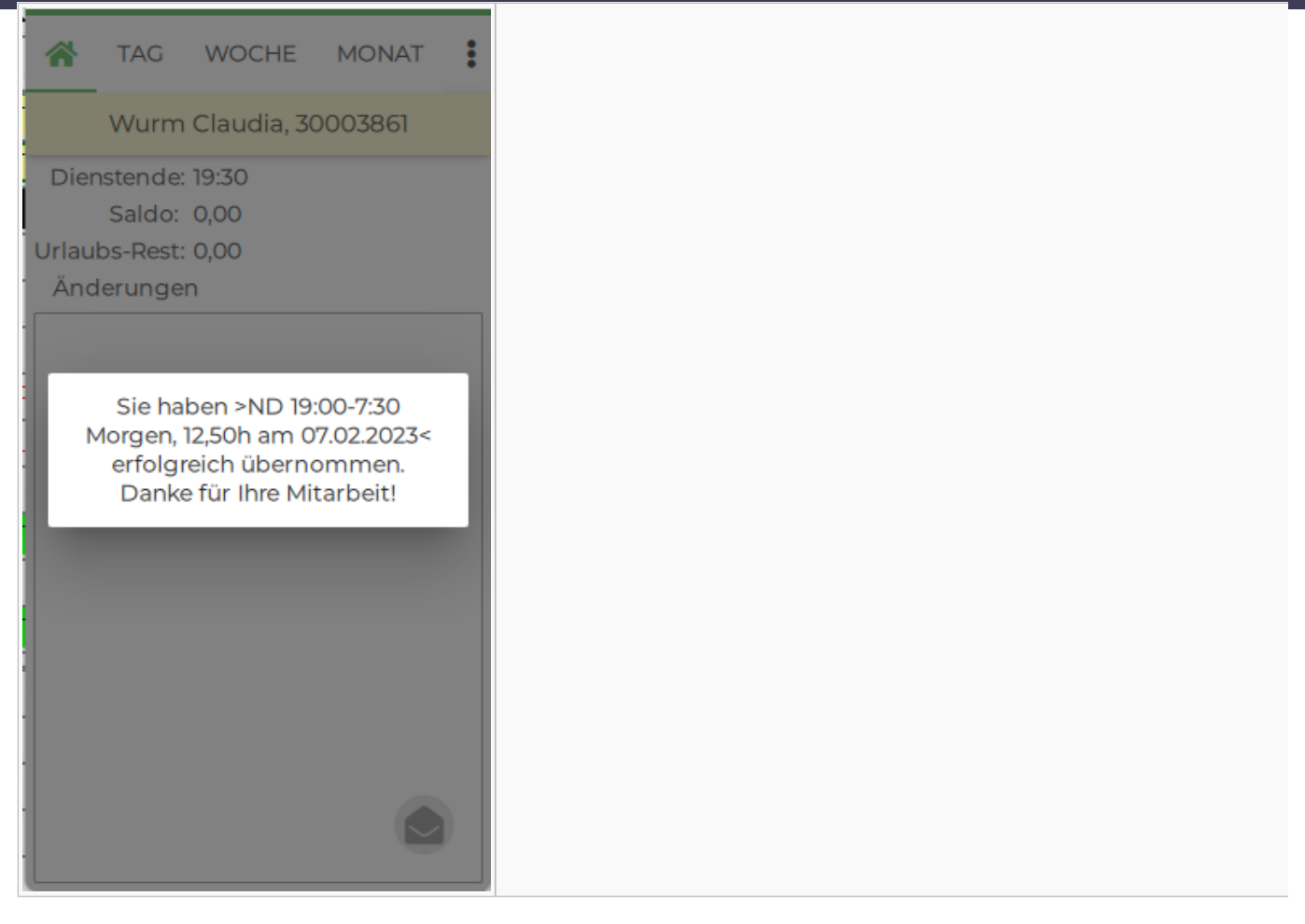

Hat die Einsatzanfrage zuvor bereits ein anderes Personal übernommen, wird folgende Information angezeigt:

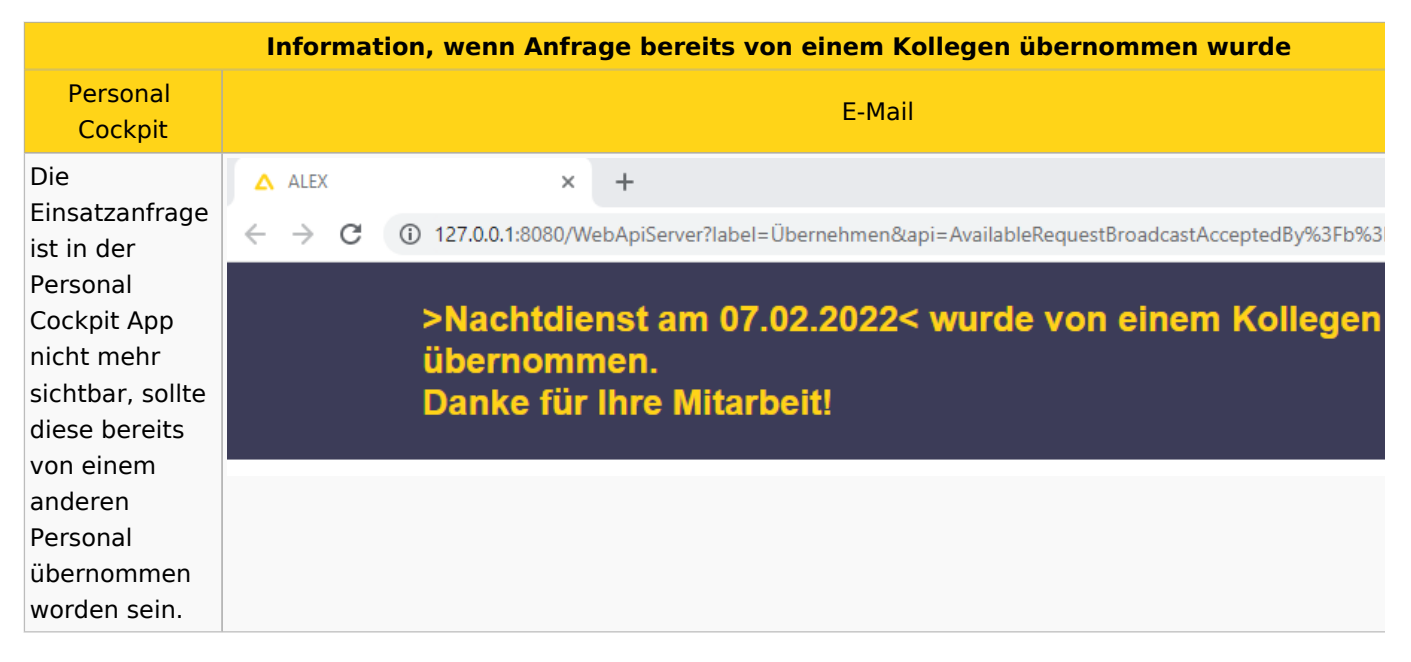

### <span id="page-11-0"></span>Ablehnung

Wird die Einsatzanfrage vom Personal abgelehnt, so erhält es folgende Information:

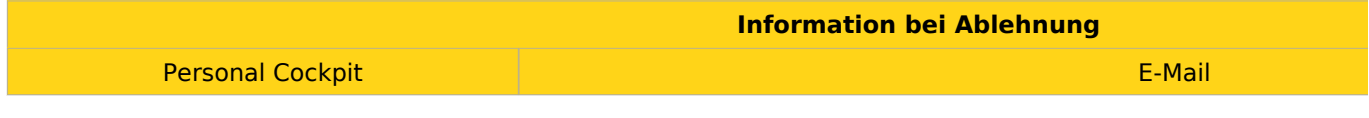

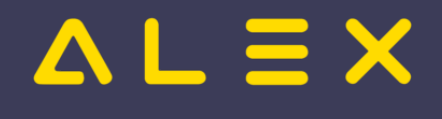

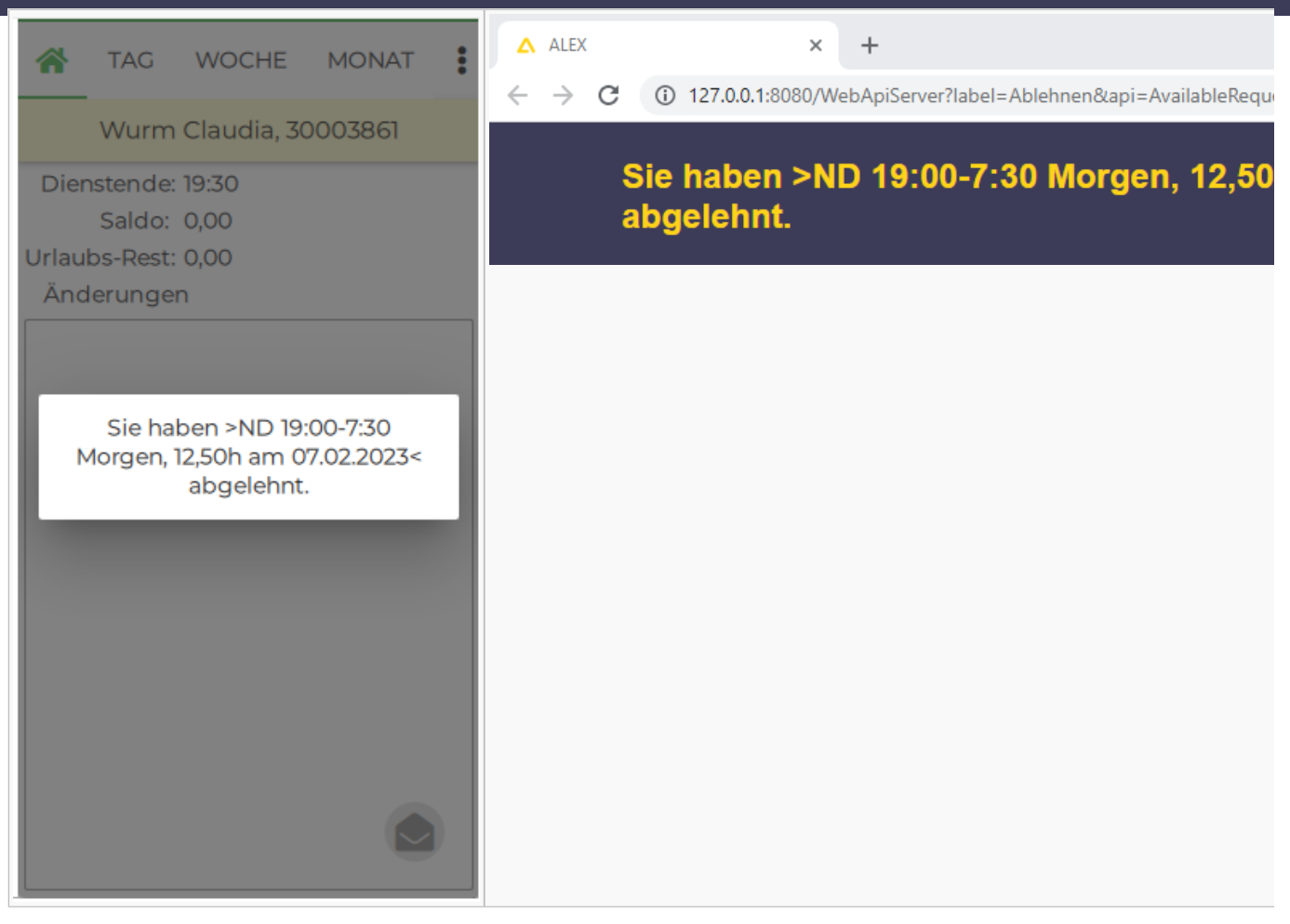

Abgelehnte Einsatzanfragen werden im Dienstplan durch eine Markierung mittels Sonderabrechnung angezeigt.

Damit diese sichtbar ist, muss der Parameter [Bildschirmeinstellungen:](https://alexwiki.bitfactory.at/wiki/Bildschirmeinstellungen) Planansicht: Aufgaben/Extras als Farbstreifen aktiviert sein.

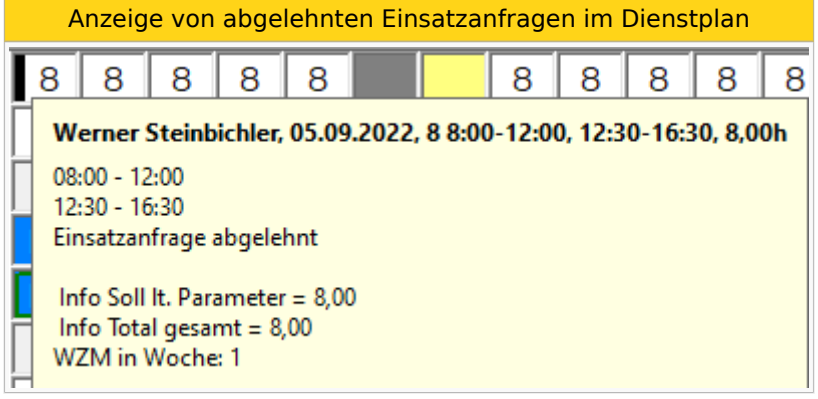

## <span id="page-12-0"></span>Ablauf versendender Benutzer

Der Benutzer, welcher die Einsatzanfrage versendet, erhält nach dem Versand folgende E-Mail als Übersicht:

Mail zur Übersicht

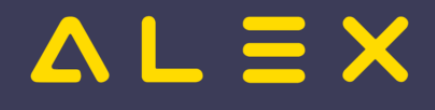

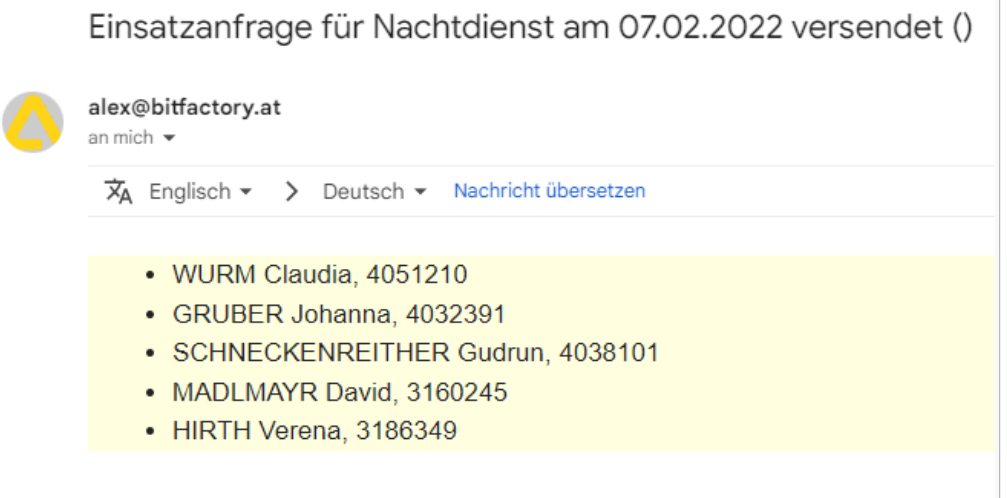

Der versendende Benutzer erhält eine E-Mail bei einer Übernahme/Ablehnung durch ein Personal:

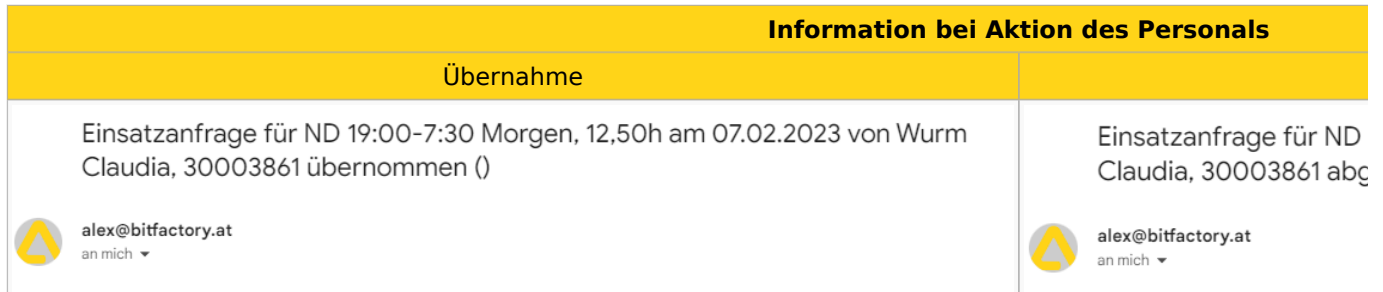

Der Benutzer kann mittels **Einsatzanfragen** im Navigator eine Übersicht über alle von ihm versendeten Einsatzanfragen aufrufen. Bereits angenommene Anfragen werden grün hinterlegt.

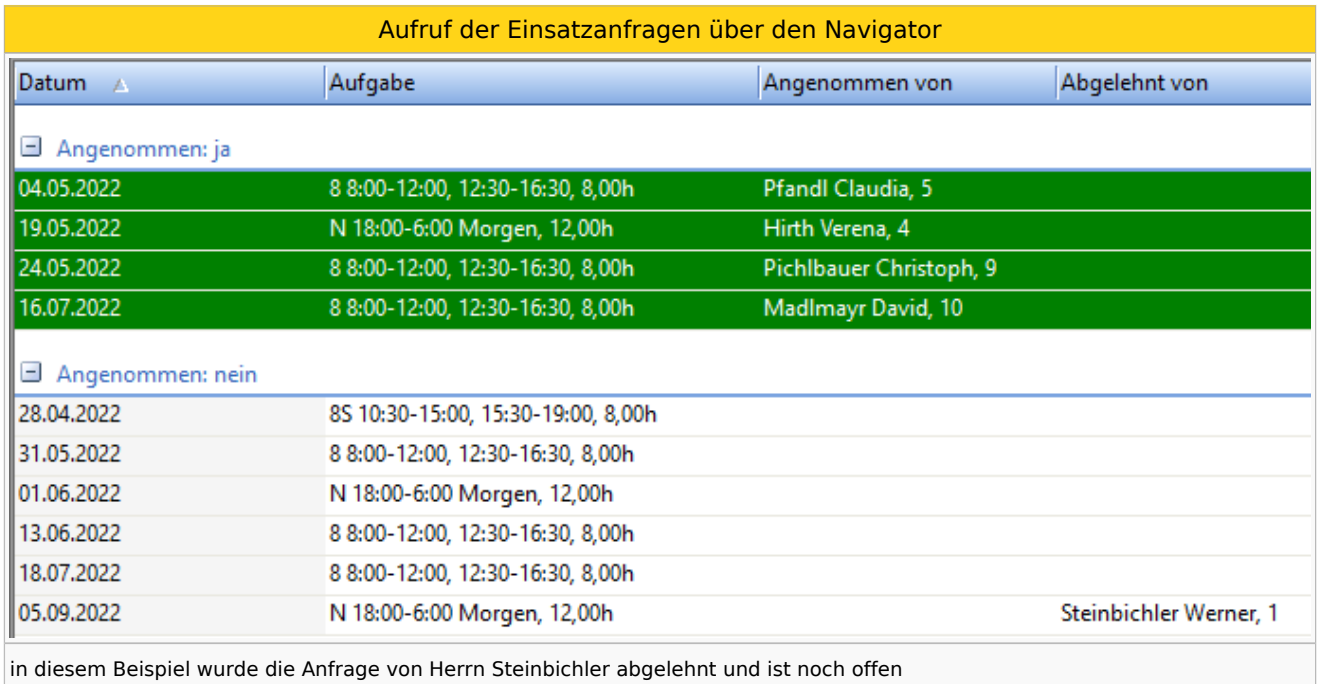

<span id="page-13-0"></span>In dieser Übersicht sind die Einsatzanfragen der Planungseinheiten sichtbar, für die der Benutzer die Berechtigung "Einsatzanfrage lesen" hat.<sup>[\[2\]](#page-14-8)</sup>

Es stehen folgende Funktionen zur Verfügung:

Auswahlmöglichkeiten für eine Einsatzanfrage

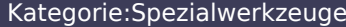

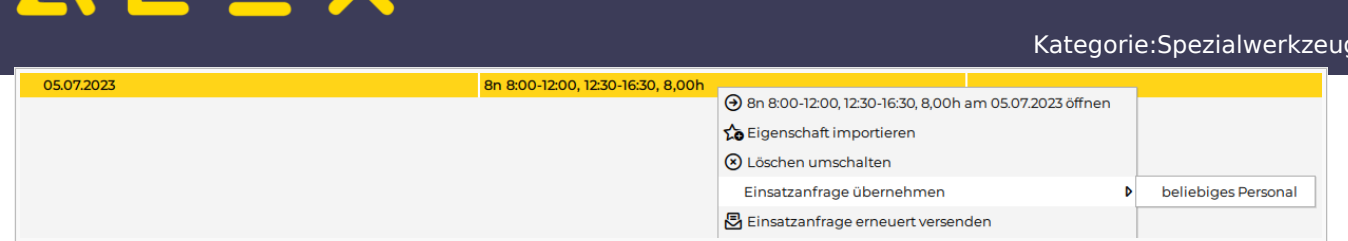

### <span id="page-14-0"></span>Einsatzanfrage übernehmen

Bei Auswahl von **Einsatzanfrage übernehmen** wird jenes Personal angezeigt, welche die Einsatzanfrage ursprünglich erhalten haben. Wählt man eines aus, wird der Dienst oder die Aufgabe bei diesem Personal eingetragen. Die Einsatzanfrage wird als **angenommen** gekennzeichnet.

Im Untermenü **beliebiges Personal** kann die Einsatzanfrage von beliebigen, auf dieser Planungseinhait verfügbaren Personal angenommen werden.

**Hinweis**: Wird der Dienst / die Aufgabe einer offenen Einsatzanfrage im Dienstplan *am Tag X bei Personal A* eingetragen **UND** die Einsatzanfrage *am Tag X von Personal B* angenommen kann es zu einer Überdeckung des Bedarfs kommen.

### <span id="page-14-1"></span>Löschen umschalten

<span id="page-14-10"></span>Es wird die Einsatzanfrage in der App nicht mehr angezeigt. Im Falle einer Übernahme per E-Mail durch das Personal bekommt dieser die Nachricht **Einsatzanfrage verfallen**. [\[3\]](#page-14-9)

### <span id="page-14-2"></span>Erneut versenden

Es wird die Einsatzanfrage nochmals an das Personal versendet, an welches diese Einsatzanfrage ursprünglich versendet wurde. Es wird auch an Personal versendet, welches bereits abgelehnt hat.

### <span id="page-14-3"></span>Berechtigungen

Für das Versenden der Einsatzanfragen sind 3 Berechtigungen auf der Planungseinheit notwendig:

- Einsatzanfrage anlegen
- Einsatzanfrage ändern
- Einsatzanfrage lesen

Diese sind in der Standardrolle "DIENSTPLAN BEARBEITEN" enthalten und müssen bei Bedarf in Kundenrollen hinterlegt werden.

## <span id="page-14-4"></span>Links

- [Stundenweise Einsatzanfragen](https://alexwiki.bitfactory.at/wiki/Einsatzmanagement_stundenweise)
- $\bullet$ You Ube [Videomitschnitt vom Webinar](https://www.youtube.com/watch?v=gwmdYP46W4A)

## <span id="page-14-5"></span>Bit Factory interne Zusatzinfos

• [Aktivierung](https://alexwiki.bitfactory.at/wiki/Intern:Einsatzmanagement_Aktivierung)

## <span id="page-14-6"></span>Fußnoten

- <span id="page-14-7"></span>1. [↑](#page-9-3) [#8035](https://github.com/bitfactory-software/alex/issues/8035)
- <span id="page-14-8"></span>2. [↑](#page-13-0) [#8375](https://github.com/bitfactory-software/alex/issues/8375) Einsatzanfragen: Suche im Navigator
- <span id="page-14-9"></span>3. [↑](#page-14-10) [#8733](https://github.com/bitfactory-software/alex/issues/8733) Stornieren von Einsatzanfragen

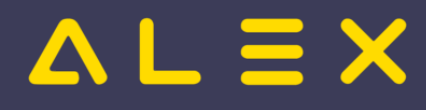

# <span id="page-15-0"></span>Genehmigungsverfahren

Die ALEX®-Genehmigungsprozesse sollen die Kommunikation zwischen Dienstnehmern und deren Vorgesetzten erleichtern, indem spezielle Anfragen zur Genehmigung erstellt werden. Die Kommunikation erfolgt über spezielle ALEX®-Funktionen oder direkt über den E-Mail-Verkehr.

Hier kommen Sie zur Beschreibung der Windows-Version...

## Inhaltsverzeichnis

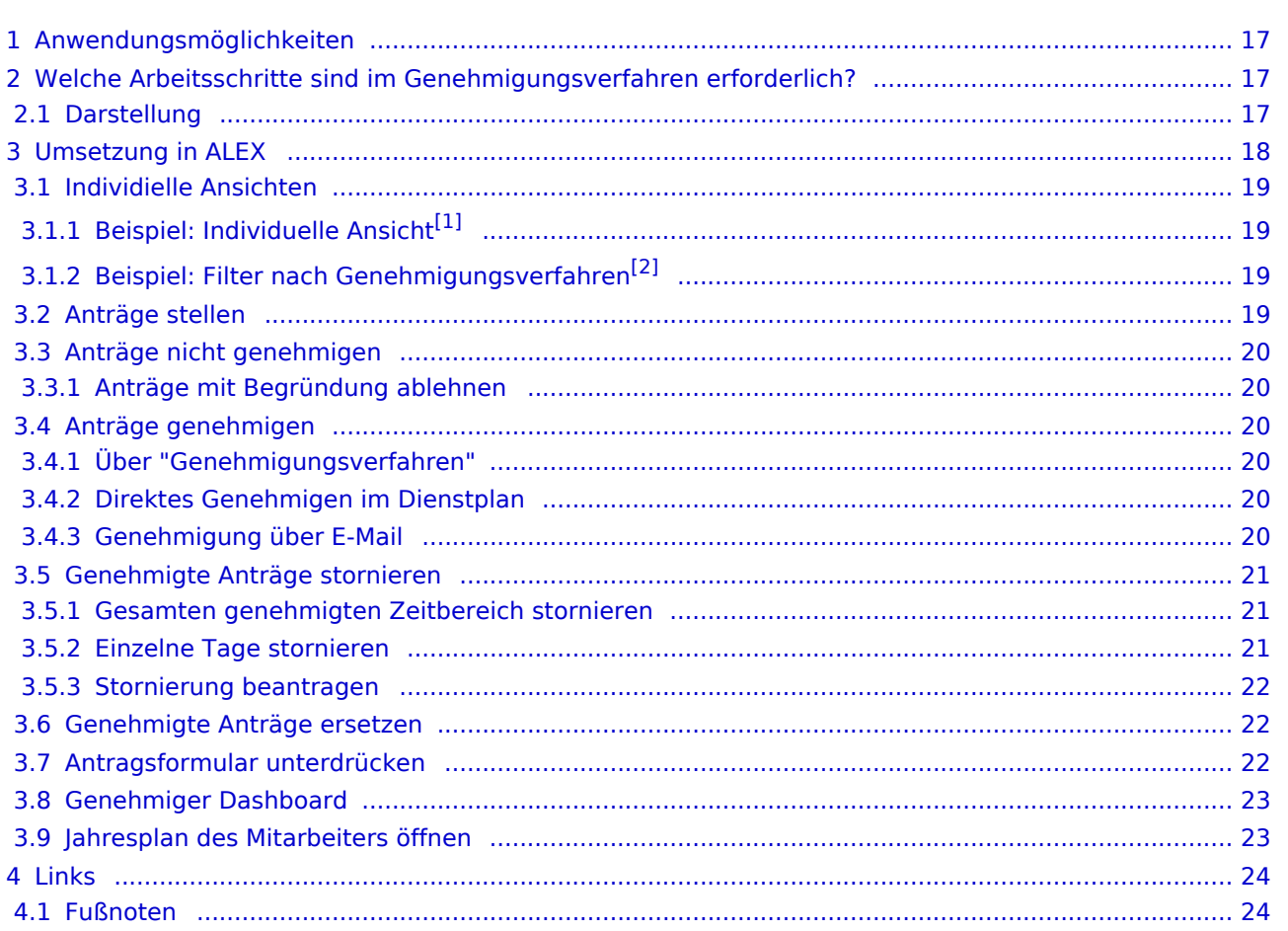

# $=$   $\equiv$   $\times$

# <span id="page-16-0"></span>Anwendungsmöglichkeiten

Ein **Genehmigungsverfahren** kann folgende Arbeitsabläufe vereinfachen:

- Urlaubs- oder Zeitausgleichsanträge
- Anträge für geleistete Über- oder Mehrstunden
- jede andere Art von Abwesenheiten

## **Beispiel: "Urlaubsgenehmigungen"**

### **Bestätigung für den Arbeitnehmer**

- $\circ$  Der Arbeitnehmer kann z.B. eine Reise buchen, weil er die Bestätigung hat, dass der Urlaub konsumiert werden darf.
- $\circ$  Der Arbeitnehmer hat eine Bestätigung dafür, dass sein Urlaub storniert wurde. Der Urlaubsrest darf daher nicht reduziert werden.
- **Bestätigung für den Arbeitgeber**
	- $\circ$  Der Arbeitgeber hat die Bestätigung, dass der Arbeitnehmer Urlaub hat und der Rest somit reduziert wird.
	- $\circ$  Der Arbeitgeber hat eine Bestätigung dafür, dass der Urlaub storniert wurde und der Arbeitnehmer verplant werden kann.
- **Kontrolle durch den Vorgesetzten**
	- $\circ$  Die Genehmigung des Urlaubs kann nur durch einen Privilegierten durchgeführt werden.
	- $\circ$  Der [Statuswechsel](https://alexwiki.bitfactory.at/wiki/Statustreppe) von "[Planung](https://alexwiki.bitfactory.at/wiki/Statustreppe#Planung)" auf "[Ist](https://alexwiki.bitfactory.at/wiki/Statustreppe#Ist)" oder von "Ist" auf "[Abgeschlossen"](https://alexwiki.bitfactory.at/wiki/Statustreppe#Abgeschlossen) kann nicht durchgeführt werden, wenn nicht genehmigte Urlaube vorhanden sind. Folgende Fehlermeldung erscheint:

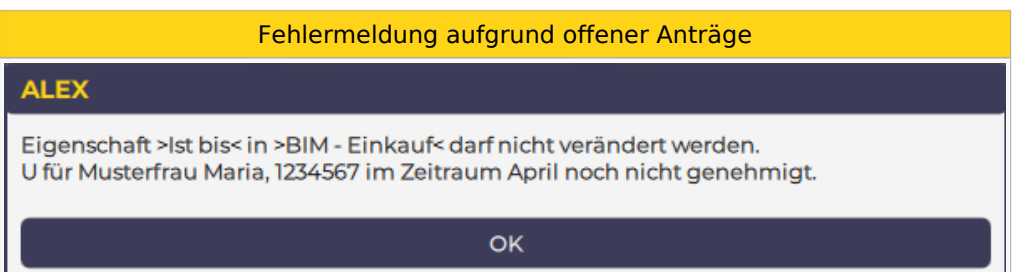

# <span id="page-16-1"></span>Welche Arbeitsschritte sind im Genehmigungsverfahren erforderlich?

- An-/Abwesenheit beantragen
- An-/Abwesenheit genehmigen
- An-/Abwesenheit direkt genehmigen (Beantragung fällt weg)
- $\bullet$ An-/Abwesenheiten nicht genehmigen
- An-/Abwesenheiten stornieren

Welcher Benutzer welchen Arbeitsschritt macht, hängt von der jeweiligen Organisation ab. Normalerweise wird der Mitarbeiter selbst seine An-/Abwesenheit beantragen und der Vorgesetzte genehmigt bzw. storniert diese.

## <span id="page-16-2"></span>**Darstellung**

Je nach Status werden die An-/Abwesenheiten (hier Urlaub) im Dienstplan wie folgt angezeigt:

**Beantragter Urlaub "Ub" - Genehmigter Urlaub "Ug"**

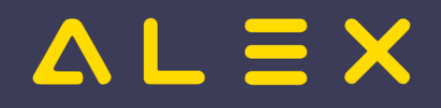

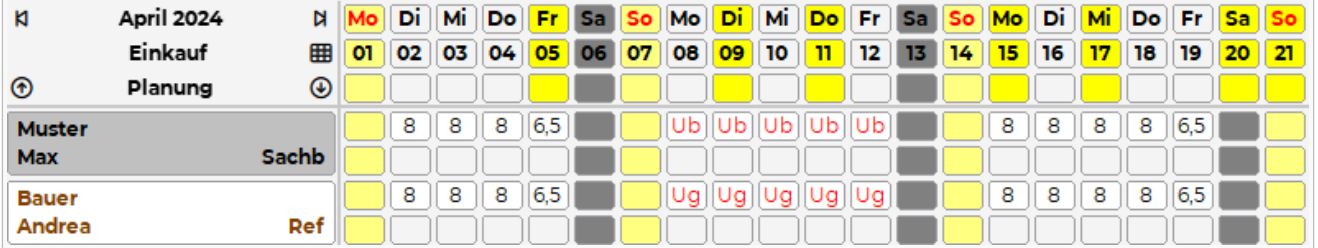

- Muster Max:
	- $\circ$  beantragter Urlaub
- Bauer Andrea:  $\circ$  genehmigter Urlaub

# <span id="page-17-0"></span>Umsetzung in ALEX

Der Button **Genehmigungsverfahren** ist in folgenden Ansichten verfügbar:

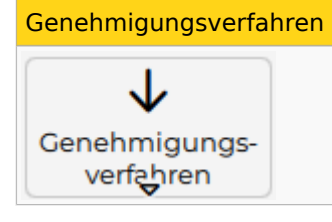

- Navigator Schnellzugriff
- $\bullet$ Monatsplan
- $\bullet$ Jahresplan
- Personalsuche (rechte Maustaste auf einen Mitarbeiternamen)
- Personalstammdaten (rechte Maustaste auf den geöffneten Reiter eines Mitarbeiters)

und öffnet standardmäßig folgenden neuen Tab:

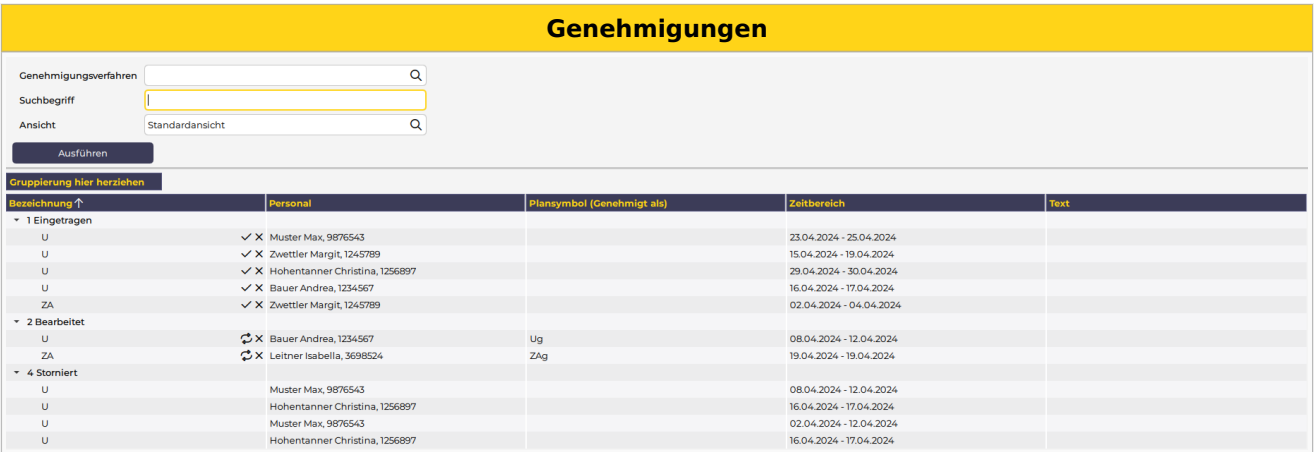

In diesem Fenster können folgende Schritte durchgeführt werden:

- Anträge einzeln oder gruppenweise "Genehmigen" oder "Stornieren"
- Genehmigte Anträge "Stornieren" oder "Beantragen"
- Den Dienstplan oder Jahresplan des betroffenen Mitarbeiters öffnen
- $\bullet$ Beim Klick auf "Nachdruck", öffnet sich der "Antrags- bzw. Stornoschein" als PDF Vorschau. (Dieses PDF kann ausgedruckt oder abgespeichert werden.)

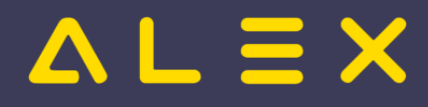

### <span id="page-18-0"></span>Individielle Ansichten

Die Ansicht ermöglicht unter anderem die Suche nach einem bestimmten Personal, Filter nach Genehmigungsverfahren sowie die Defintion individueller Ansichten.

### <span id="page-18-4"></span><span id="page-18-1"></span>Beispiel: Individuelle Ansicht<sup>[\[1\]](#page-23-2)</sup>

Eine individuell erstellte Ansicht bei der nicht benötigte Spalten entfernt wurden und eine Spalte "Genehmigt als" eingefügt wurde, welche den letztgültige Stand des genehmigten Planungscode zeigt. Dies kann bei ersetzten Planungscodes hilfreich sein, siehe Genehmigte Anträge ersetzen

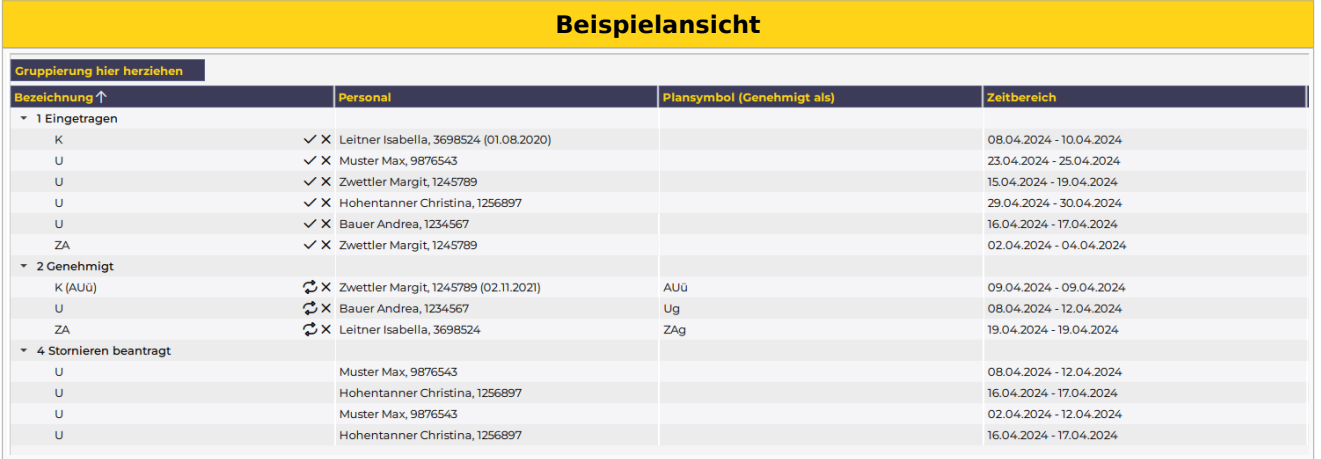

## <span id="page-18-5"></span><span id="page-18-2"></span>Beispiel: Filter nach Genehmigungsverfahren[\[2\]](#page-23-3)

Wird beim Filter "Genehmigungsverfahren" z.B. "Zeitausgleich" ausgewählt, so werden nur die Einträge dieses einen Genehmigungsverfahren angezeigt.

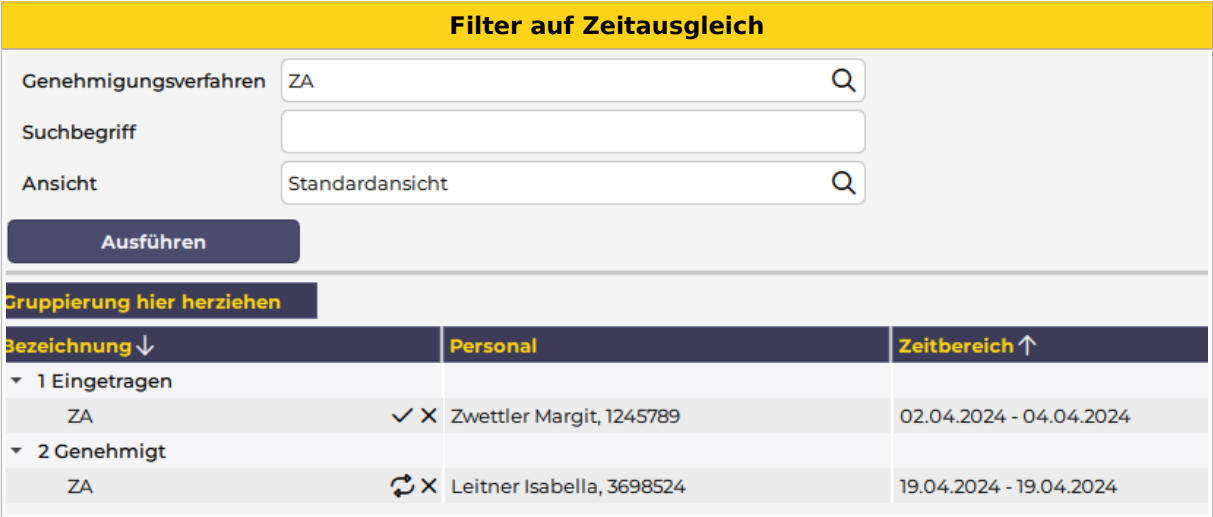

## <span id="page-18-3"></span>Anträge stellen

Anträge werden gestellt, indem man den entsprechenden Planungscode (z. B. Urlaub beantragt, Mehrstunden beantragt oder ähnliche) im Dienstplan einträgt. Dies kann auf zwei Arten erfolgen:

- **ganztägig**: Planungscode in der Legende aufnehmen und auf den entsprechenden Tag klicken
- $\bullet$ **stundenweise**: Kommt-Geht-Fenster öffnen, Planungscode mit Uhrzeiten eintragen
- **ganztägig aber mit geänderter Uhrzeit**: ebenfalls im Kommt-Geht-Fenster den Planungscode mit Uhrzeiten eintragen
	- $\circ$  WICHTIG: NICHT den Planungscode am Tag reinklicken und dann die Uhrzeit ändern, dann würde die Uhrzeit bei der Genehmigung verschwinden!

# $=$   $\equiv$   $\times$

## <span id="page-19-0"></span>Anträge nicht genehmigen

Werden Anträge sofort abgelehnt (storniert) so wird wieder ein eventuell eingetragen Dienst (z.B. aus dem Wochenzeitmodell oder aus dem Status Planung) wieder eingetragen.

Der abgelehnte Antrag erscheint im Genehmigungsverfahren nicht unter den "stornierten" Anträgen - dort sind wirklich nur bereits genehmigte und wieder stornierte Anträge sichtbar.

### <span id="page-19-1"></span>Anträge mit Begründung ablehnen

Wird ein Antrag nicht genehmigt, so können Begründungen erfasst werden.

Siehe [Anträge mit Begründung ablehnen](https://alexwiki.bitfactory.at/wiki/Genehmigungsverfahren:_Antr%C3%A4ge_mit_Begr%C3%BCndung_ablehnen)

## <span id="page-19-2"></span>Anträge genehmigen

### <span id="page-19-3"></span>Über "Genehmigungsverfahren"

Im Fenster des Genehmigungsverfahrens können einzelne Zeitbereiche mit Klick auf "Genehmigen" genehmigt werden.

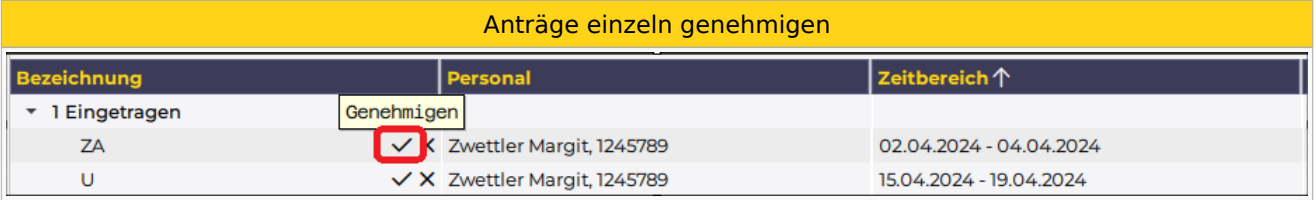

Um mehrere Anträge gleichzeitig zu genehmigen, müssen diese markiert und über das Kontextmenü (rechte Maustaste) bearbeitet werden

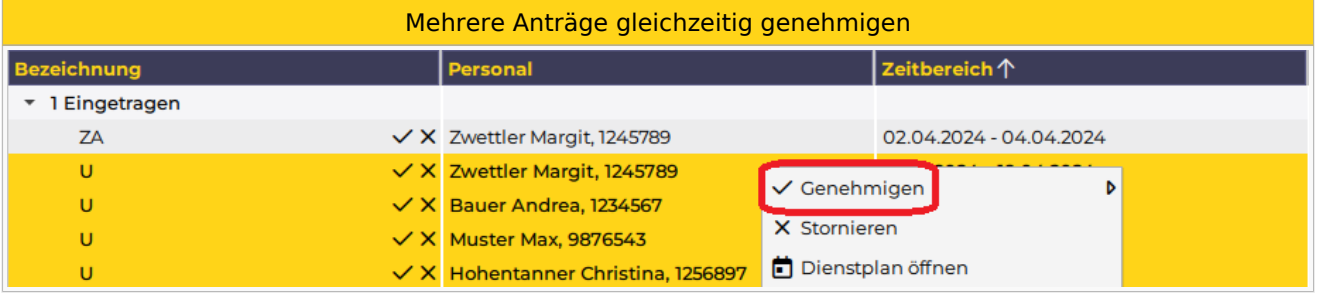

### <span id="page-19-4"></span>Direktes Genehmigen im Dienstplan

Will der Dienstplaner eine An-/Abwesenheit direkt durch seinen Eintrag im Dienstplan genehmigen, können eigene Planungscodes für das "Direkte Genehmigen" hinterlegt werden.

Sobald diese nach dem Eintragen abgespeichert werden, ändert sich der Planungscode AUTOMATISCH auf den "genehmigt" Planungscode.

Diese Planungscodes dürfen natürlich nur die Benutzer sehen, welche auch das Recht zum Genehmigen haben (Leseberechtigung).

<span id="page-19-6"></span>Ob dies bei Poolmitarbeiten auch erlaubt ist, kann eingestellt werden, siehe: [Direktes Genehmigen für](https://alexwiki.bitfactory.at/wiki/Genehmigungsverfahren:_Direktes_Genehmigen_f%C3%BCr_Poolmitarbeiter)  [Poolmitarbeiter](https://alexwiki.bitfactory.at/wiki/Genehmigungsverfahren:_Direktes_Genehmigen_f%C3%BCr_Poolmitarbeiter)[\[3\]](#page-23-4)

### <span id="page-19-5"></span>Genehmigung über E-Mail

Das Genehmigungsverfahren kann auch in Kombination mit dem [Intelligentem Dienstplan](https://alexwiki.bitfactory.at/wiki/Intelligenter_Dienstplan) verwendet werden.

Sobald sich eine Änderung am Dienstplan ergibt, wird dieser per E-Mail versendet.

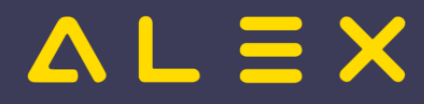

### **Achtung**, mit einer kleinen Einschränkung:

- $\bullet$ der Benutzer macht einen Antrag für z. B. Mai und speichert
- der Prozess ist z. B. so eingestellt, dass nur alle 3 Stunden E-Mails verschickt werden
- der Genehmiger speichert in diesem Plan im gleichen Monat (Mai) etwas zwischen dem Antrag und dem Verschicken
- dann schickt ALEX<sup>®</sup> keine E-Mail an den Genehmiger, weil ALEX<sup>®</sup> davon ausgeht, dass der Genehmiger diese Änderung gesehen haben muss.

Im E-Mail sind immer ALLE offenen Genehmigungsverfahren sichtbar, sowie pro Antrag ein Link zur Genehmigung oder Stornierung des Antrages direkt aus dem E-Mail heraus:

# E-Mail Texte Urlaub • Wurm Claudia, 401142 o 14.04.2022 - 15.04.2022 genehmigen / nicht genehmigen • Ramic Sajra, 401143 o 04.04.2022 - 10.04.2022 genehmigen / nicht genehmigen ○ 20.04.2022 - 20.04.2022 genehmigen / nicht genehmigen • Pfandl Claudia, 403681 o 11.04.2022 - 15.04.2022 genehmigen / nicht genehmigen Monatsplan öffnen

## <span id="page-20-0"></span>Genehmigte Anträge stornieren

Durch das Stornieren eines genehmigten Antrages wird ein eventuell bereits eingetragener Dienst (z. B. aus dem Wochenzeitmodell oder aus dem Status Planung) im Dienstplan wieder eingetragen. INFO: Wurden An-/ oder Abwesenheiten bereits genehmigt, können diese lediglich von Dienstplanverantwortlichen (bzw. vom Benutzer mit dem jeweiligen Recht) storniert werden.

Ein Mitarbeiter kann eine Stornierung wiederum beantragen.

### <span id="page-20-1"></span>Gesamten genehmigten Zeitbereich stornieren

Im Genehmigungsverfahren den genehmigten Antrag stornieren

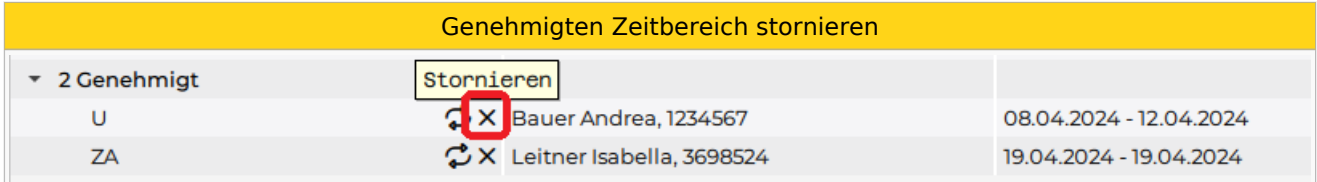

### <span id="page-20-2"></span>Einzelne Tage stornieren

"Rechtsklick" am jeweiligen Tag --> "Genehmigung stornieren"

Genehmigungen stornieren

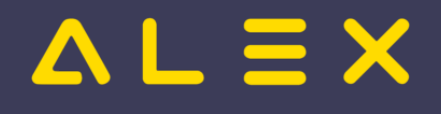

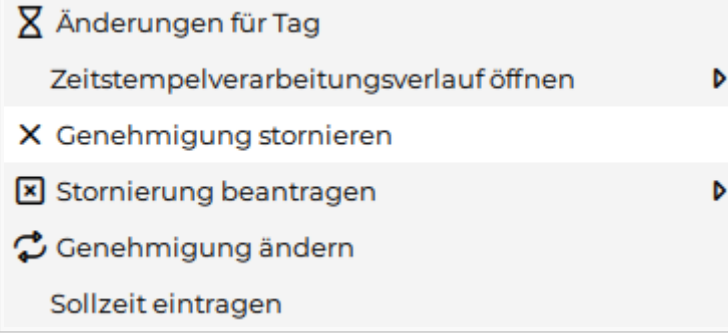

### <span id="page-21-0"></span>Stornierung beantragen

Es ist möglich, dass die Stornierung durch den Mitarbeiter im System beantragt wird und der Vorgesetzte diese dann genehmigt.

Siehe [Stornoantrag bei Genehmigungsverfahren](https://alexwiki.bitfactory.at/wiki/Stornoantrag_bei_Genehmigungsverfahren)

### <span id="page-21-1"></span>Genehmigte Anträge ersetzen

Es können für bereits genehmigte An-/Abwesenheiten eigene Planungscodes definiert werden, welche den genehmigten Planungscode ersetzen können.

Beispiel: Planungscode "genehmigte Überstunde gutschreiben"

Standardmäßig wird bei "beantragte Überstunde" durch die Genehmigung der Planungscode "genehmigte Überstunde gutschreiben" eingetragen. In Spezialfällen soll dieser Planungscode durch den Planungscode "genehmigte Überstunde AUSZAHLEN" ersetzt werden können.

Im Genehmigungsverfahren gibt es das Symbol "Ändern". Wählt man hier die entsprechende zu ändernde genehmigte Zeile aus, kann man den Planungscode abändern.

<span id="page-21-3"></span>ACHTUNG: Hier dürfen nur Planungscodes hinterlegt werden, welche nicht selbst in einem Genehmigungsverfahren verwendet werden! Lediglich bei "Planungscode 'Genehmigt' Ersatz" dürfen die gleichen Planungscodes verwendet werden<sup>[\[4\]](#page-23-5)</sup>

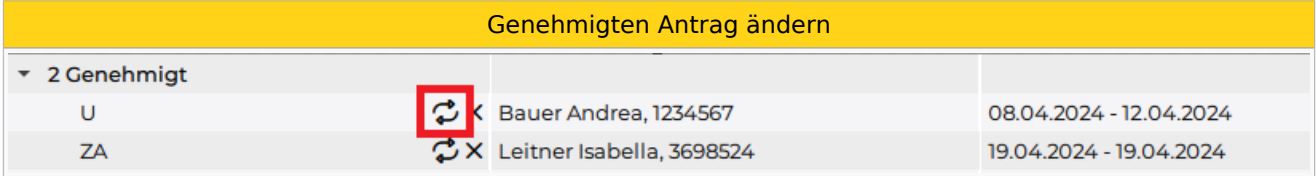

Ersetzte Planungscodes werden im Genehmigungsfenster wie folgt dargestellt: [Anzeige ersetzter Planungscodes](https://alexwiki.bitfactory.at/wiki/Genehmigungsverfahren:_Anzeige_ersetzter_Planungscodes)

Das Ersetzen einzelner Tage wird durch die Funktion [Genehmigung ändern](https://alexwiki.bitfactory.at/wiki/Genehmigungsverfahren:_Ersetzen_einzelner_Tage) ermöglicht.

### <span id="page-21-2"></span>Antragsformular unterdrücken

Sollen keine Antragsformulare bei Genehmigung/Stornierung erscheinen, so können diese unterdrückt werden:

Systemeinstellungen --> "Genehmigungsverfahren" --> Parameter "automatisches Öffnen des Antragsformulares unterbinden" auf JA gesetzt werden.

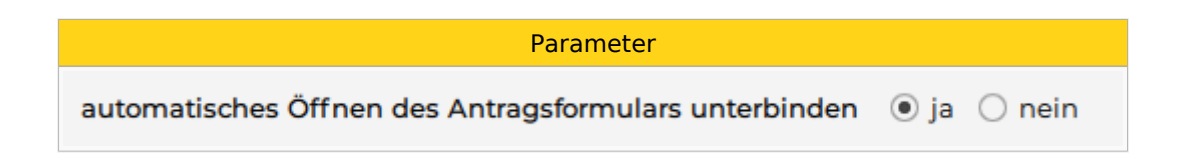

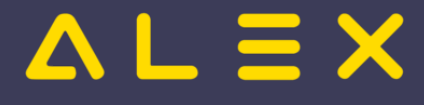

## <span id="page-22-0"></span>Genehmiger Dashboard

Im Navigator gibt es den Menüpunkt "Genehmigungsverfahren" im Schnellzugriff.

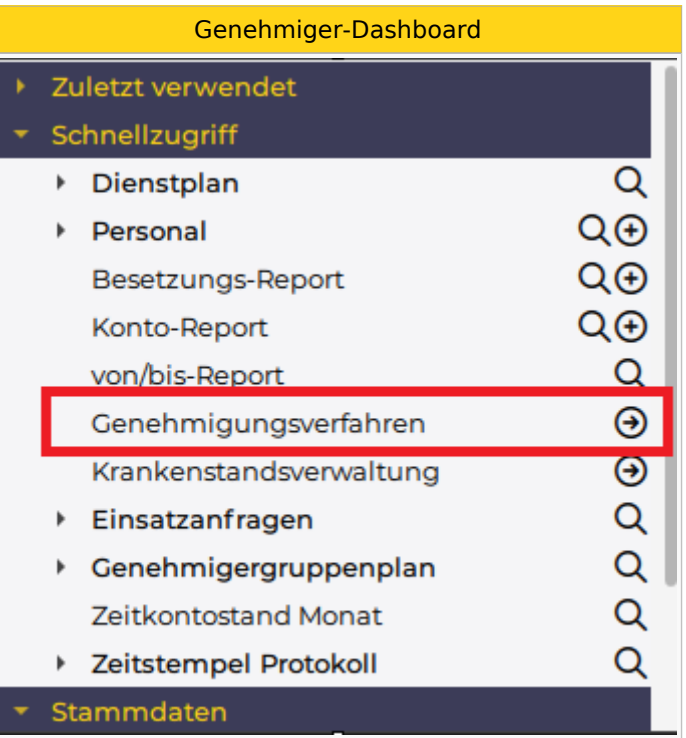

Diese Funktion zeigt

- alle Genehmigungen
- $\bullet$ vom letzten des vorigen Monats
- bis zum letzten Änderungsdatum
- über das gesamte Personal
- $\bullet$ von allen Plänen, wo der Benutzer berechtigt ist,

an.

Je mehr Personal der Benutzer durch seine Berechtigungen sehen darf, umso länger dauert der Aufruf.

### <span id="page-22-1"></span>Jahresplan des Mitarbeiters öffnen

Im Genehmigungsfenster ist es möglich, direkt den Jahresplan des Mitarbeiters über das Kontextmenü zu öffnen.

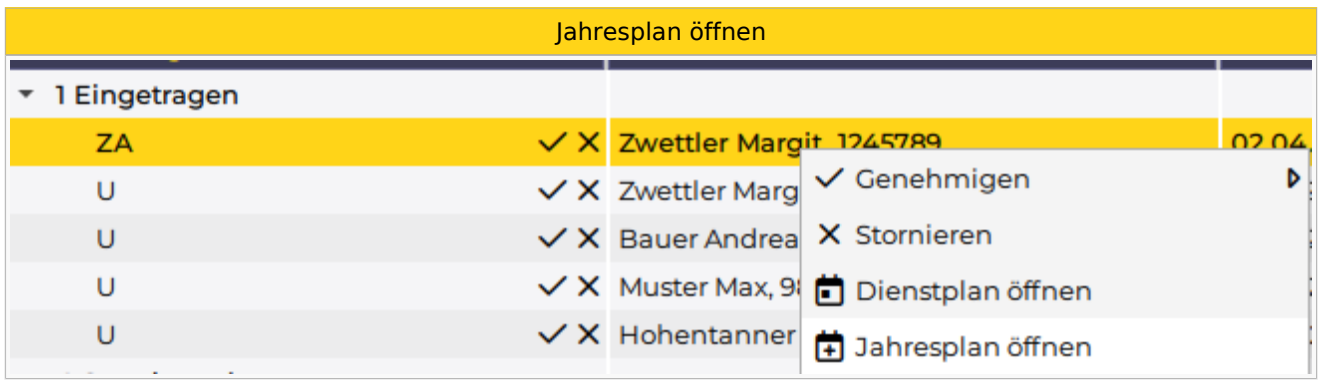

Mehr dazu [hier](https://alexwiki.bitfactory.at/wiki/Jahresplan_aus_Genehmigungsverfahren_%C3%B6ffnen).

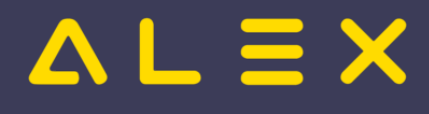

# <span id="page-23-0"></span>Links

- You Tube [Videomitschnitt vom Webinar](https://youtu.be/wBAgWF7vFaU?t=284)
- [Krankenstands-Dashboard](#page-36-0)
- [Parametrierung](https://alexwiki.bitfactory.at/wiki/Genehmigungsverfahren/Parametrierung)

## <span id="page-23-1"></span>Fußnoten

- $\bullet$  Issues:
- <span id="page-23-2"></span>1. [↑](#page-18-4) [#8340](https://github.com/bitfactory-software/alex/issues/8340)
- <span id="page-23-3"></span>2. [↑](#page-18-5) [#8408](https://github.com/bitfactory-software/alex/issues/8408)
- <span id="page-23-4"></span>3. [↑](#page-19-6) [#8439](https://github.com/bitfactory-software/alex/issues/8439)
- <span id="page-23-5"></span>4. [↑](#page-21-3) [#7394](https://github.com/bitfactory-software/alex/issues/7394)

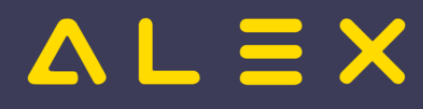

# <span id="page-24-0"></span>Genehmigungsverfahren Windows

Die ALEX®-Genehmigungsprozesse sollen die Kommunikation zwischen Dienstnehmern und deren Vorgesetzten erleichtern, indem spezielle Anfragen zur Genehmigung erstellt werden. Die Kommunikation erfolgt über spezielle ALEX®-Funktionen oder direkt über den E-Mail-Verkehr.

# Inhaltsverzeichnis

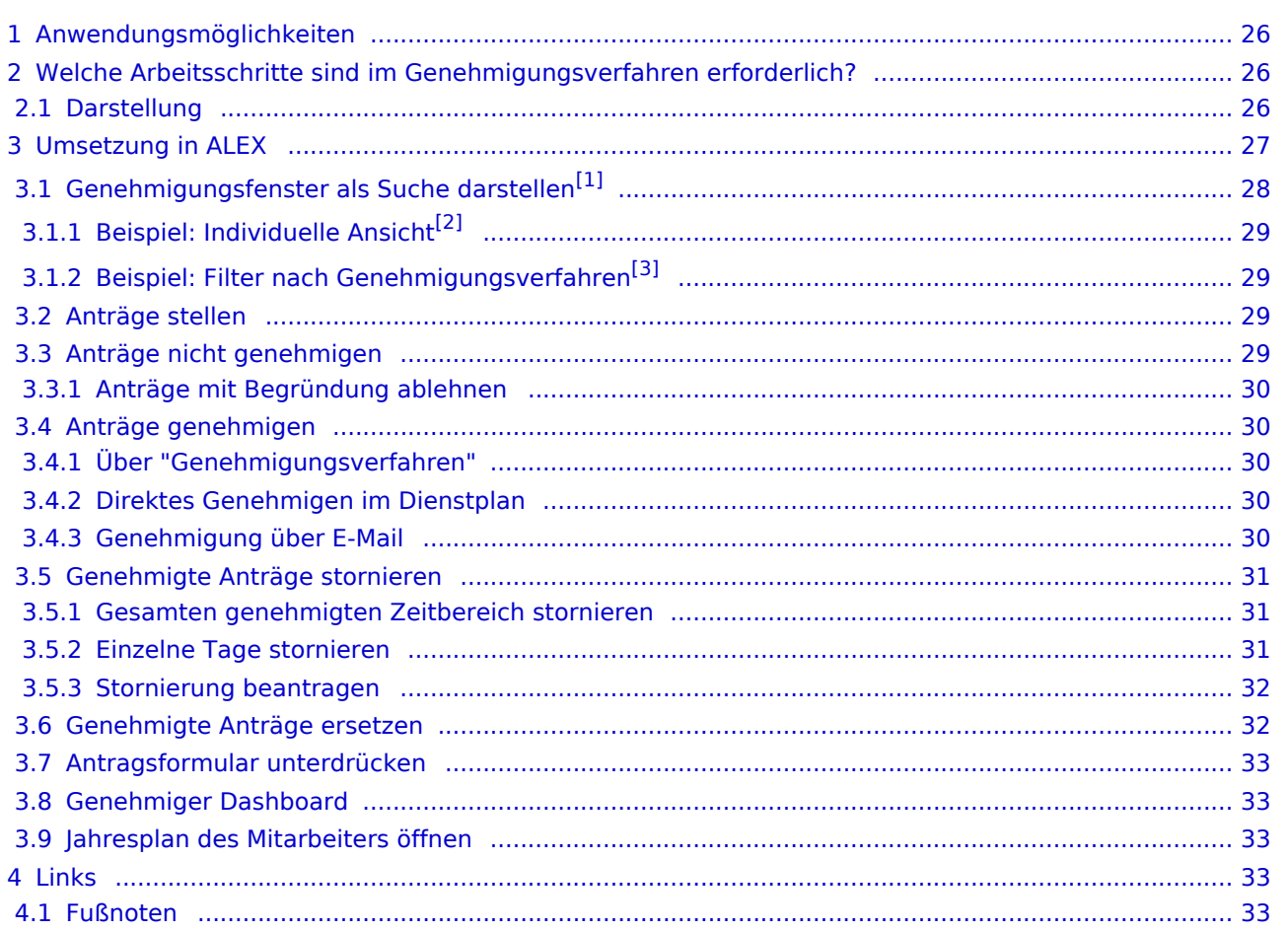

# $=$   $\equiv$   $\times$

# <span id="page-25-0"></span>Anwendungsmöglichkeiten

Ein **Genehmigungsverfahren** kann folgende Arbeitsabläufe vereinfachen:

- Urlaubs- oder Zeitausgleichsanträge
- Anträge für geleistete Über- oder Mehrstunden
- jede andere Art von Abwesenheiten

## **Beispiel: "Urlaubsgenehmigungen"**

### **Bestätigung für den Arbeitnehmer**

- $\circ$  Der Arbeitnehmer kann z.B. eine Reise buchen, weil er die Bestätigung hat, dass der Urlaub konsumiert werden darf.
- $\circ$  Der Arbeitnehmer hat eine Bestätigung dafür, dass sein Urlaub storniert wurde. Der Urlaubsrest darf daher nicht reduziert werden.
- **Bestätigung für den Arbeitgeber**
	- $\circ$  Der Arbeitgeber hat die Bestätigung, dass der Arbeitnehmer Urlaub hat und der Rest somit reduziert wird.
	- $\circ$  Der Arbeitgeber hat eine Bestätigung dafür, dass der Urlaub storniert wurde und der Arbeitnehmer verplant werden kann.
- **Kontrolle durch den Vorgesetzten**
	- $\circ$  Die Genehmigung des Urlaubs kann nur durch einen Privilegierten durchgeführt werden.
	- $\circ$  Der [Statuswechsel](https://alexwiki.bitfactory.at/wiki/Statustreppe) von "[Planung](https://alexwiki.bitfactory.at/wiki/Statustreppe#Planung)" auf "[Ist](https://alexwiki.bitfactory.at/wiki/Statustreppe#Ist)" oder von "Ist" auf "[Abgeschlossen"](https://alexwiki.bitfactory.at/wiki/Statustreppe#Abgeschlossen) kann nicht durchgeführt werden, wenn nicht genehmigte Urlaube vorhanden sind. Folgende Fehlermeldung erscheint:

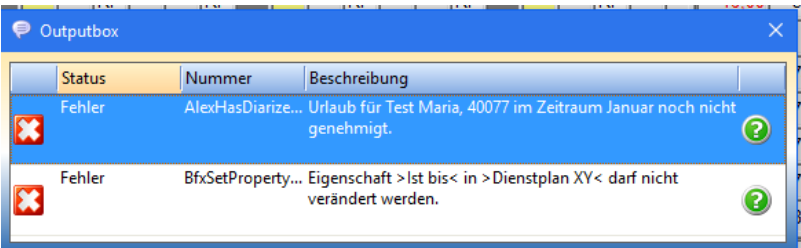

# <span id="page-25-1"></span>Welche Arbeitsschritte sind im Genehmigungsverfahren erforderlich?

- An-/Abwesenheit beantragen
- $\bullet$ An-/Abwesenheit genehmigen
- $\bullet$ An-/Abwesenheit direkt genehmigen (Beantragung fällt weg)
- An-/Abwesenheiten nicht genehmigen
- An-/Abwesenheiten stornieren

Welcher Benutzer welchen Arbeitsschritt macht, hängt von der jeweiligen Organisation ab. Normalerweise wird der Mitarbeiter selbst seine An-/Abwesenheit beantragen und der Vorgesetzte genehmigt bzw. storniert diese.

## <span id="page-25-2"></span>Darstellung

Je nach Status werden die An-/Abwesenheiten (hier Urlaub) im Dienstplan wie folgt angezeigt:

**Beantragter Urlaub "Ub" - Genehmigter Urlaub "Ug"**

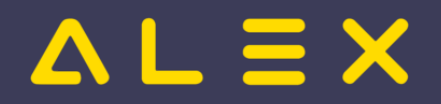

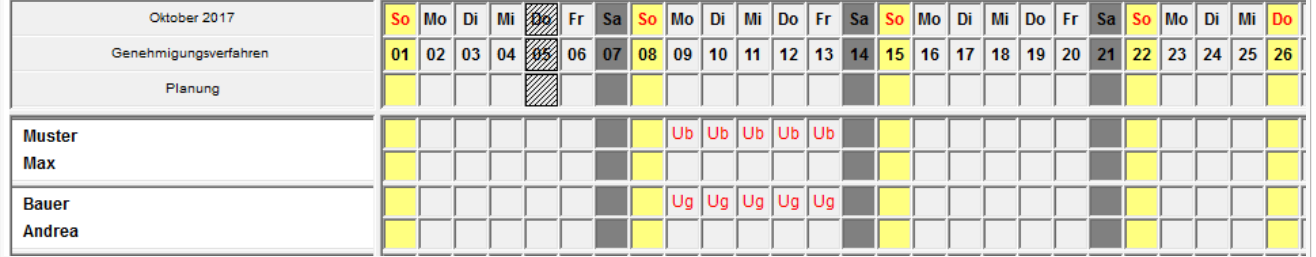

- $\bullet$ Muster Max:
	- $\circ$  beantragter Urlaub
- Bauer Andrea:  $\bullet$ 
	- $\circ$  genehmigter Urlaub

# <span id="page-26-0"></span>Umsetzung in ALEX

Der Button **Genehmigungsverfahren** ist in folgenden Ansichten verfügbar:

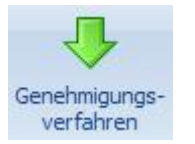

- $\bullet$ Monatsplan
- $\bullet$ Jahresplan
- $\bullet$ Personalsuche (rechte Maustaste auf einen Mitarbeiternamen)
- $\bullet$ Personalstammdaten (rechte Maustaste auf den geöffneten Reiter eines Mitarbeiters)

und öffnet standardmäßig folgenden neuen Tab:

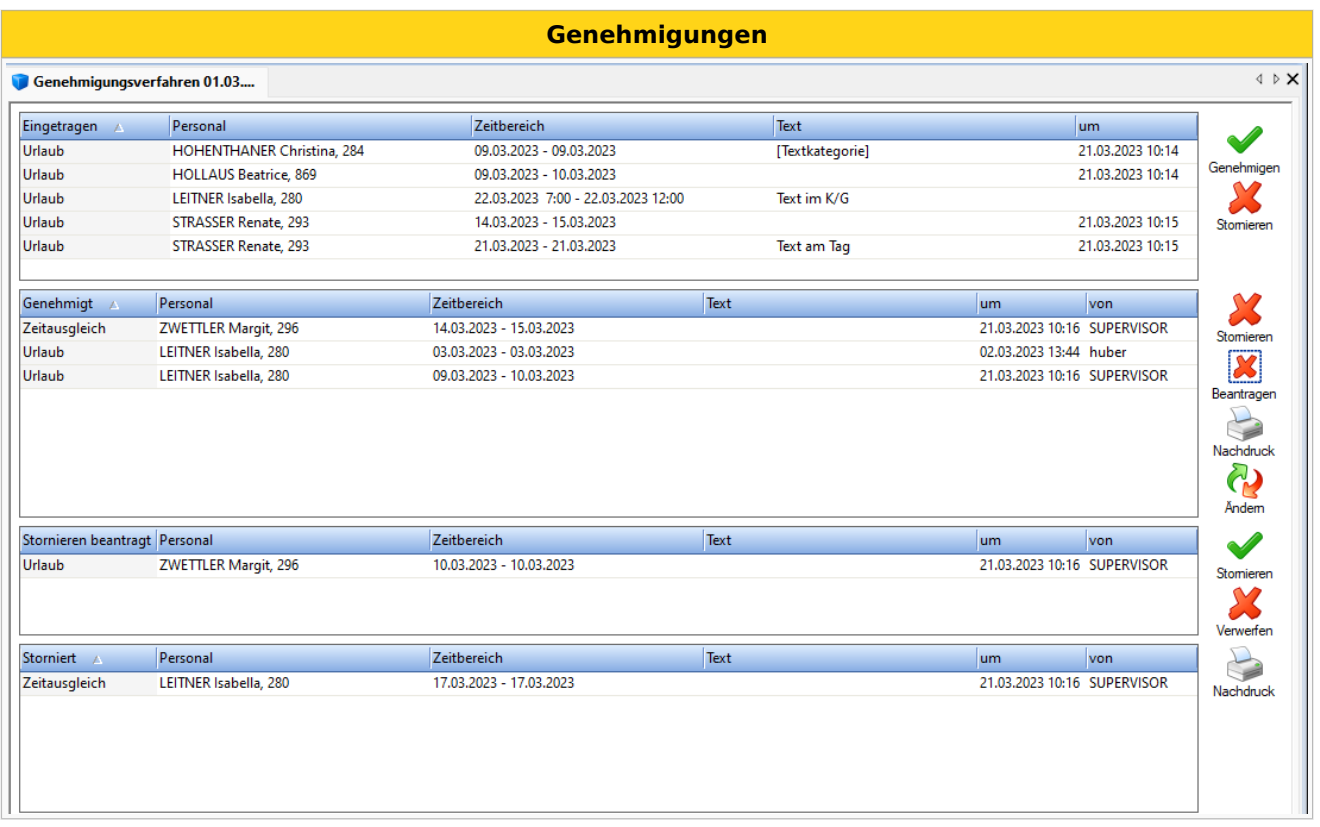

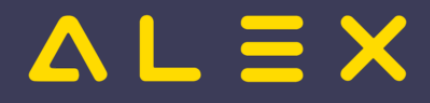

In diesem Fenster können die oben genannten Schritte durchgeführt werden:

- $\bullet$ eine Zeile oder mehrere Zeilen "Genehmigen" oder "Stornieren"
	- $\circ$  Sofern erwünscht, öffnet sich der "Antrags- bzw. Stornoschein" als PDF Vorschau. (Dieses PDF kann ausgedruckt oder abgespeichert werden.)

# <span id="page-27-1"></span><span id="page-27-0"></span>Genehmigungsfenster als Suche darstellen<sup>[\[1\]](#page-32-5)</sup>

Optional kann auch eine Suchansicht aktiviert werden, dadurch wird das Genehmigungsfenster wie folgt dargestellt:

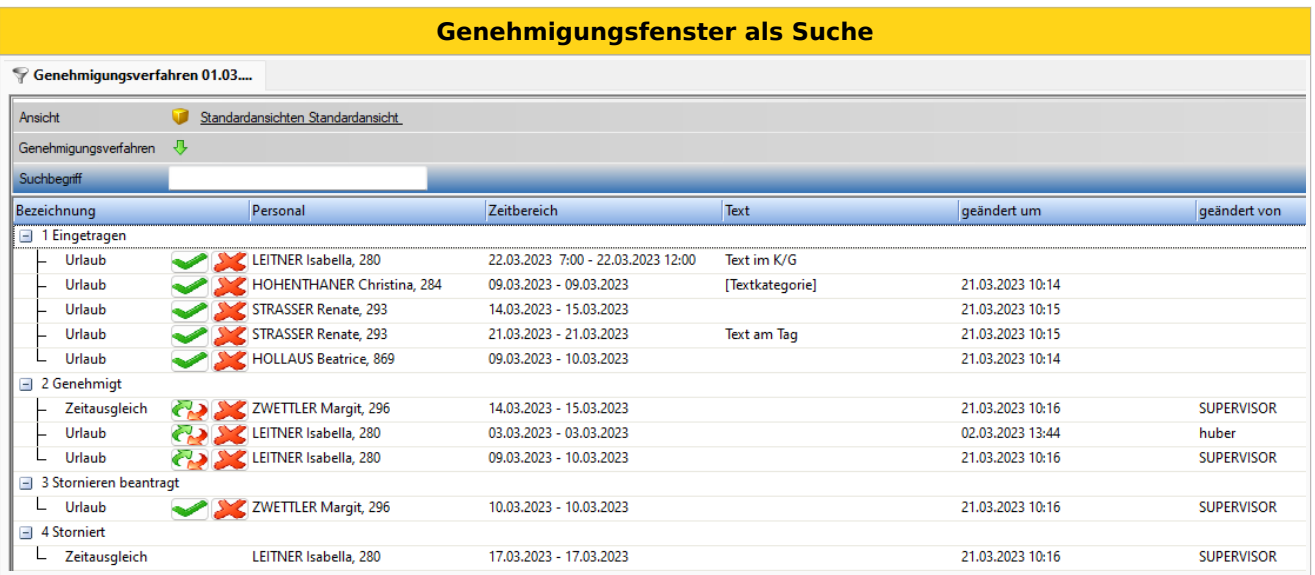

Die Buttons zum Genehmigen, Stornieren, etc. können hierbei über das Kontextmenü oder direkt in der Genehmigungszeile aufgerufen werden.

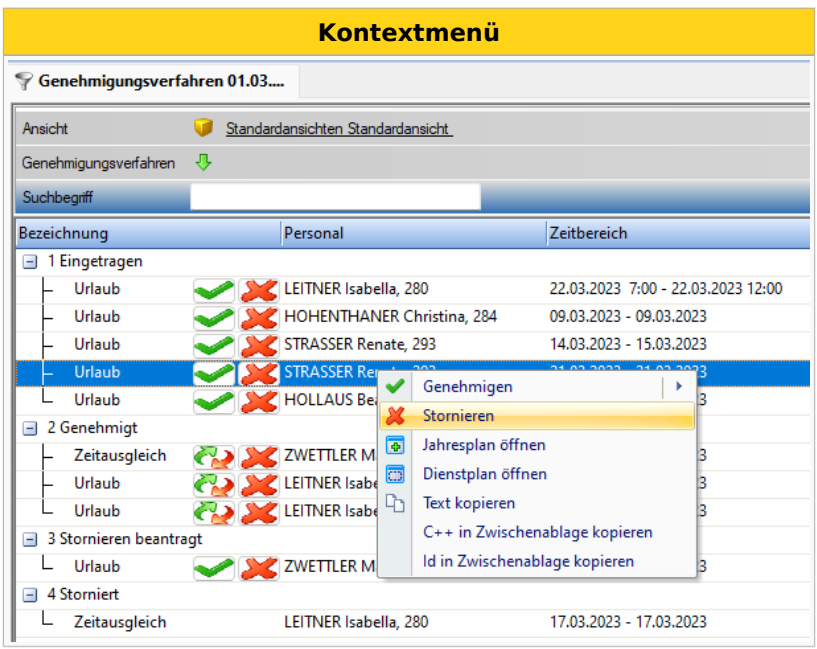

Diese Ansicht ermöglicht unter anderem die Suche nach einem bestimmten Personal, Filter nach Genehmigungsverfahren sowie die Defintion individueller Ansichten.

# $=$   $\equiv$   $\times$

## <span id="page-28-3"></span><span id="page-28-0"></span>Beispiel: Individuelle Ansicht<sup>[\[2\]](#page-32-6)</sup>

Eine individuell erstellte Ansicht bei der nicht benötigte Spalten entfernt wurden und eine Spalte "Genehmigt als" eingefügt wurde, welche den letztgültige Stand des genehmigten Planungscode zeigt. Dies kann bei ersetzten Planungscodes hilfreich sein, siehe Genehmigte Anträge ersetzen

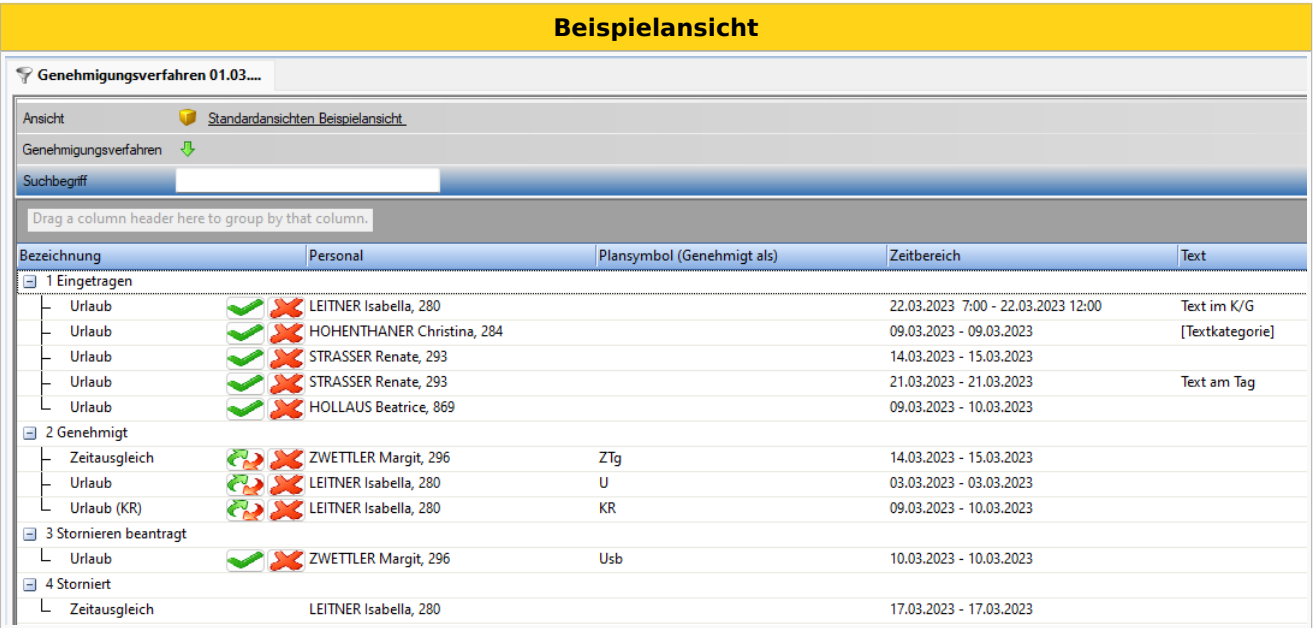

## <span id="page-28-4"></span><span id="page-28-1"></span>Beispiel: Filter nach Genehmigungsverfahren<sup>[\[3\]](#page-32-7)</sup>

Wird beim Filter "Genehmigungsverfahren" z.B. "Zeitausgleich" ausgewählt, so werden nur die Einträge dieses einen Genehmigungsverfahren angezeigt.

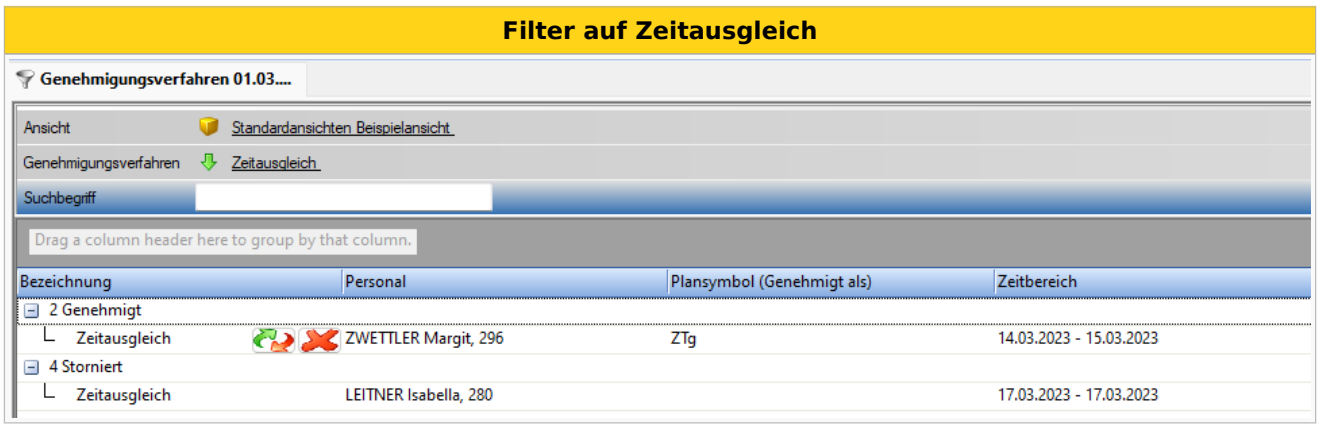

Parametrierung, siehe: [Als Suchergebnis anzeigen](https://alexwiki.bitfactory.at/wiki/Genehmigungsverfahren/Parametrierung#Genehmigungsfenster_als_Suchergebnis_darstellen)

## <span id="page-28-2"></span>Anträge stellen

Anträge werden gestellt, indem man den entsprechenden Planungscode (z. B. Urlaub beantragt, Mehrstunden beantragt oder ähnliche) im Dienstplan einträgt. Dies kann auf zwei Arten erfolgen:

- **ganztägig**: Planungscode in der Legende aufnehmen und auf den entsprechenden Tag klicken
- **stundenweise**: Kommt-Geht-Fenster öffnen, Planungscode mit Uhrzeiten eintragen
- **ganztägig aber mit geänderter Uhrzeit**: ebenfalls im Kommt-Geht-Fenster den Planungscode mit Uhrzeiten eintragen
	- $\circ$  WICHTIG: NICHT den Planungscode am Tag reinklicken und dann die Uhrzeit ändern, dann würde die Uhrzeit bei der Genehmigung verschwinden!

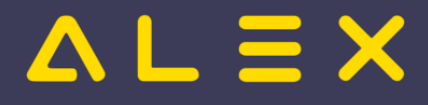

### <span id="page-29-0"></span>Anträge nicht genehmigen

Werden Anträge sofort abgelehnt (storniert) so wird wieder ein eventuell eingetragen Dienst (z.B. aus dem Wochenzeitmodell oder aus dem Status Planung) wieder eingetragen.

Der abgelehnte Antrag erscheint im Genehmigungsverfahren nicht unter den "stornierten" Anträgen - dort sind wirklich nur bereits genehmigte und wieder stornierte Anträge sichtbar.

### <span id="page-29-1"></span>Anträge mit Begründung ablehnen

Wird ein Antrag nicht genehmigt, so können Begründungen erfasst werden.

Siehe [Anträge mit Begründung ablehnen](https://alexwiki.bitfactory.at/wiki/Genehmigungsverfahren:_Antr%C3%A4ge_mit_Begr%C3%BCndung_ablehnen)

### <span id="page-29-2"></span>Anträge genehmigen

### <span id="page-29-3"></span>Über "Genehmigungsverfahren"

Im Fenster des Genehmigungsverfahrens können einzelne Zeitbereiche oder aber auch mehrere Anträge gleichzeitig genehmigt werden.

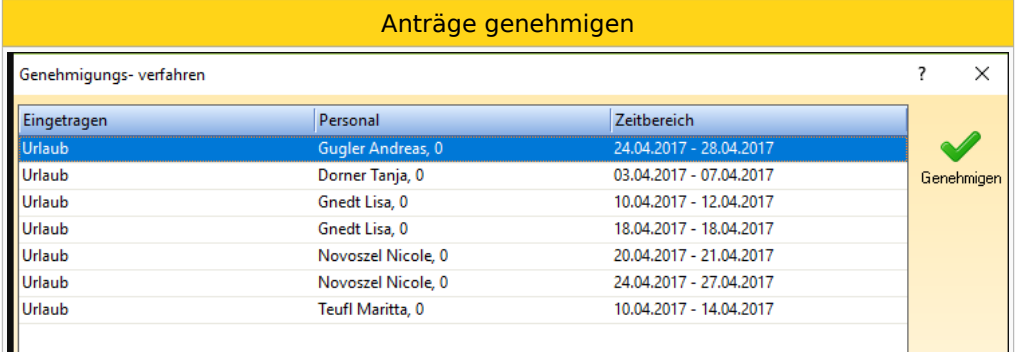

### <span id="page-29-4"></span>Direktes Genehmigen im Dienstplan

Will der Dienstplaner eine An-/Abwesenheit direkt durch seinen Eintrag im Dienstplan genehmigen, können eigene Planungscodes für das "Direkte Genehmigen" hinterlegt werden.

Sobald diese nach dem Eintragen abgespeichert werden, ändert sich der Planungscode AUTOMATISCH auf den "genehmigt" Planungscode.

Diese Planungscodes dürfen natürlich nur die Benutzer sehen, welche auch das Recht zum Genehmigen haben (Leseberechtigung).

<span id="page-29-6"></span>Ob dies bei Poolmitarbeiten auch erlaubt ist, kann eingestellt werden, siehe: [Direktes Genehmigen für](https://alexwiki.bitfactory.at/wiki/Genehmigungsverfahren:_Direktes_Genehmigen_f%C3%BCr_Poolmitarbeiter)  [Poolmitarbeiter](https://alexwiki.bitfactory.at/wiki/Genehmigungsverfahren:_Direktes_Genehmigen_f%C3%BCr_Poolmitarbeiter)[\[4\]](#page-32-8)

### <span id="page-29-5"></span>Genehmigung über E-Mail

Das Genehmigungsverfahren kann auch in Kombination mit dem [Intelligentem Dienstplan](https://alexwiki.bitfactory.at/wiki/Intelligenter_Dienstplan) verwendet werden.

Sobald sich eine Änderung am Dienstplan ergibt, wird dieser per E-Mail versendet.

**Achtung**, mit einer kleinen Einschränkung:

- der Benutzer macht einen Antrag für z. B. Mai und speichert
- der Prozess ist z. B. so eingestellt, dass nur alle 3 Stunden E-Mails verschickt werden
- der Genehmiger speichert in diesem Plan im gleichen Monat (Mai) etwas zwischen dem Antrag und dem Verschicken
- dann schickt ALEX<sup>®</sup> keine E-Mail an den Genehmiger, weil ALEX<sup>®</sup> davon ausgeht, dass der Genehmiger diese Änderung gesehen haben muss.

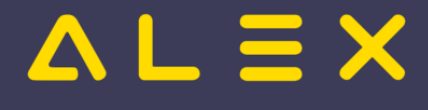

Im E-Mail sind immer ALLE offenen Genehmigungsverfahren sichtbar, sowie pro Antrag ein Link zur Genehmigung oder Stornierung des Antrages direkt aus dem E-Mail heraus:

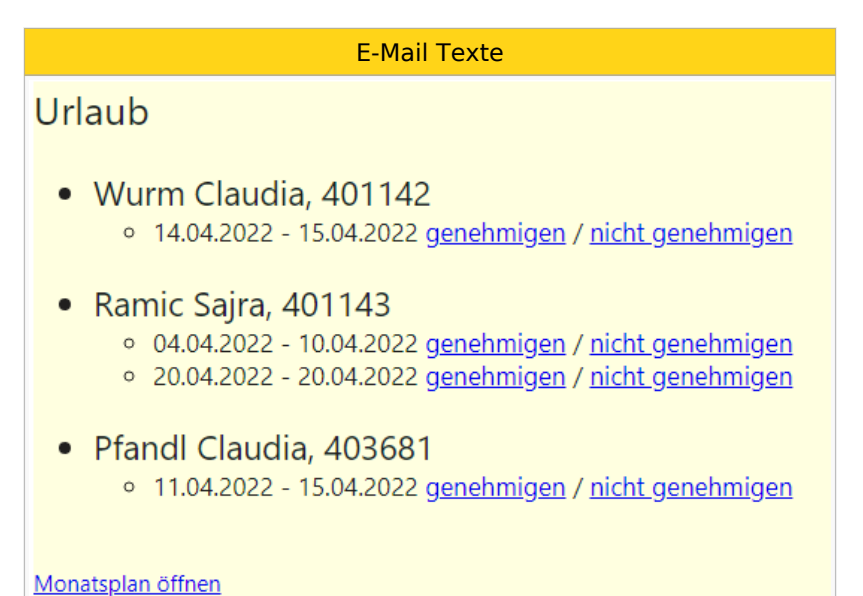

# <span id="page-30-0"></span>Genehmigte Anträge stornieren

Durch das Stornieren eines genehmigten Antrages wird ein eventuell bereits eingetragener Dienst (z. B. aus dem Wochenzeitmodell oder aus dem Status Planung) im Dienstplan wieder eingetragen. INFO: Wurden An-/ oder Abwesenheiten bereits genehmigt, können diese lediglich von Dienstplanverantwortlichen (bzw. vom Benutzer mit dem jeweiligen Recht) storniert werden.

Ein Mitarbeiter kann eine Stornierung wiederum beantragen.

### <span id="page-30-1"></span>Gesamten genehmigten Zeitbereich stornieren

Im Genehmigungsverfahren den genehmigten Antrag auswählen und stornieren

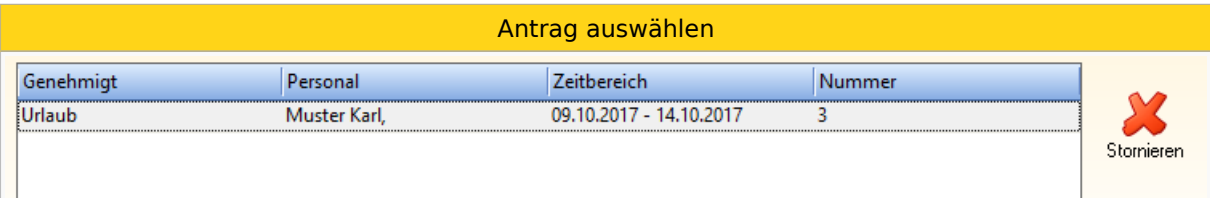

### <span id="page-30-2"></span>Einzelne Tage stornieren

"Rechtsklick" am jeweiligen Tag --> "Genehmigung stornieren"

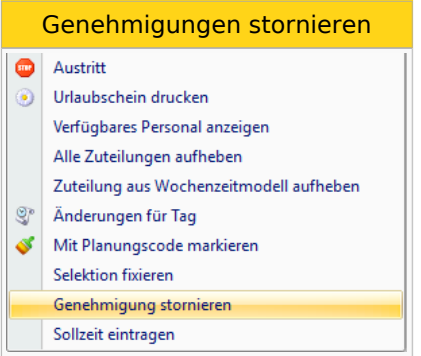

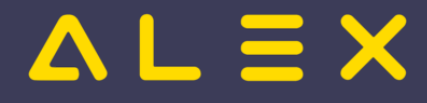

### <span id="page-31-0"></span>Stornierung beantragen

Es ist möglich, dass die Stornierung durch den Mitarbeiter im System beantragt wird und der Vorgesetzte diese dann genehmigt.

Siehe [Stornoantrag bei Genehmigungsverfahren](https://alexwiki.bitfactory.at/wiki/Stornoantrag_bei_Genehmigungsverfahren)

### <span id="page-31-1"></span>Genehmigte Anträge ersetzen

Es können für bereits genehmigte An-/Abwesenheiten eigene Planungscodes definiert werden, welche den genehmigten Planungscode ersetzen können.

Beispiel: Planungscode "genehmigte Überstunde gutschreiben"

Standardmäßig wird bei "beantragte Überstunde" durch die Genehmigung der Planungscode "genehmigte Überstunde gutschreiben" eingetragen. In Spezialfällen soll dieser Planungscode durch den Planungscode "genehmigte Überstunde AUSZAHLEN" ersetzt werden können.

Im Genehmigungsverfahren gibt es das Symbol "Ändern". Wählt man hier die entsprechende zu ändernde genehmigte Zeile aus, kann man den Planungscode abändern.

<span id="page-31-2"></span>ACHTUNG: Hier dürfen nur Planungscodes hinterlegt werden, welche nicht selbst in einem Genehmigungsverfahren verwendet werden! Lediglich bei "Planungscode 'Genehmigt' Ersatz" dürfen die gleichen Planungscodes verwendet werden<sup>[\[5\]](#page-32-9)</sup>

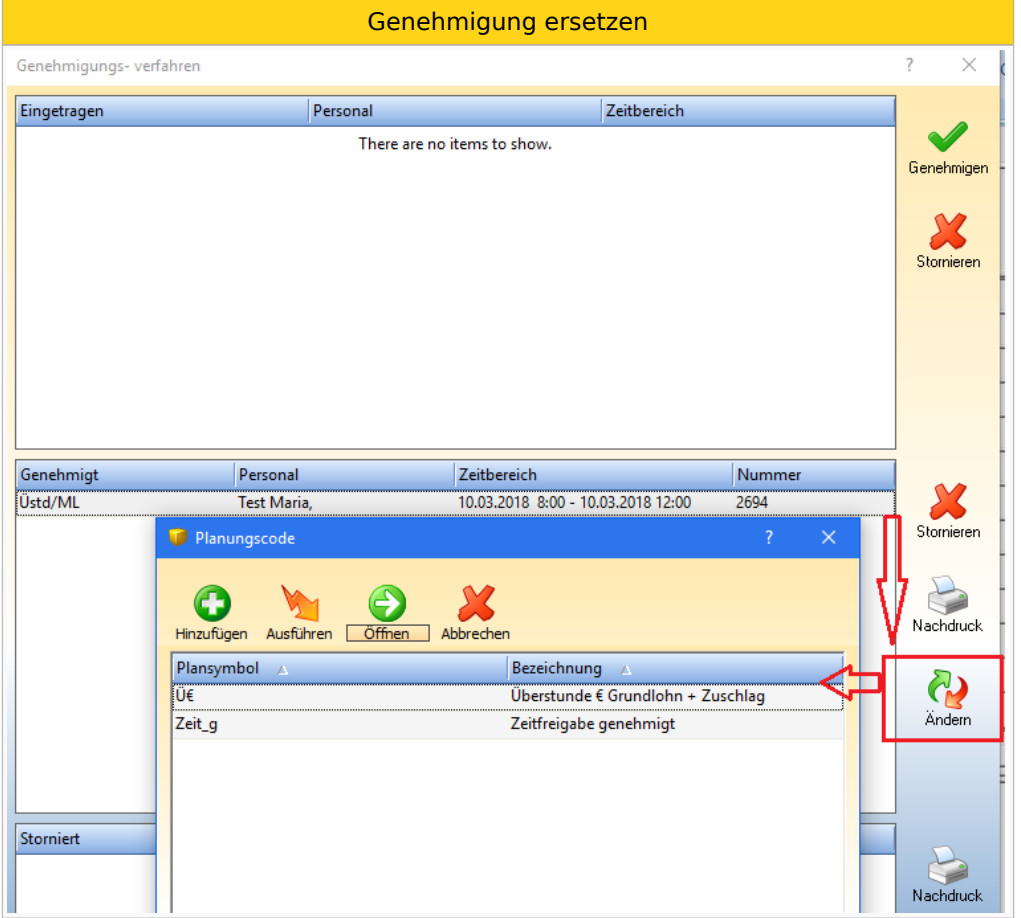

Ersetzte Planungscodes werden im Genehmigungsfenster wie folgt dargestellt: [Anzeige ersetzter Planungscodes](https://alexwiki.bitfactory.at/wiki/Genehmigungsverfahren:_Anzeige_ersetzter_Planungscodes)

Das Ersetzen einzelner Tage wird durch die Funktion [Genehmigung ändern](https://alexwiki.bitfactory.at/wiki/Genehmigungsverfahren:_Ersetzen_einzelner_Tage) ermöglicht.

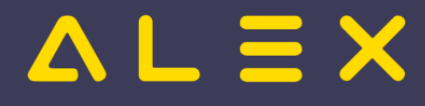

### <span id="page-32-0"></span>Antragsformular unterdrücken

Sollen keine Antragsformulare bei Genehmigung/Stornierung erscheinen, so können diese unterdrückt werden:

 $\bullet$ Systemeinstellungen --> "Genehmigungsverfahren" --> Parameter "automatisches Öffnen des Antragsformulares unterbinden" auf JA gesetzt werden.

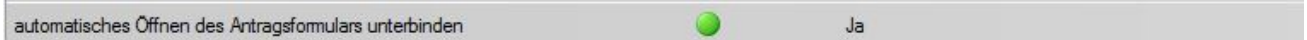

### <span id="page-32-1"></span>Genehmiger Dashboard

Man kann auch das Genehmiger-Dashboard in den Systemeinstellungen freischalten. [\(mehr dazu hier\).](https://alexwiki.bitfactory.at/wiki/Genehmigungsverfahren/Parametrierung#Genehmiger_Dashboard)

In der Menüleiste gibt es dann zusätzlich den Button "Genehmiger-Dashboard" (grüner Pfeil nach unten).

 $1.4497878727$ 

Der Aufruf dafür dauert zwar etwas länger, aber es werden dann

- $\bullet$ alle Genehmigungen
- vom letzten des vorigen Monats  $\bullet$
- bis zum letzten Änderungsdatum
- über das gesamte Personal
- von allen Plänen, wo der Benutzer berechtigt ist,

angezeigt.

### <span id="page-32-2"></span>Jahresplan des Mitarbeiters öffnen

Im Genehmigungsfenster ist es möglich, den Jahresplan des Mitarbeiters zu öffnen. Mehr dazu [hier.](https://alexwiki.bitfactory.at/wiki/Jahresplan_aus_Genehmigungsverfahren_%C3%B6ffnen)

## <span id="page-32-3"></span>Links

- You Tube [Videomitschnitt vom Webinar](https://youtu.be/wBAgWF7vFaU?t=284)
- [Krankenstands-Dashboard](#page-36-0)
- [Parametrierung](https://alexwiki.bitfactory.at/wiki/Genehmigungsverfahren/Parametrierung)

### <span id="page-32-4"></span>Fußnoten

- Issues:
- <span id="page-32-5"></span>1. [↑](#page-27-1) [#8149](https://github.com/bitfactory-software/alex/issues/8149)
- <span id="page-32-6"></span>2. [↑](#page-28-3) [#8340](https://github.com/bitfactory-software/alex/issues/8340)
- <span id="page-32-7"></span>3. [↑](#page-28-4) [#8408](https://github.com/bitfactory-software/alex/issues/8408)
- <span id="page-32-8"></span>4. [↑](#page-29-6) [#8439](https://github.com/bitfactory-software/alex/issues/8439)
- <span id="page-32-9"></span>5. [↑](#page-31-2) [#7394](https://github.com/bitfactory-software/alex/issues/7394)

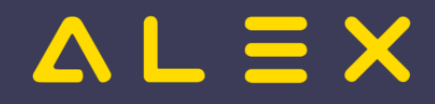

# <span id="page-33-0"></span>Indikatoren

Indikatoren sind eine Programmfunktion für die Überwachung festgelegter Ober- und Untergrenzen für Zeitkonten.

Werden solche Grenzen über- bzw. unterschritten, erfolgt wahlweise eine Kombination von:

- farblich hervorgehobener Kontowerte
- verhindern des Statuswechsels durch Anzeige eines ungeklärten Zustands
- · erzeugen von Warn- bzw. Fehlermeldungen
- · ermöglichen von Umbuchungen

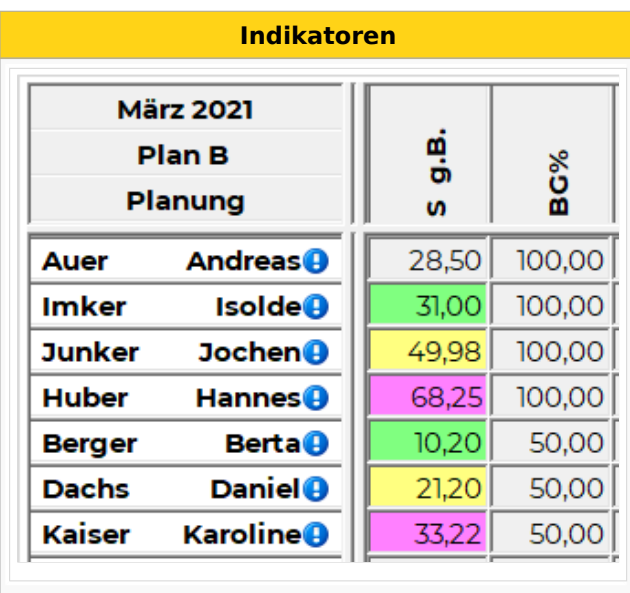

#### Praxisbeispiele

## Inhaltsverzeichnis

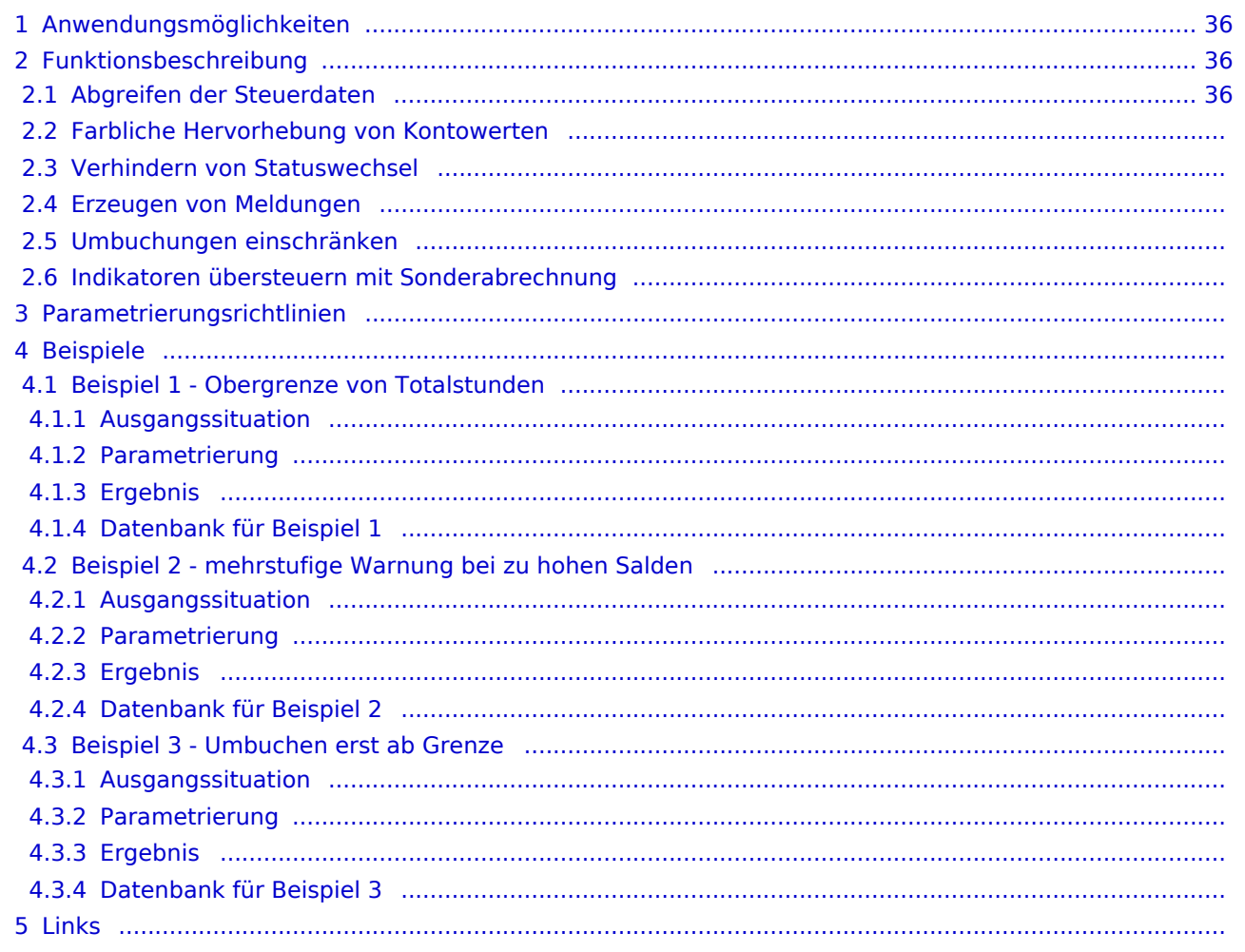

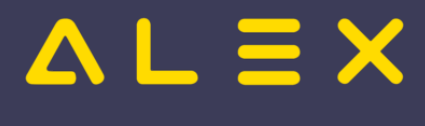

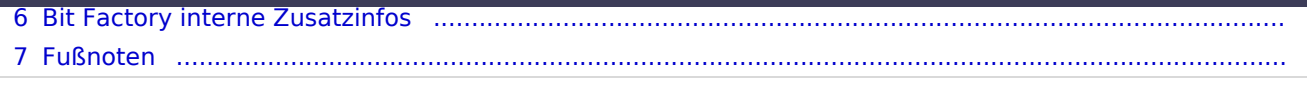

Kategorie:Spezialwerkzeuge

# **ALEX**

# <span id="page-35-0"></span>Anwendungsmöglichkeiten

- Obergrenzen Überstunden
- $\bullet$ Untergrenzen Minusstunden
- $\bullet$ Ober-/Untergrenzen geleisteter Nachtdienste
- Bandbreitenberechnung in der PLANUNG

Konten, für welche Signalfarben eingestellt werden, müssen in den verwendeten Summenspaltenansichten eingeblendet sein!

## <span id="page-35-1"></span>Funktionsbeschreibung

## <span id="page-35-2"></span>Abgreifen der Steuerdaten

Welche "Indikatoren" verwendet werden,

- $\bullet$ bestimmt zuerst der vererbt setzbare Parameter " **Indikatoren für Monatsabrechnung**", der auf der Personaleinheit abgegriffen wird.
- $\bullet$ Bei diesem Parameter kann eine **Indikatorsammlung** hinterlegt werden
- $\bullet$ In einer Indikatorsammlung können ein oder mehrere **Indikatoren** hinterlegt werden

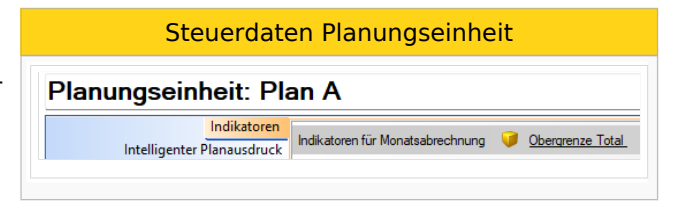

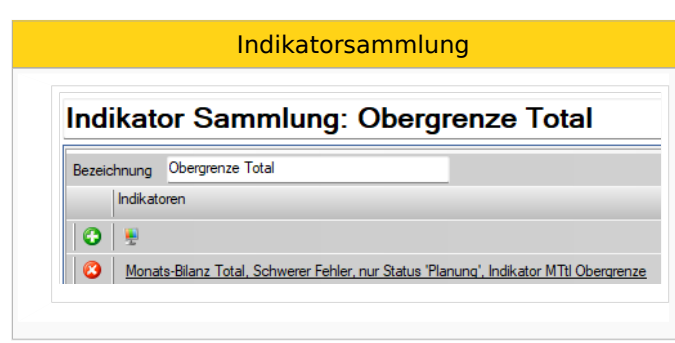
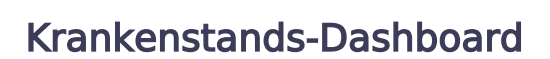

 $AL \equiv X$ 

Das Krankenstands-Dashboard ist eine [Programmfunktion](https://alexwiki.bitfactory.at/wiki/Programmfunktion) zur Bearbeitung von Krankenstandsdaten. Es erweitert das [Genehmigungsverfahren](#page-15-0) um zusätzliche Informationen und Visualisierungen.

Krankenstandsinformationen werden im Gegensatz zu anderen Abwesenheiten im laufenden Abrechnungsmonat in der Lohnverrechnung benötigt, da sie unmittelbar Auswirkung auf die vom Dienstgeber auszuzahlenden Lohn- bzw. Gehaltsbestandteile haben ("Entgeltfortzahlung"). Daher sind spezielle Prozesse notwendig, die mit eigenen Funktionen abgebildet werden können.

Im Wesentlichen geht es nach dem Eintrag der Krankenstände um

- $\bullet$ die Verwaltung von Krankenstandsbestätigungen und
- die Kommunikation mit dem Mitarbeiter über ausstehende Unterlagen (E-Mail-Versand)
- $\bullet$ den Abgleich mit den bestätigten Krankenständen seitens der Sozialversicherungsträger und den
- $\bullet$ permanenten Austausch von Daten mit dem Lohnverrechnungssystem.

## Inhaltsverzeichnis

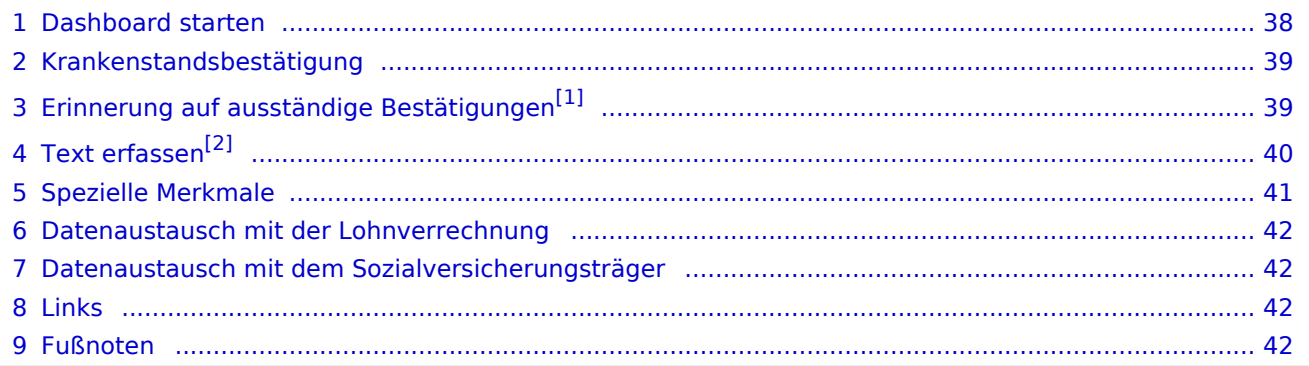

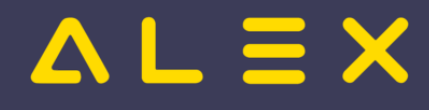

## <span id="page-37-0"></span>Dashboard starten

Das Dashboard kann entweder über das

- $\bullet$ **Systemmenü** für alle Mitarbeiter oder über die
- $\bullet$ **Werkzeugleiste in der Dienstplanbearbeitung** für die Mitarbeiter der eigenen Abteilung

aufgerufen werden.

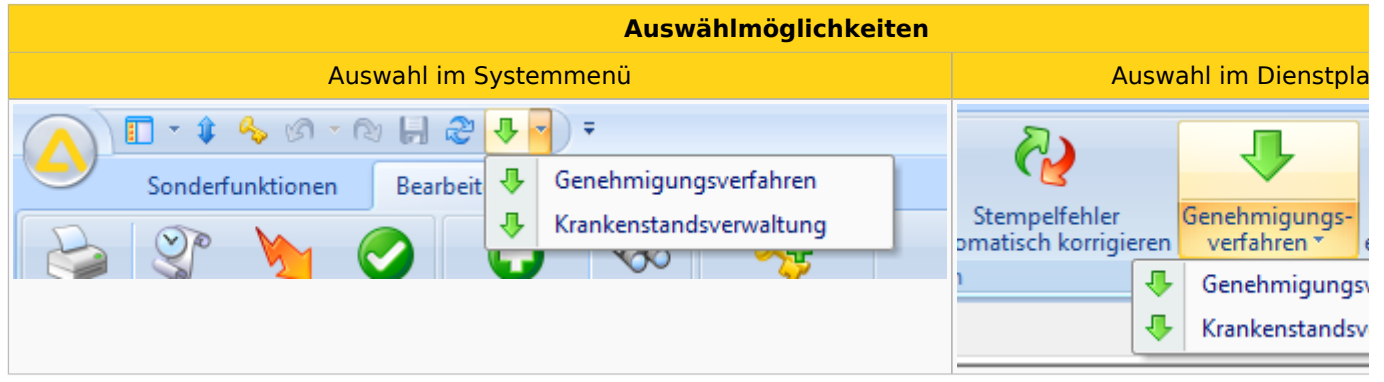

Im Krankenstands-Dashboard werden ausschließlich Krankenstände (bzw. jene Planungscodes, die als "Krankenstand" parametriert wurden) angezeigt.

Ähnlich des Genehmigungsprozesses werden die eingetragenen Krankenstände je nach Bearbeitungsverlauf in unterschiedlichen Segmenten angezeigt:

- **"Eingetragen"**: Im oberen Bereich werden die eingetragenen Krankenstände angezeigt; diese wurden noch nicht weiter bearbeitet.
- **"Geprüft"**: Sobald die eingetragenen Krankenstände vom zuständigen Bearbeiter geprüft wurden,  $\bullet$ wechseln diese in den mittleren Bereich.
	- **"Bestätigt":** Ein Zusatzmerkmal des mittleren Bereichs ist die Markierung einer schriftlichen Bestätigung (hier: grün hinterlegt).
- **"Storniert"**: Eingetragene Krankenstandstage wurden wieder gelöscht.

Ansicht Krankenstandsverwaltung

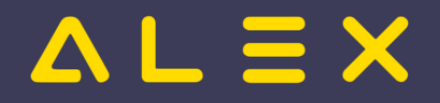

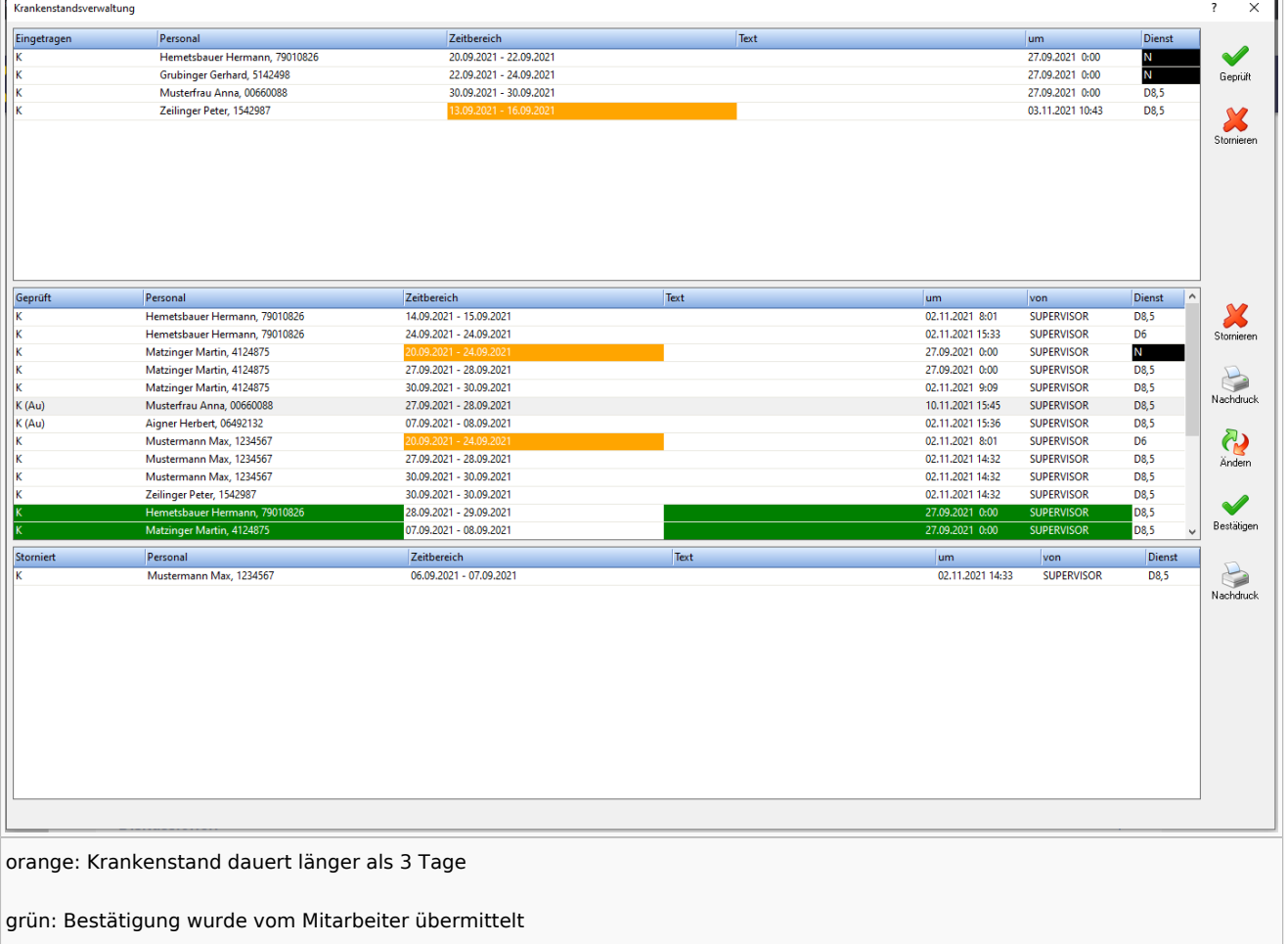

## <span id="page-38-0"></span>Krankenstandsbestätigung

Eine schriftliche Krankenstandsbestätigung des Mitarbeiters kann mit einer eigenen Funktion erfasst werden. Bestätigte Krankenstände werden farblich markiert und nach unten gereiht - quasi formal als beendet markiert und aus dem Bearbeitungsfokus des Krankenstands-Bearbeiters genommen.

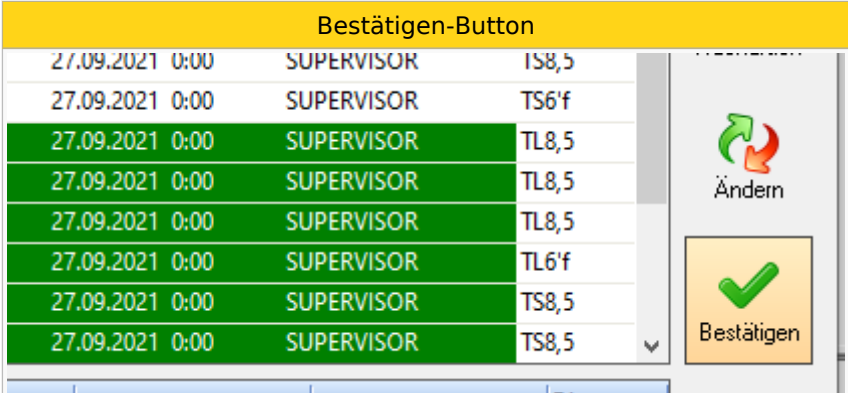

## <span id="page-38-2"></span><span id="page-38-1"></span>Erinnerung auf ausständige Bestätigungen<sup>[\[1\]](#page-41-4)</sup>

Mit einer eigenen Funktion unterstützt das Dashboard das Fehlen von schriftlichen Bestätigungen. Üblicherweise erfolgen diese Erinnerungen an den Mitarbeiter im persönlichen bzw. telefonischen Gespräch oder alternativ per E-Mail.

Über ein eigenes Menü "Erinnerung" kann ein Freitext erfasst werden oder ein Erinnerungs-E-Mail direkt an den Mitarbeiter versendet werden.

# **ALEX**

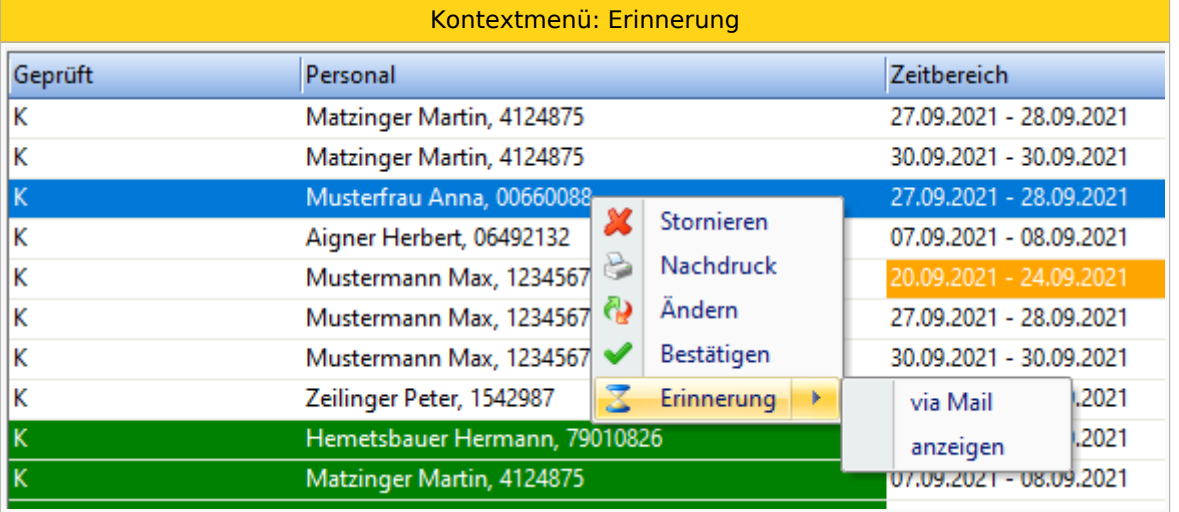

Diese Erinnerungen werden auch protokolliert:

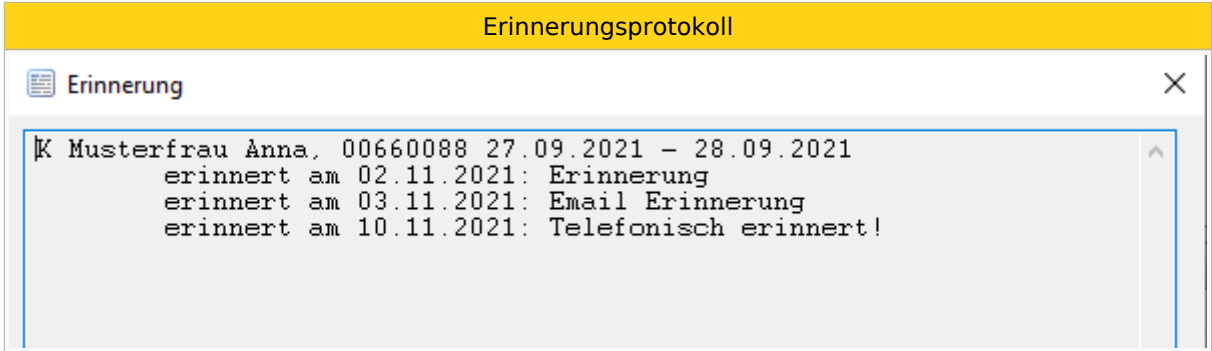

# <span id="page-39-1"></span><span id="page-39-0"></span>Text erfassen[\[2\]](#page-41-5)

Mit einer eigenen Funktion unterstützt das Dashboard das erfassen von Freitexten als Notizen.

Über ein eigenes Menü "Text erfassen" kann ein Freitext erfasst werden, welcher veränderbar bleibt und somit jederzeit wieder geändert oder gelöscht werden kann.

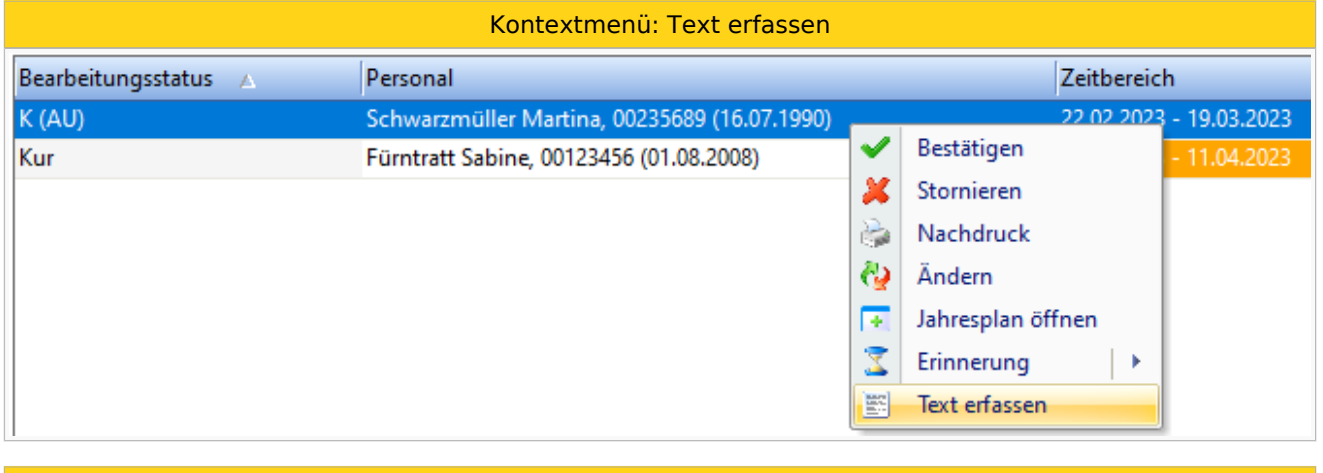

Dialogfenster

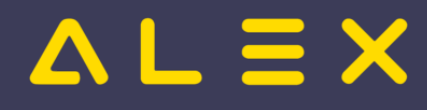

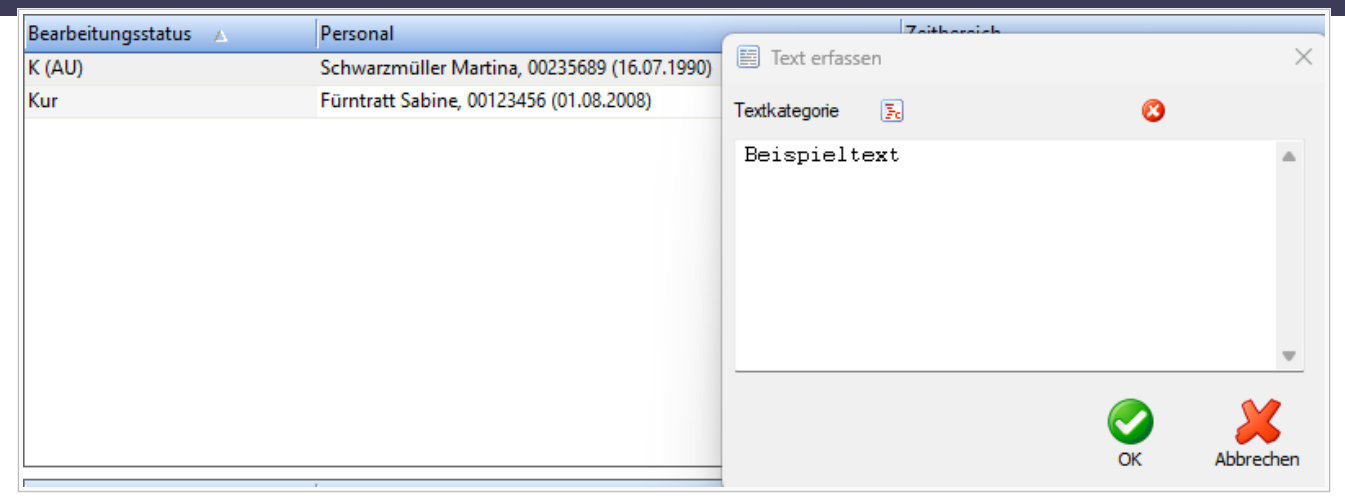

## <span id="page-40-0"></span>Spezielle Merkmale

In diesem Anwendungsbeispiel wird darauf geachtet, welche Krankenstände zusammenhängend mehr als 3 Tage dauern.

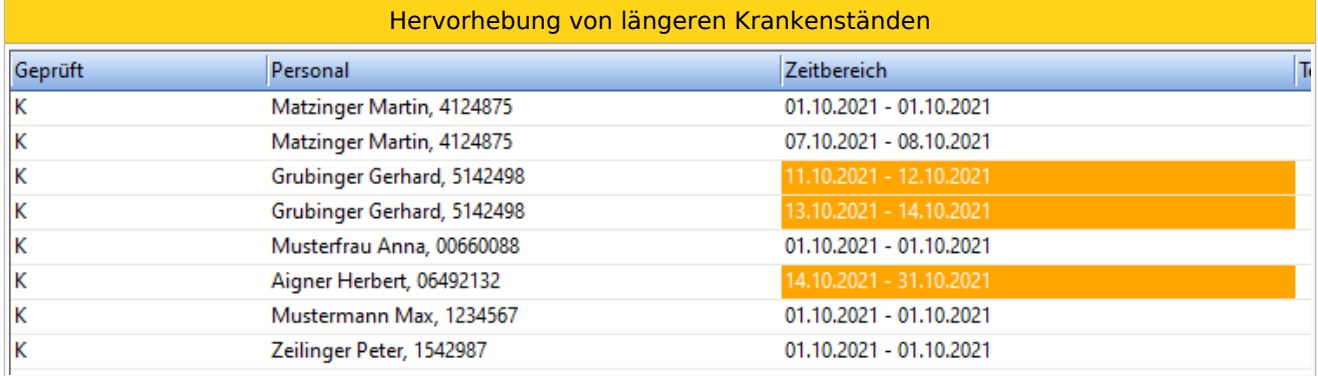

Der Diensteintrag des letzten Krankenstandstages kann im Dashboard angezeigt werden - dies könnte dann interessant sein, falls es sich um einen Nachtdienst handelt. Dieser Dienst wird in denselben Farben wie im Dienstplan dargestellt.

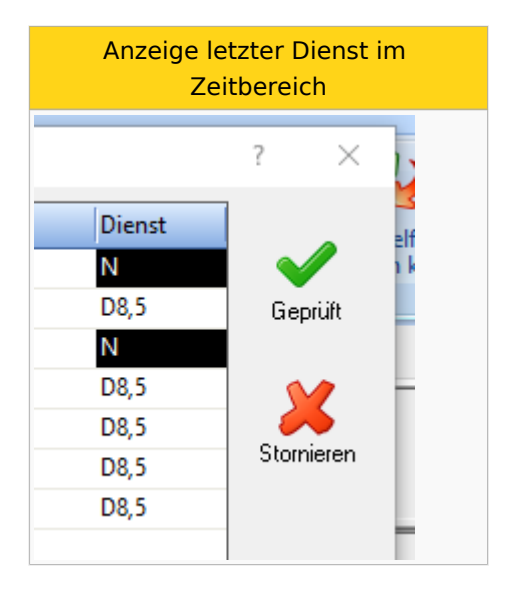

Werden bereits genehmigte Abwesenheiten (z. B. Urlaub) durch Krankenstände ersetzt, so kann dies im Dashboard ersichtlich gemacht werden, siehe auch [hier.](https://alexwiki.bitfactory.at/wiki/Genehmigungsverfahren:_Stornierungen_im_Zeitbereich_anzeigen)

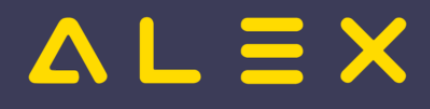

Die beantragten Krankenstände liegen in einem Zeitbereich, wo zuvor schon einmal ein genehmigter Urlaub eingetragen war.

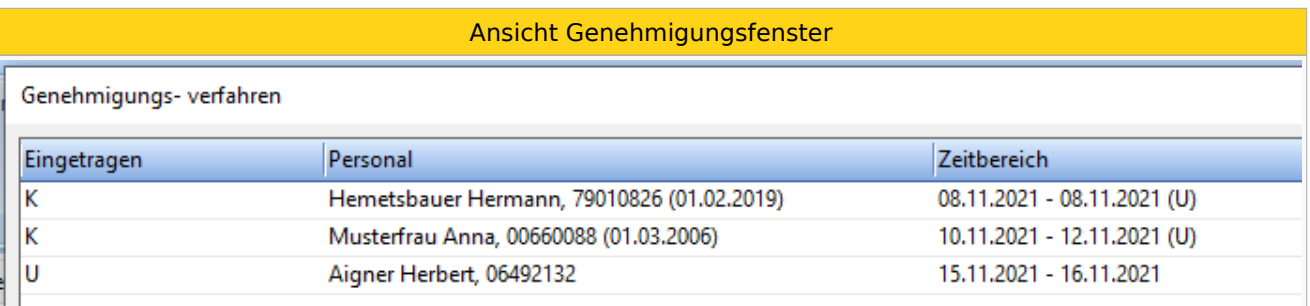

Für Mitarbeiter, die - abgesehen vom Krankenstands-Dashboard - kein Genehmigungsverfahren verwenden, werden die Planungscodes aus dem Status Planung angezeigt, siehe auch [hier.](https://alexwiki.bitfactory.at/wiki/Krankenstands-Dashboard:_Planungscodes_aus_Status_Planung_anzeigen)

## <span id="page-41-0"></span>Datenaustausch mit der Lohnverrechnung

Für die Lohnverrechnung ist es wichtig, zum frühestmöglichen Zeitpunkt über die aktuellen Krankenstände informiert zu sein. ALEX $^{\circledR}$  fungiert hier als führendes System und versorgt die Lohnverrechnung täglich mit den aktualisierten Daten. Somit kann zu jedem Zeitpunkt in der Lohnverrechnung festgestellt werden, ob noch Entgeltfortzahlungsanspruch für den Mitarbeiter seitens des Dienstgebers besteht.

- Beschreibung der **[Export-Schnittstelle](https://alexwiki.bitfactory.at/wiki/Export_SAP-BI#Export_von_Planungscodes)**
- [Planungscode-Differenz Export](https://alexwiki.bitfactory.at/wiki/Planungscode_Differenz_Export)

#### **Hinweis:**

Diese Option ist derzeit ausschließlich bei ALEX®-Anwendern mit angeschlossenem SAP/HR-System im Einsatz.

## <span id="page-41-1"></span>Datenaustausch mit dem Sozialversicherungsträger

Die ELDA-Schnittstelle ist für den Abgleich mit den bestätigten Krankenständen seitens der Sozialversicherungsträger und den mit ALEX® erfassten Krankenstandsdaten konzipiert.

Beschreibung der **[ELDA Schnittstelle](https://alexwiki.bitfactory.at/wiki/ELDA_Schnittstelle)**

## <span id="page-41-2"></span>Links

- You **Tube** [Videomitschnitt vom Webinar](https://youtu.be/YUeTlRl0pEA?t=160)
- Einstellen einer eigenen [Genehmigungsverfahren-Gruppe](https://alexwiki.bitfactory.at/wiki/Genehmigungsverfahren-Gruppe) zur Unterscheidung von klassischen Genehmigungsprozessen (Urlaub, ZA, etc.)
- Bestätigung von [Einträgen](https://alexwiki.bitfactory.at/wiki/Genehmigungsverfahren:_Best%C3%A4tigung)
- Anlage eines [Genehmigungsverfahrens](https://alexwiki.bitfactory.at/wiki/Genehmigungsverfahren/Parametrierung)

## <span id="page-41-3"></span>Fußnoten

- $\bullet$  Issues:
- <span id="page-41-4"></span>1. [↑](#page-38-2) [#6158](https://github.com/bitfactory-software/alex/issues/6158)
- <span id="page-41-5"></span>2. [↑](#page-39-1) [#7538](https://github.com/bitfactory-software/alex/issues/7538)

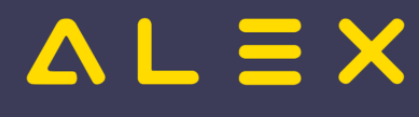

# Leistungserfassung

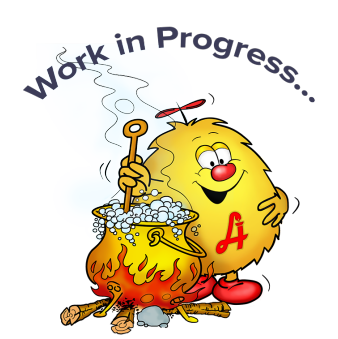

# Inhaltsverzeichnis

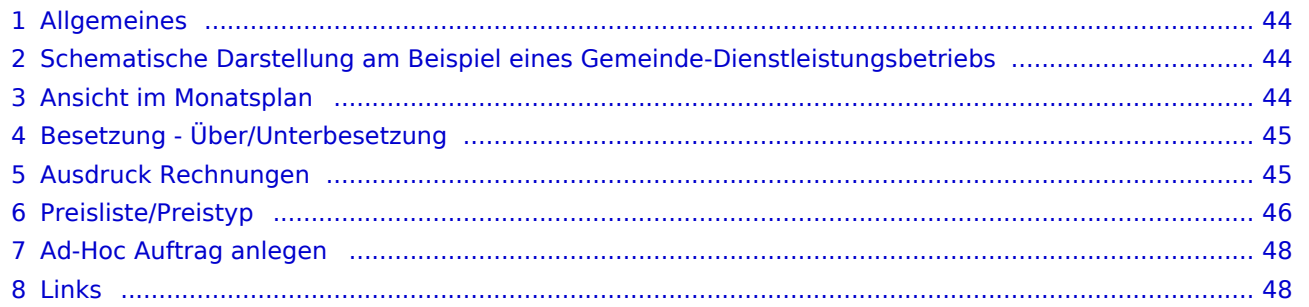

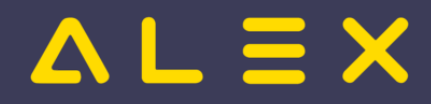

## <span id="page-43-0"></span>Allgemeines

Mit Hilfe der Leistungserfassung können folgende Arbeitsabläufe abgebildet werden:

- $\bullet$ Planung von speziellen Leistungen ("Aufgaben") für Mitarbeiter und Mitarbeitergruppen und Zuordnung auf Kostenstellen (eigene/fremde Betriebe) oder Kostenträger (Projekte)
- $\bullet$ Planung und Abrechnung von Gerätschaften (alle Arten von Ausrüstungsgegenständen, die für die Leistungserbringung erforderlich sind)
- $\bullet$ Hinterlegen von kalkulatorischen Stundensätzen für die interne Abrechnung
- $\bullet$ Hinterlegen von Preislisten mit Verrechnungssätzen für die externe Abrechnung
- $\bullet$ Erstellen von Arbeitsaufträgen, wahlweise auf Papier oder mobilen Endgeräten
- $\bullet$ Zeitstempelverarbeitung für diese Tätigkeiten, wahlweise manuell auf einem Desktop oder direkt auf mobilen Endgeräten
- Vielfältige Auswertungsmöglichkeit
	- $\circ$  Mitarbeiter-Stundennachweis mit Detailinformationen zur allen Tätigkeiten
	- $\circ$ Rechnungen für eigene Betriebe ohne MwSt mit kalkulatorischen Stundensätzen
	- $\circ$  Kunden-Rechnungen nach Preisliste mit MwSt-Ausweis
	- Einnahmen-Übersichten für jeden Dienstleister
	- $\circ$  Ausgaben-Übersichten für jeden Leistungsempfänger bzw. Kunden

## Schematische Darstellung am Beispiel eines Gemeinde-Dienstleistungsbetriebs

<span id="page-43-1"></span>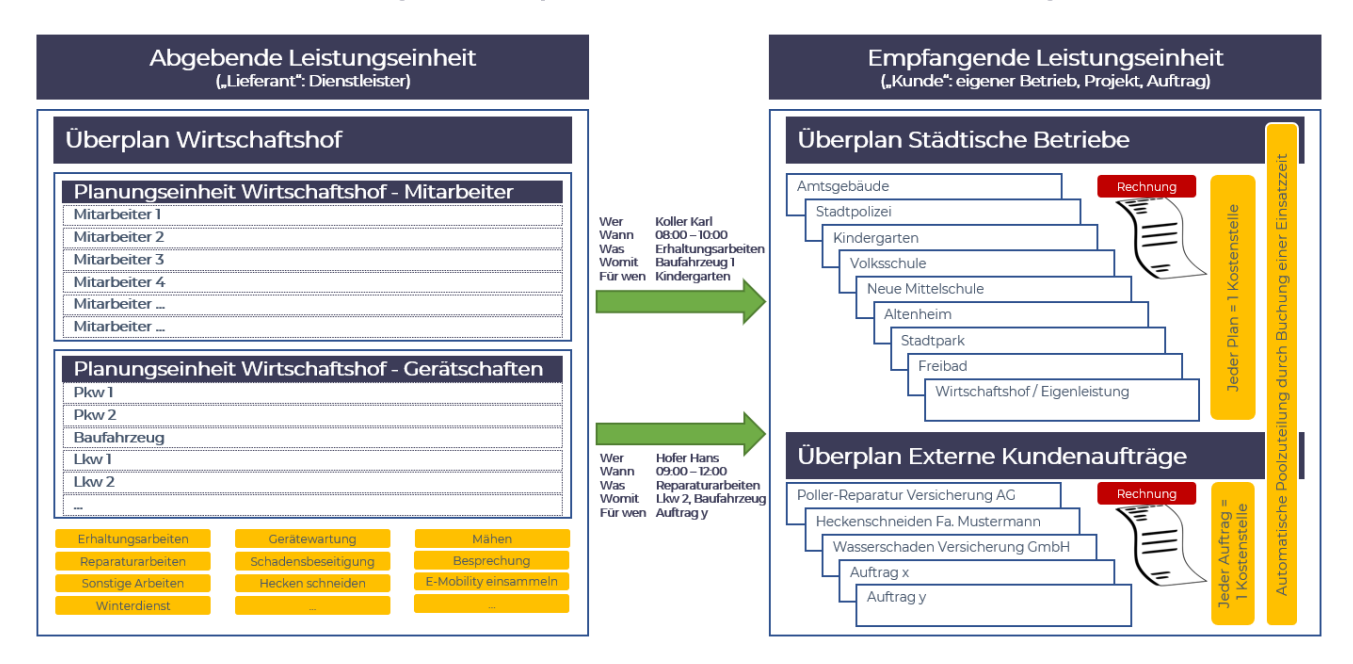

## <span id="page-43-2"></span>Ansicht im Monatsplan

Für eine übersichtlich Ansicht der Tätigkeiten und Kostenstellen sollte bei der Darstellung "Zeitstempel anzeigen" eingestellt werden. Dann ist im Monatsplan genau ersichtlich, wo der Mitarbeiter welche Tätigkeit erbringt. Im Dienstplan werden in der Besetzung die jeweiligen Tätigkeiten angeführt.

Hier sind bspw. die Mitarbeiter von 8:00 - 12:00 in der Bücherei für die Brandschutzkontrolle.

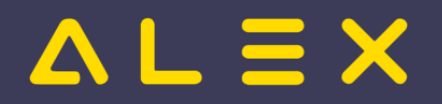

Kategorie:Spezialwerkzeuge

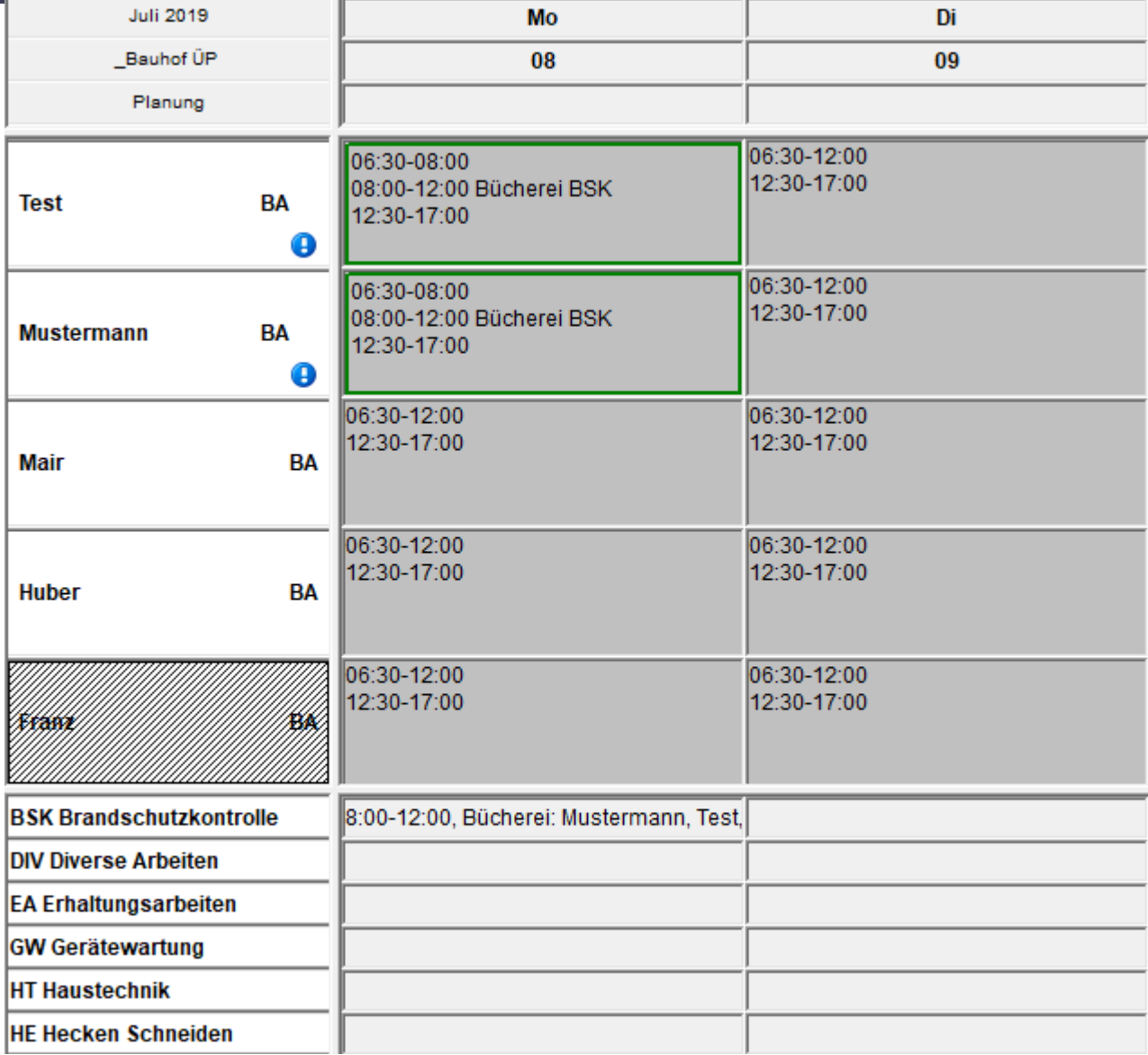

## <span id="page-44-0"></span>Besetzung - Über/Unterbesetzung

## <span id="page-44-1"></span>Ausdruck Rechnungen

Wenn Mitarbeiter oder auch Geräte Leistungen für eine Kostenstelle erbringen, ist dies am Plan der jeweiligen Kostenstelle und der Rechnung ersichtlich. Hier werden die erbrachten Stunden mit dem jeweiligen hinterlegten Stundensatz berechnet.

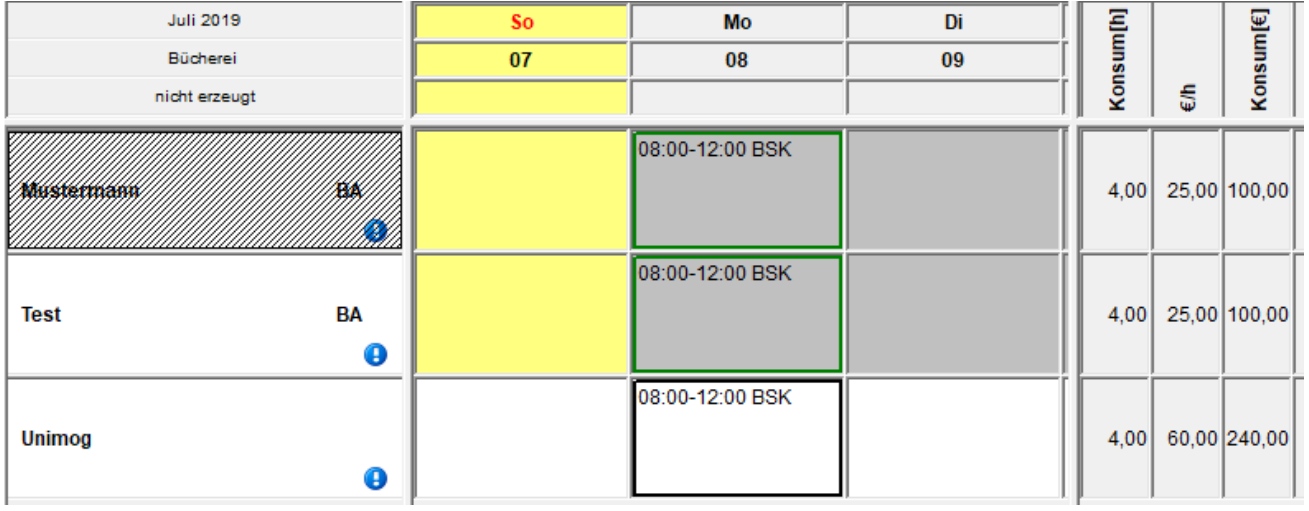

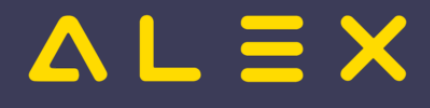

Mit Klick auf das Symbol "Rechnung" kann die Rechnung geöffnet werden.

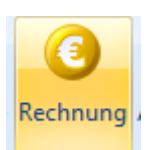

## <span id="page-45-0"></span>Preisliste/Preistyp

Wenn für gewisse Leistungen andere Stundensätze gelten, können diese mittels Preislisten/Preistyp extra hinterlegt werden. Bspw. wenn Leistungen anfallen für externe Versicherungen. Hier kann eine Rechnung an externe Versicherungen erstellt werden, welche andere Stundensätze enthält als für interne Leistungen.

#### **Struktur im Alex:**

- Eigenen Bereich für Externe Projekte
- Eigene Planungseinheit anlegen für jeweiliges externes Projekt (hier muss auch eine eigene Kostenstelle  $\bullet$ hinterlegt werden)
- Eigene Aufgabe anlegen (mit 'fixem' 'Kunden'-Plan)

Auf der Planungseinheit werden die Kostenstelle, die Lieferanten und die Preisliste hinterlegt.

#### Planungseinheit: Ext. Projekt Reparatur Schadensfall 4711

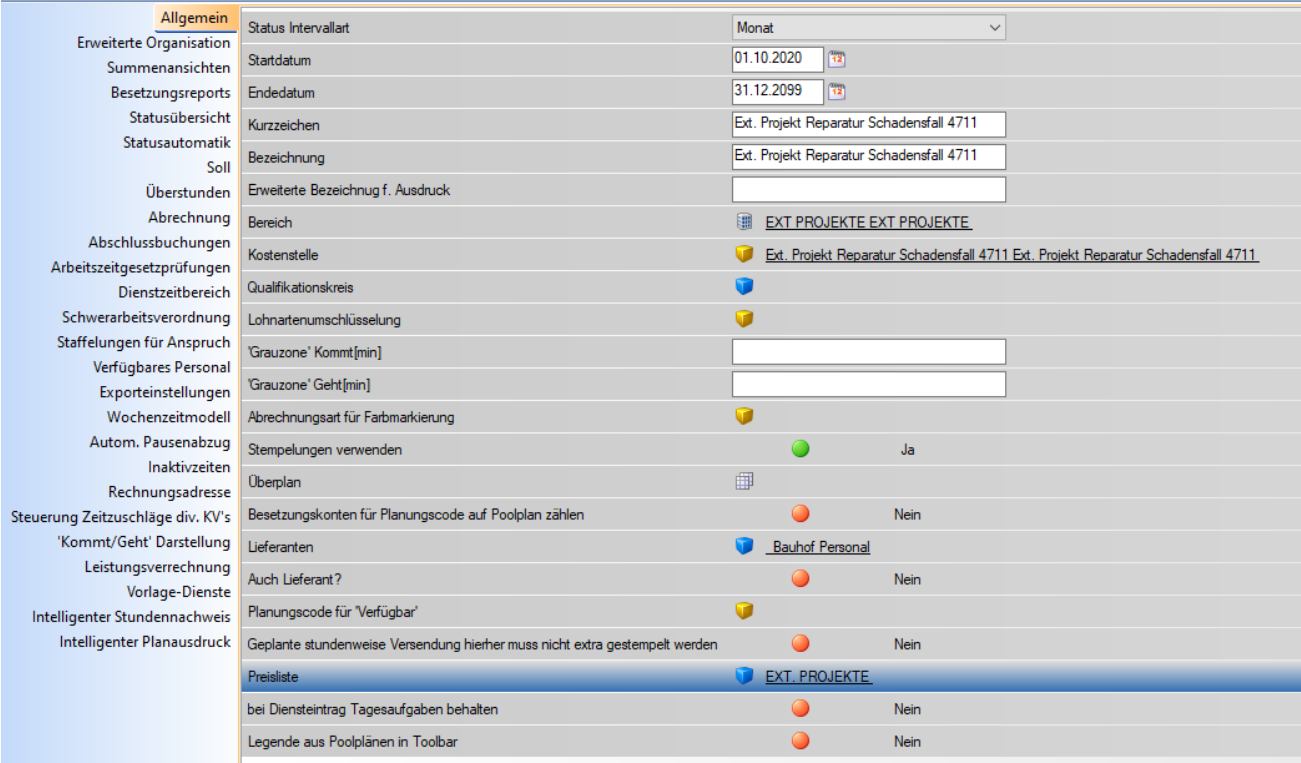

#### **Anlage Preistyp/Preisliste:**

Dazu muss zuerst ein Preistyp definiert werden: Hier werden jene Geräte hinterlegt, für die ein anderer Stundensatz gelten kann. Ebenso kann hier ein Stundensatz für Mitarbeiter hinterlegt werden.

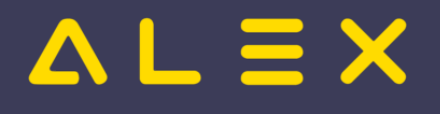

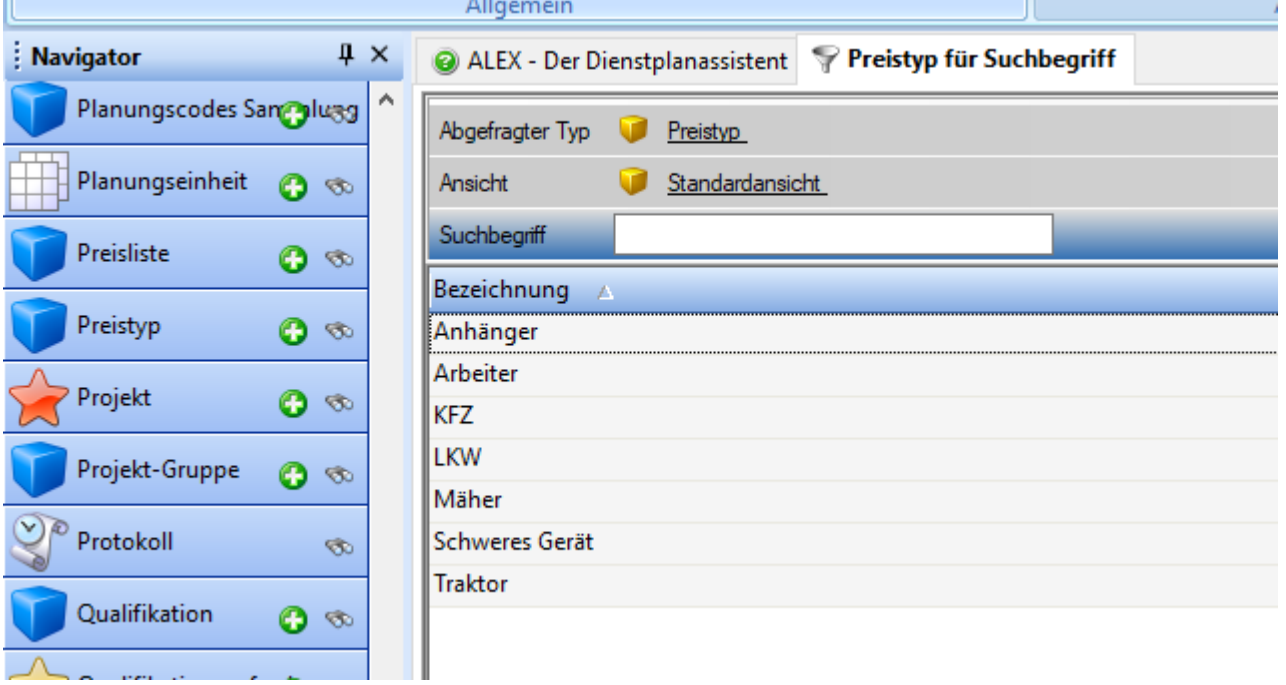

Danach muss über den Navigator eine Preisliste angelegt werden:

Bei der Preisliste werden dann die davor angelegten Preistypen hinterlegt. Pro Gerät kann dann der jeweilige Stundensatz hinterlegt werden.

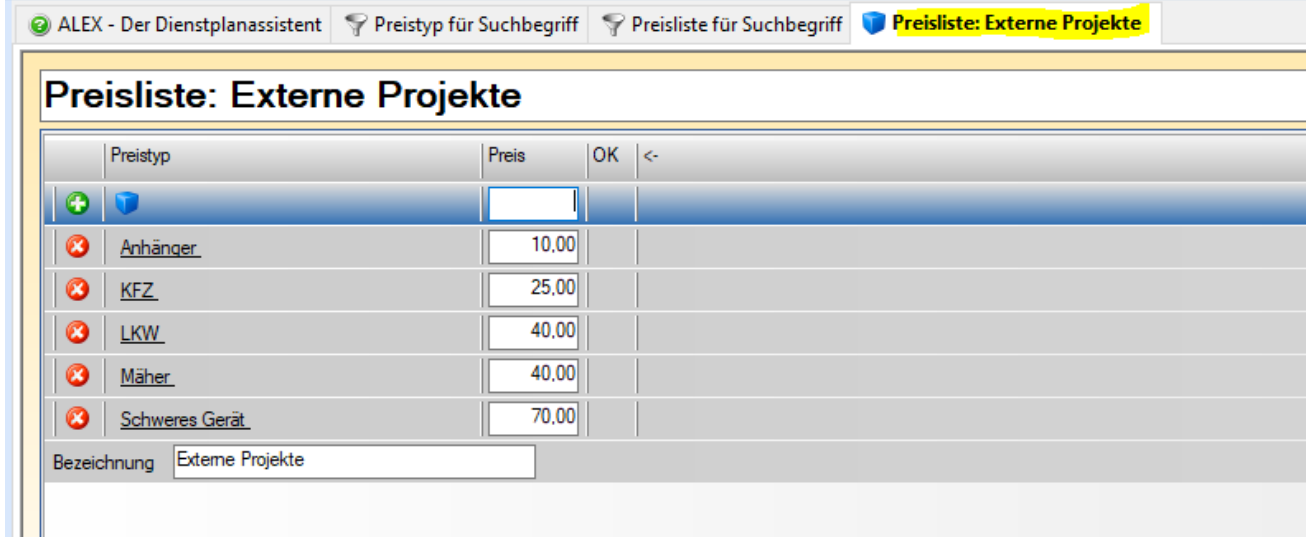

Die angelegte Preisliste kann dann bei den jeweiligen Mitarbeitern/Geräten im Personalstamm hinterlegt werden. Wenn der Mitarbeiter Test Markus dann die Tätigkeit erbringt für die Kostenstelle Ext. Projekte, gilt der Stundensatz, welcher bei der Preisliste hinterlegt ist, und nicht der normale Stundensatz von 25.

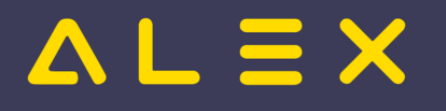

# Personal: Test Markus,

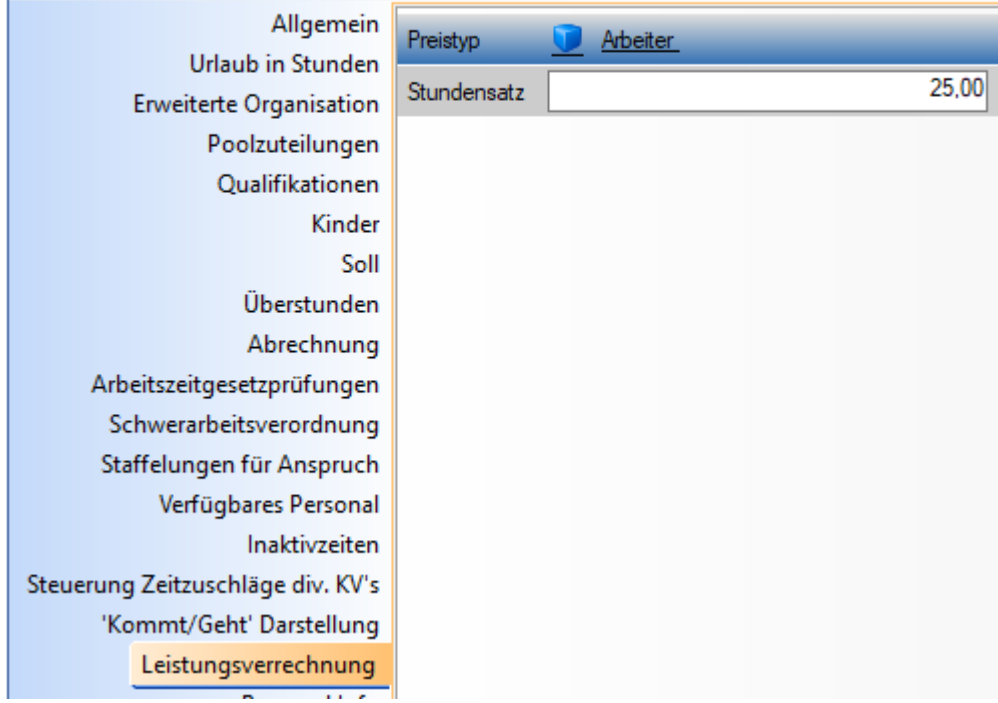

## <span id="page-47-0"></span>Ad-Hoc Auftrag anlegen

## <span id="page-47-1"></span>Links

[Parametrierung](https://alexwiki.bitfactory.at/wiki/Leistungserfassung/Parametrierung)

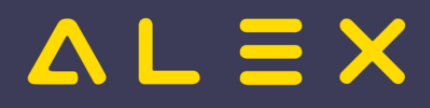

# Lizenzierung

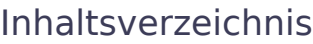

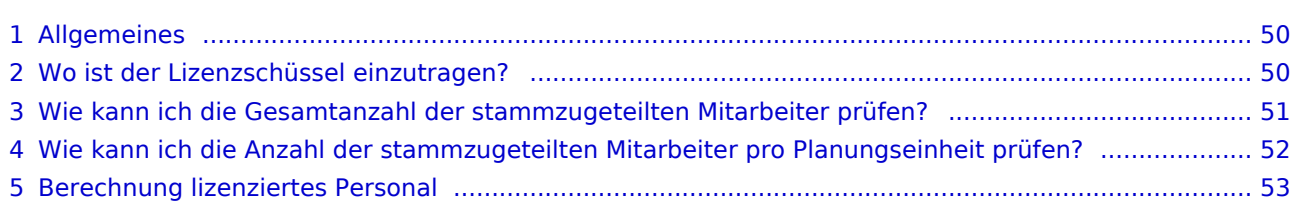

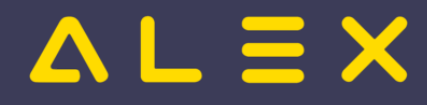

# <span id="page-49-0"></span>Allgemeines

Die Alex Lizenz prüft die abgerechneten Mitarbeiter pro Monat, wobei als 'abgerechneter Mitarbeiter' jeder Mitarbeiter gezählt wird, der für diesen Monat eine Stammzuteilung aufweist.

Der Lizenzschüssel wird von Bit Factory per E-Mail zur Verfügung gestellt, sodass jederzeit und völlig unkompliziert Nachlizenzierungen für neue Mitarbeiter erfolgen können. Dieser Lizenzschlüssel errechnet sich aus

- Firmenname lt. Systemeinstellungen und
- Anzahl der Mitarbeiter

**Bitte beachten Sie daher**, dass die Änderung des Firmennamens nur in Absprache mit Bit Factory durchgeführt werden kann, da sich ein neuer Lizenzschlüssel ergibt!

Der Lizenzschlüssel überprüft die Anzahl von Stammzuteilungen, die Anlage von Personalstammdaten wird nicht beschränkt.

Diese Prüfung auf ausreichend vorhandene Lizenzen erfolgt somit beim Eintrag der Stammzuteilung, für die es drei Möglichkeiten gibt:

- $\bullet$ bei der manuellen Anlage im Personalstamm
- bei der automatischen Anlage über die [Schnittstellen](#page-68-0)
- bei der manuellen Anlage aus dem Plan heraus

Beim Versuch, Personal einer [Stammplanungseinheit](https://alexwiki.bitfactory.at/wiki/Personal_Stamm-Planungseinheit) zuzuteilen, obwohl die Lizenz überschritten wurde, erscheint folgende Meldung:

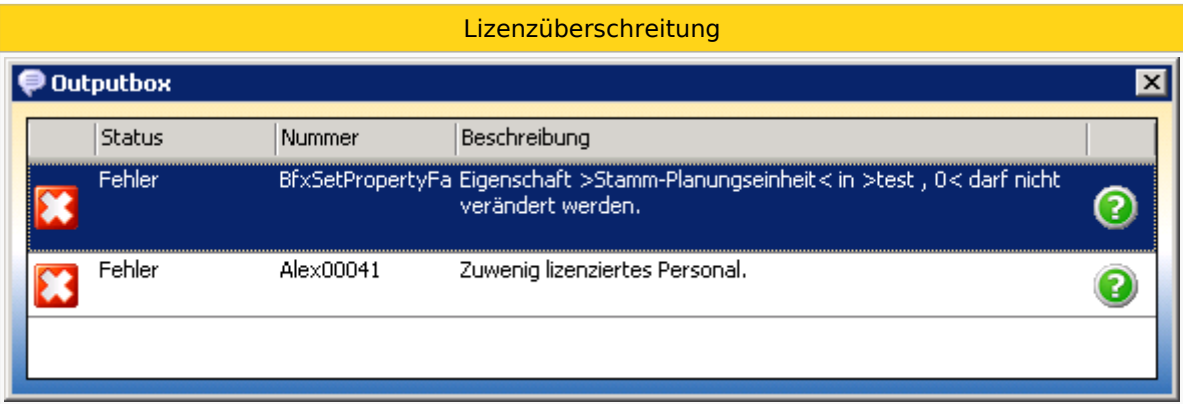

# <span id="page-49-1"></span>Wo ist der Lizenzschüssel einzutragen?

Der Lizenzschlüssel muss in den Systemeinstellungen in der Parametergruppe "Allgemein" erfasst oder auch geändert werden (bei Nachlizenzierung).

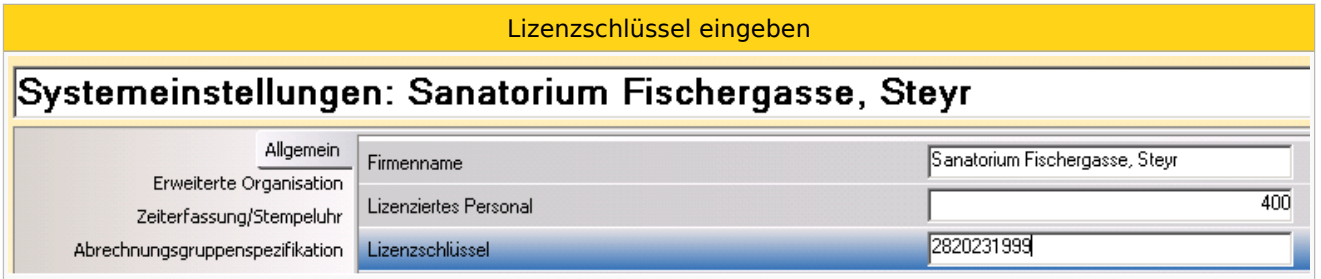

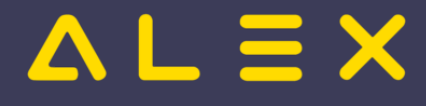

Erhalten Sie z.B. von Bit Factory per E-Mail einen Lizenzschlüssel, müssen Sie in den Systemeinstellungen den Parameter "Lizenziertes Personal" und den "Lizenzschlüssel" entsprechend den Angaben im E-Mail anpassen.

Der **Lizenzschlüssel** kann auch **als Datei** zur Verfügung gestellt werden mit der Endung ".bfx\_license". Diese Datei muß im Alex-Exe Ordner abgelegt werden.

400\_2820231999.bfx\_license

# <span id="page-50-0"></span>Wie kann ich die Gesamtanzahl der stammzugeteilten Mitarbeiter prüfen?

Sie finden im Navigator beim Programmpunkt "Personal" den Filter "Anzahl Stammzugeteilte". Mit diesem Filter können Sie die Gesamtanzahl der stammzugeteilten Mitarbeiter überprüfen.

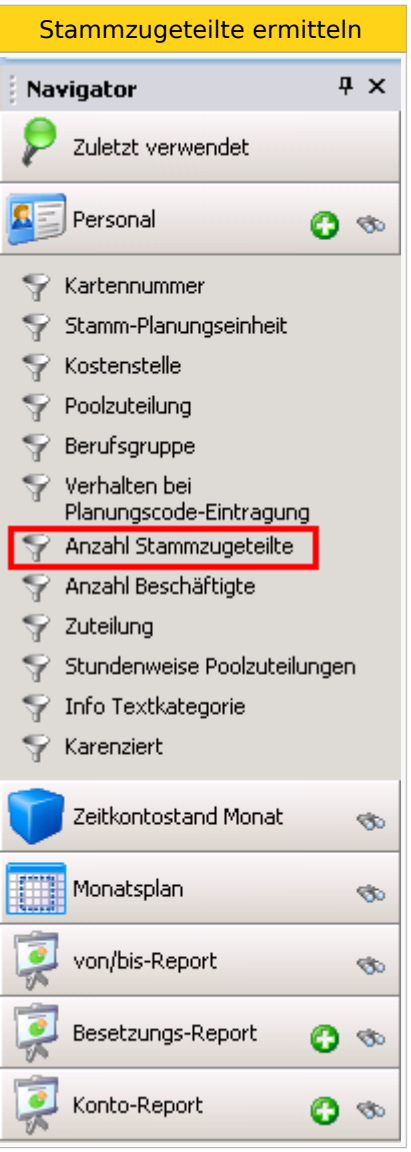

- $\bullet$ Klicken Sie auf Filter "Anzahl Stammzugeteilte"
- Monatsweise anzeigen JA wählen (ab Version 2021.20 verfügbar)
- $\bullet$ Das Von-Bis-Datum sollte so eingeschränkt werden, dass auch spätere, bereits angelegte Eintritte ersichtlich sind
- Klicken Sie auf Ausführen in der Werkzeugleiste
- Sie erhalten folgendes Ergebnis:

# $AL \equiv X$

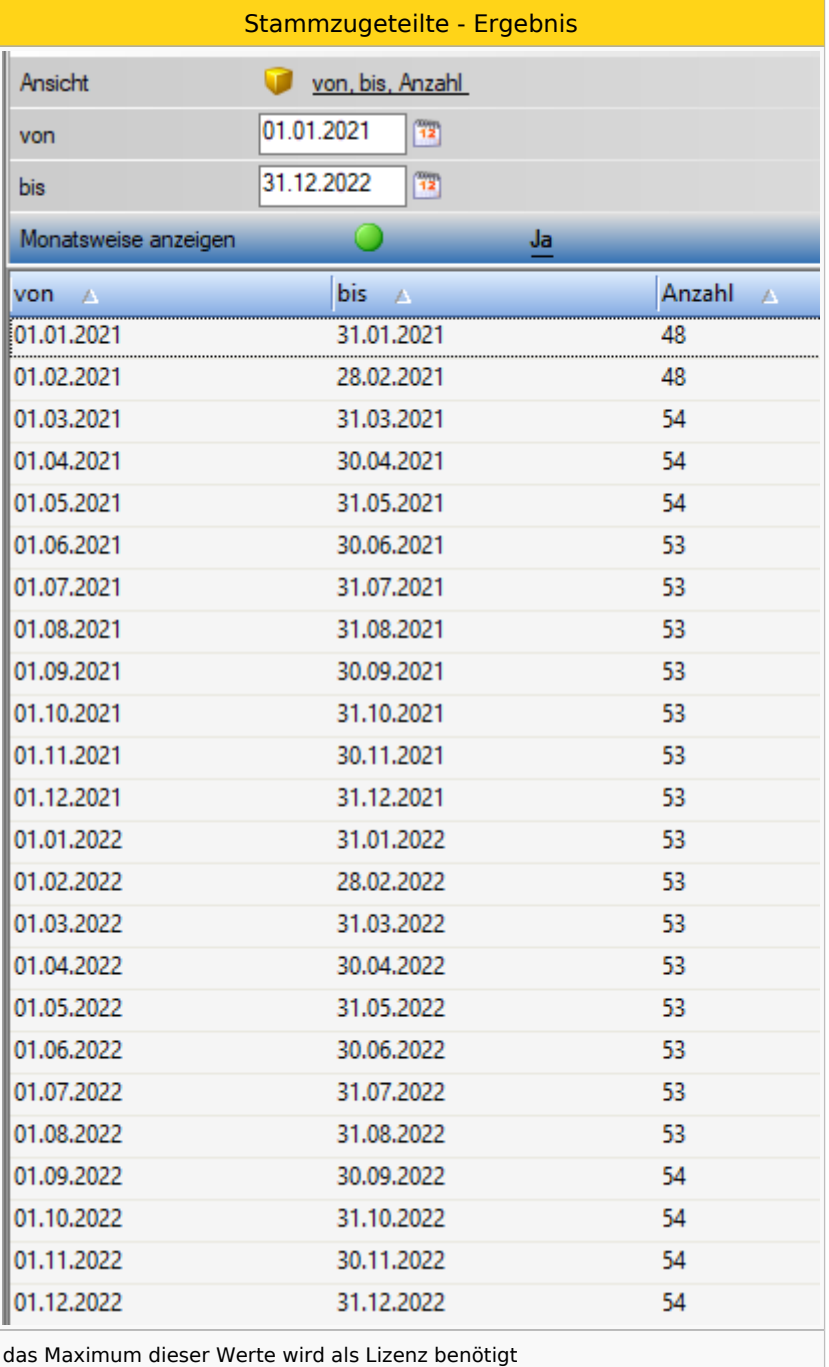

## <span id="page-51-0"></span>Wie kann ich die Anzahl der stammzugeteilten Mitarbeiter pro Planungseinheit prüfen?

- $\bullet$ Klicken Sie beim Programmpunkt "Personal" im Navigator auf die Lupe, damit sich die Personalsuche öffnet
- $\bullet$ Wählen Sie durch Klick auf das Auswahlsymbol bei Ansicht die Ansicht "**STAMM-PLANUNGSEINHEIT, Zuname, Vorname, Personalnummer, Beschäftigt**" aus und führen Sie die Suche durch Eingabe von \* bei Suchbegriff aus

Abfrage nach Stammpersonal

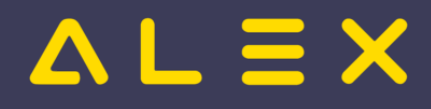

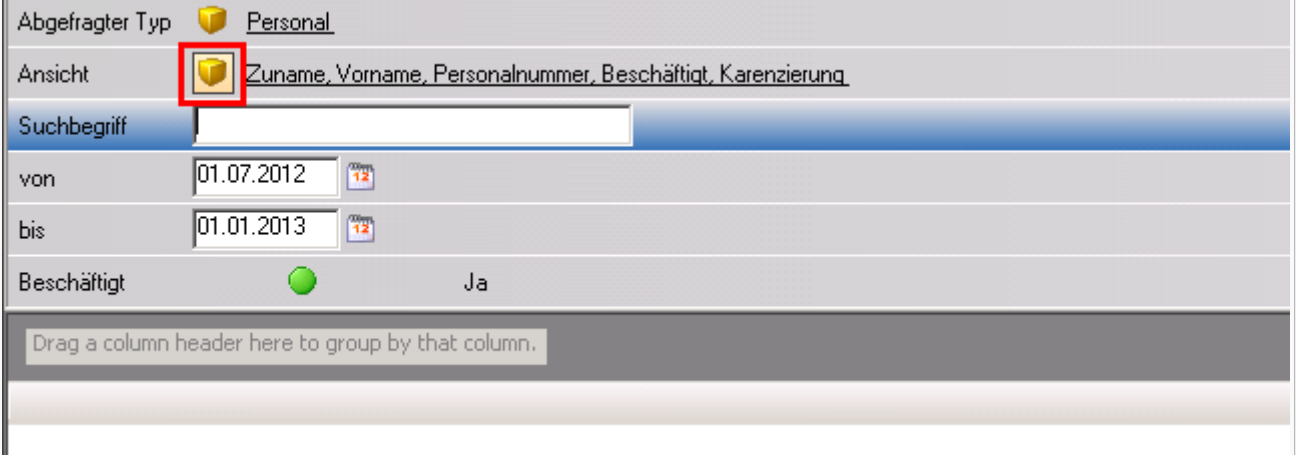

Wenn Sie die Suche ausgeführt haben, erhalten Sie eine Auflistung Ihrer Mitarbeiter gruppiert nach Stamm-Planungseinheit. Es ist somit einfach festzustellen, welche Mitarbeiter je Planungseinheit zugeteilt sind und somit auch für die Lizenzierung gezählt werden.

## <span id="page-52-0"></span>Berechnung lizenziertes Personal

Ein Mitarbeiter belegt für den zugeteilten Zeitraum zu einer Stammplanungseinheit **eine Lizenz**. Bitte beachten Sie bei der Anlage von Mitarbeitern und einer Zuteilung zu einer Stammplanungseinheit in der Zukunft, dass ggf. auch geplante Austritte erfasst werden müssen.

Die Lizenz darf weder im aktuellen noch in irgendeinem zukünftigen Monat überschritten werden.

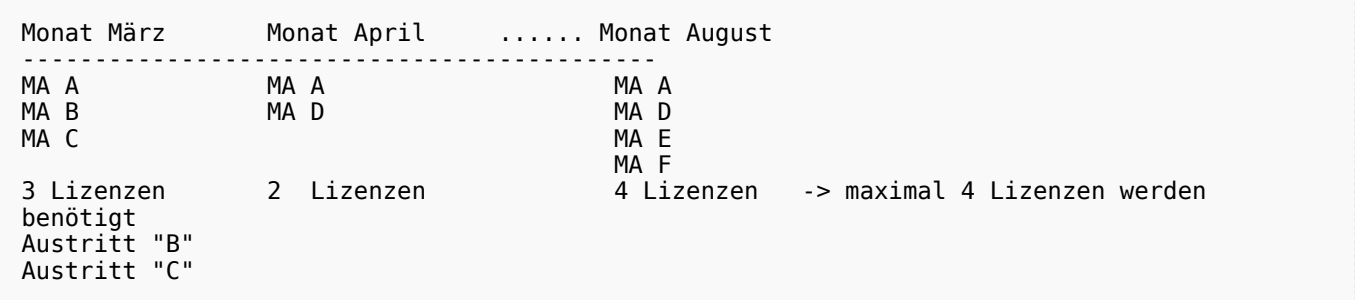

#### **Spezialfall Mutterschutz**

Wird bei einem Mitarbeiter Mutterschutz hinterlegt, so ist dieser nicht mehr am Plan sichtbar.

Solange der Mitarbeiter im Mutterschutz ist, zählt dieser ab Version 2021.18 nicht mehr als stammzugeteilter und verplanter Mitarbeiter und besetzt daher erst wieder ab seiner Rückkunft eine Lizenz.

#### **Spezialfall Karenzierte Mitarbeiter:**

Sobald bei karenzierten Mitarbeitern das Ende der Karenz eingetragen wird, wird der Mitarbeiter wieder auf den Plan zugewiesen - dh. er wird verplant und besetzt eine Lizenz. Dies kann natürlich auch weit in die Zukunft sein (z.B. 2021 wird das Ende Karenz von 2023 eingegeben --> Mitarbeiter ist erst ab 2023 am Plan).

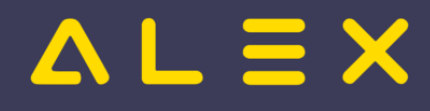

# Personal Cockpit

Mit dem **ALEX<sup>®</sup> Personal Cockpit** bringen Sie den Dienstplan direkt zu Ihren Mitarbeitern auf das Mobiltelefon:

- alle Mitarbeiter sind immer auf dem aktuellsten Stand
- für jede im Dienstplan durchgeführte Änderung erfolgt eine Push-Nachricht auf das Handy
- $\bullet$ Änderungen können selbst durchgeführt werden, wenn Sie das möchten
- $\bullet$ wenn Sie das zulassen, kann über die App auch gestempelt werden

Diese mobile Anwendung funktioniert natürlich nur im bewährten ALEX® Umfeld - es sind die entsprechenden [Benutzerrechte](https://alexwiki.bitfactory.at/wiki/Alex-Benutzer) in der zentralen Datenbank vorzubereiten und via E-Mail zu verteilen.

## Inhaltsverzeichnis

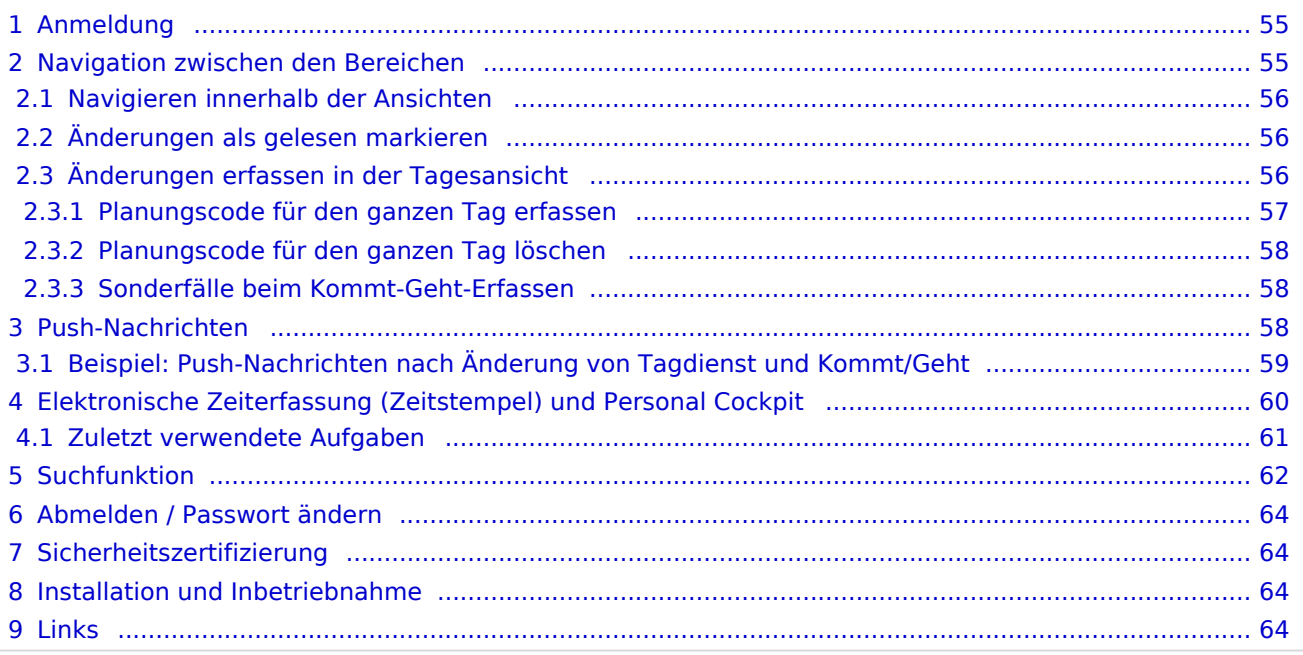

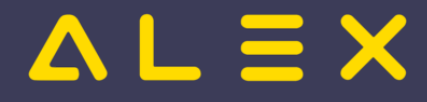

# <span id="page-54-0"></span>Anmeldung

Für die Anmeldung auf dem Handy wird ein ALEX®-Selbstbedienungsbenutzer benötigt. So wird festgelegt, ob der Mitarbeiter nur eine Leseberechtigung hat oder auch Schreibrechte besitzt und Änderungen eintragen darf. Außerdem wird über die Personalstammdaten festgelegt, ob das Handy als "Stempeluhr" verwendet werden kann.

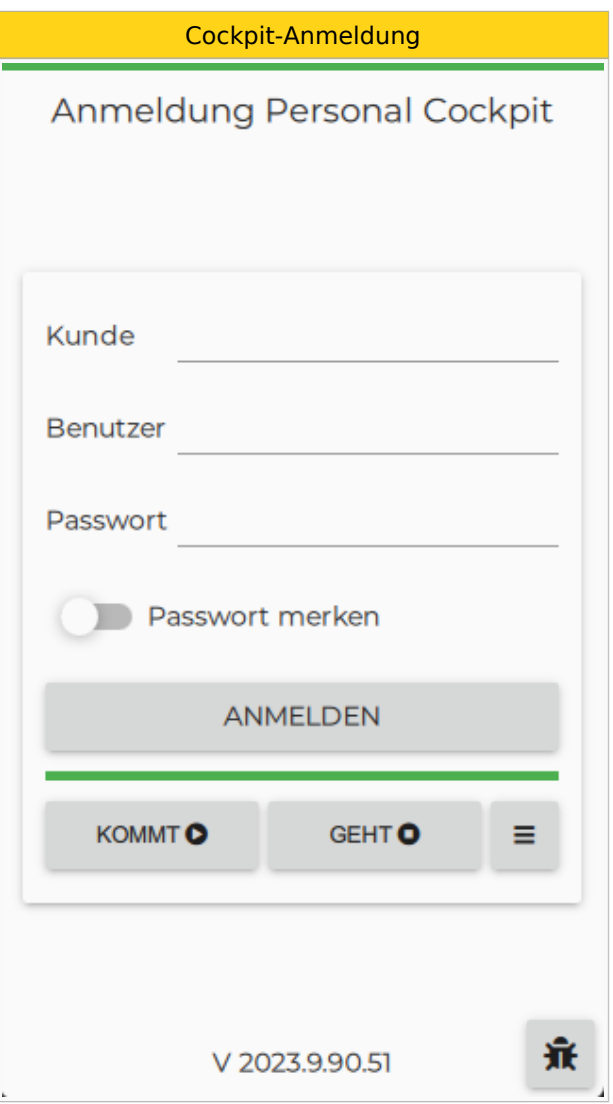

# <span id="page-54-1"></span>Navigation zwischen den Bereichen

Die App bietet vier Ansichten, die durch Antippen der Überschriften aktiviert werden:

- TAG **WOCHE** ⋘ MONAT
- Übersicht
- $\bullet$ Tagesansicht
- $\bullet$ Wochenansicht
- Monatsansicht

Die vier Ansichten im Überblick

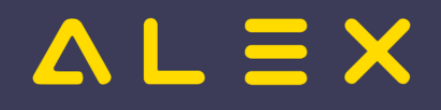

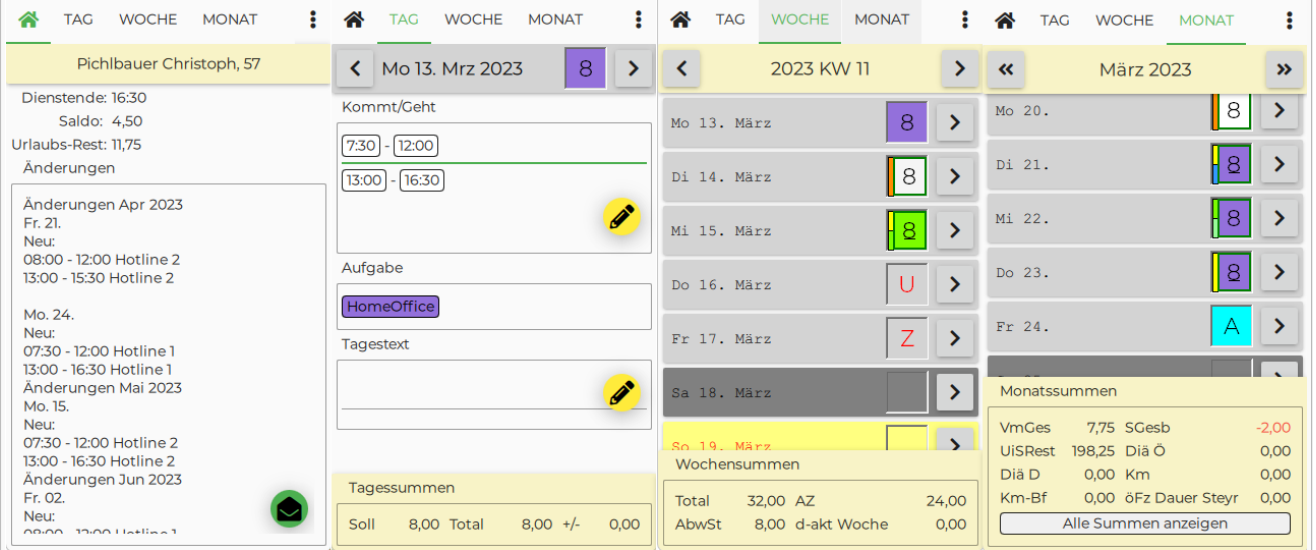

## <span id="page-55-0"></span>Navigieren innerhalb der Ansichten

Je nachdem, in welcher Ansicht Sie sich befinden (Tag / Woche / Monat ), kann durch Antippen der Pfeile in der Kalenderzeile **nach vor** bzw. **zurück** gewechselt werden. Die einfachere Variante ist in die gewünschte Richtung zu wischen.

## <span id="page-55-1"></span>Änderungen als gelesen markieren

In der Übersicht werden alle Änderungen, die von anderen Benutzer eingetragen worden sind, angezeigt. Dafür muss der intelligente Stundennachweis eingerichtetet werden. Weitere Informationen dazu finden sie [hier.](https://alexwiki.bitfactory.at/wiki/Intelligenter_Stundennachweis)

Sobald der untenstehende Button gedrückt wird, ist leert sich die Übersicht und bietet wieder Platz für neue Änderungen.

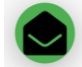

- Änderungen als gelesen markieren

## <span id="page-55-2"></span>Änderungen erfassen in der Tagesansicht

Mittels folgender Buttons können entweder bereits vorgeschlagene Zeitbereiche oder frei wählbare Zeitbereiche in der Tagesansicht editiert bzw. gelöscht werden.

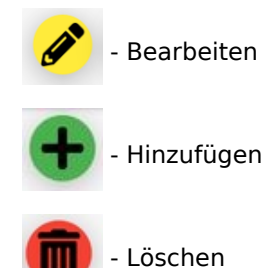

**Änderungen in der Tagesansicht eingeben Bearbeiten "13:00 - 16:30" antippen**  $\blacksquare$  **Antippen "Uhrzeit"**  $\blacksquare$  **Uhrzeit j** 

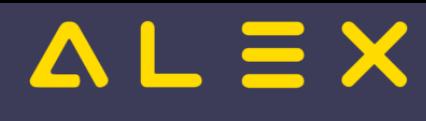

Kategorie:Spezialwerkzeuge

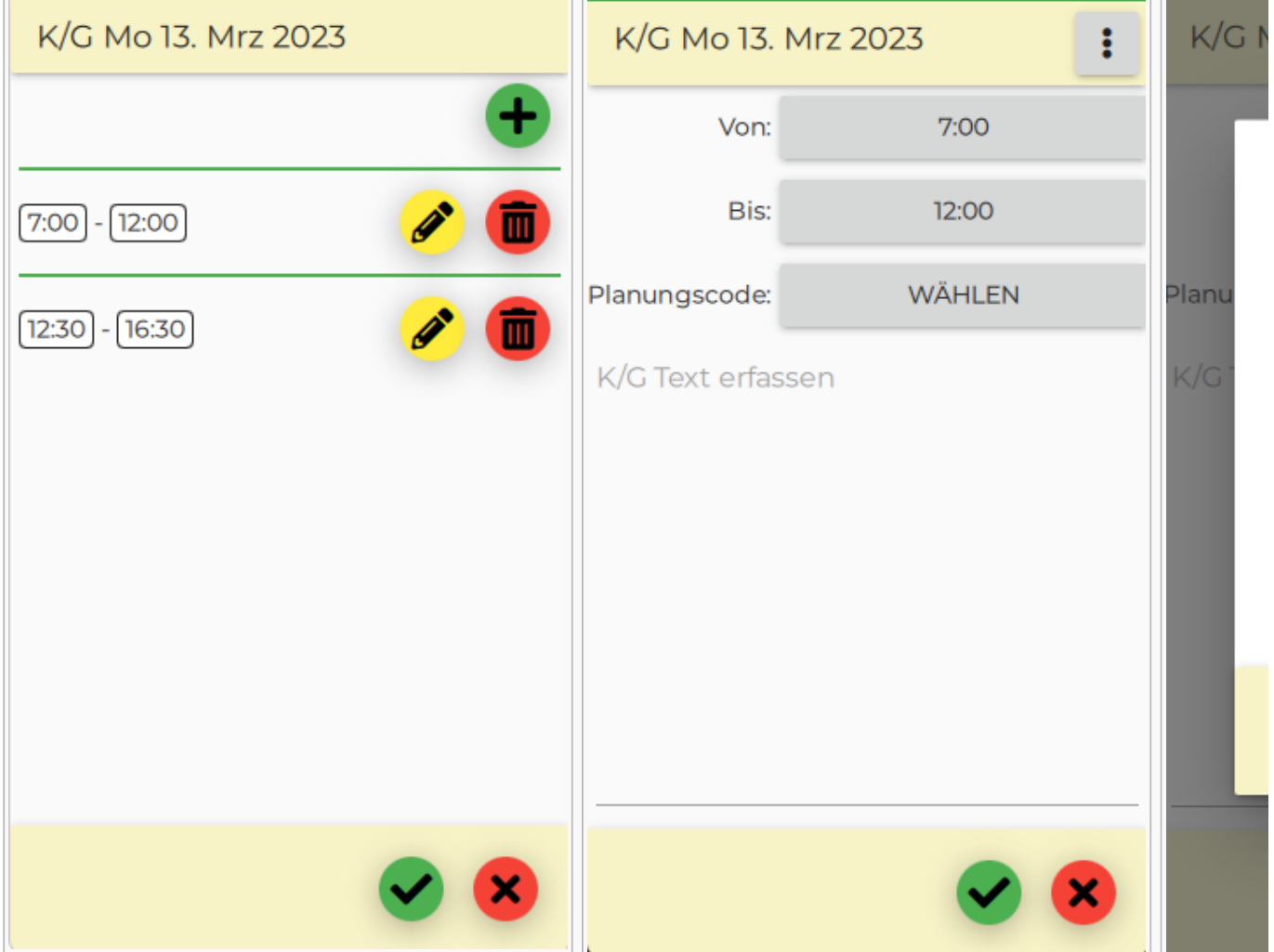

Möchte man einen Text für dieses Kommt/Geht-Paar eingeben, so kann man auf **K/G Text erfassen** tippen und anschließend den gewünschten Text eingeben.

Die Änderung wird dann durch Auswahl des grünen Hackerls bestätigt bzw. durch Auswahl des roten X verworfen.

## <span id="page-56-0"></span>Planungscode für den ganzen Tag erfassen

Durch Antippen der Menüauswahl ganz rechts oben in der Tagesansicht kommt man zu einem Untermenü. Hier wählt man **Planungscode eintragen** aus und bekommt anschließend die Liste aller möglichen Planungscodes angezeigt.

Auswählen und auf das grüne Hackerl klicken.

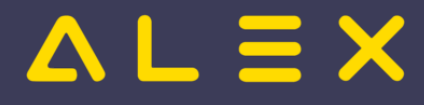

#### <span id="page-57-0"></span>Planungscode für den ganzen Tag löschen

Durch Antippen der Menüauswahl  $\frac{1}{2}$  ganz rechts oben in der Tagesansicht kommt man zu einem

Untermenü. Hier wählt man **Planungscode eintragen** aus und bekommt anschließend die Liste aller möglichen Planungscodes angezeigt, der momentan ausgewählte ist grün hinterlegt. Hier nochmal drauftippen, damit der Planungscode nicht mehr grün hinterlegt ist und anschließend auf das grüne Hackerl klicken.

## <span id="page-57-1"></span>Sonderfälle beim Kommt-Geht-Erfassen

Durch Antippen der Menüauswahl  $\ddot{\ddot{\cdot}}$  ganz rechts oben kann man den Leistungsempfänger, die Aufgabe oder eine Textkategorie für dieses Kommt/Geht-Paar ändern.

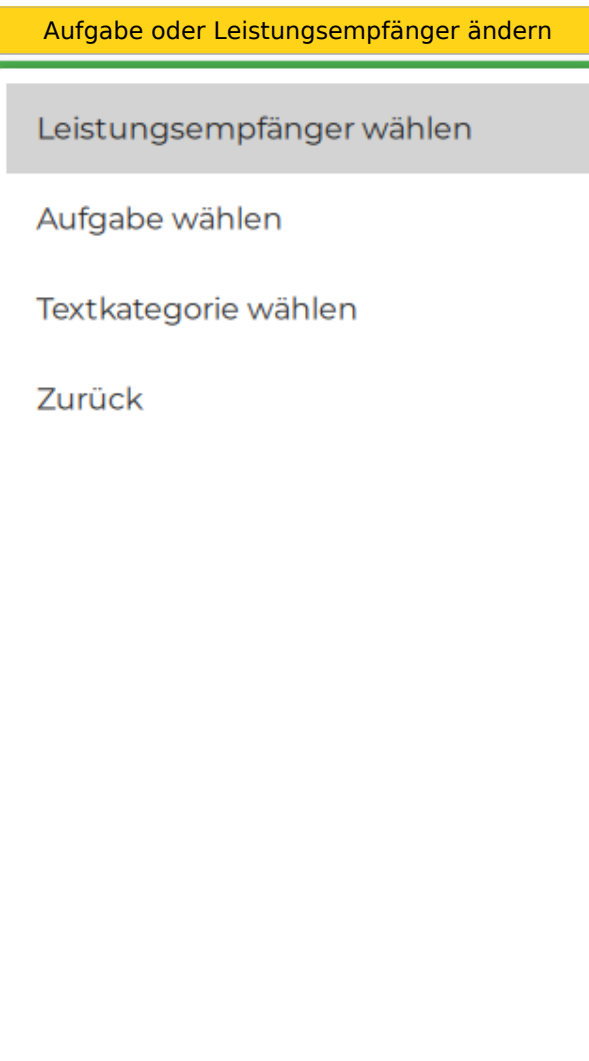

## <span id="page-57-2"></span>Push-Nachrichten

**Push-Nachrichten** sind eine [Programmfunktion](https://alexwiki.bitfactory.at/wiki/Programmfunktion) des Personal Cockpit.

Der App-Benutzer wird durch eine eindeutige Nummer identifiziert, die sowohl beim Push-Nachrichten Service als auch am ALEX<sup>®</sup>-Server hinterlegt ist. Diese Registrierung erfolgt beim erstmaligen App-Login des Benutzers. Anhand dieser Nummer findet in der Folge der ALEX®-Server über das Push-Nachrichten-Service das entsprechende Smartphone.

#### **Es werden somit keine personenbezogenen Daten ausgetauscht!**

Push-Nachrichten informieren den App-Benutzer über

- $\bullet$ Änderungen von Tagen oder Kommt/Geht-Zeiten im Dienstplan.
	- Änderungen die der App-Benutzer selbst vornimmt werden nicht gepushed.
- $\bullet$ [Einsatzanfragen](#page-8-0).

Eine Push-Nachricht besteht aus **Titel** und **Inhalt**.

Technisch wird die Übermittlung über [Amazon SNS](https://alexwiki.bitfactory.at/wiki/ALEX_App_Installation#Hosting_auf_Kundenserver) realisiert.

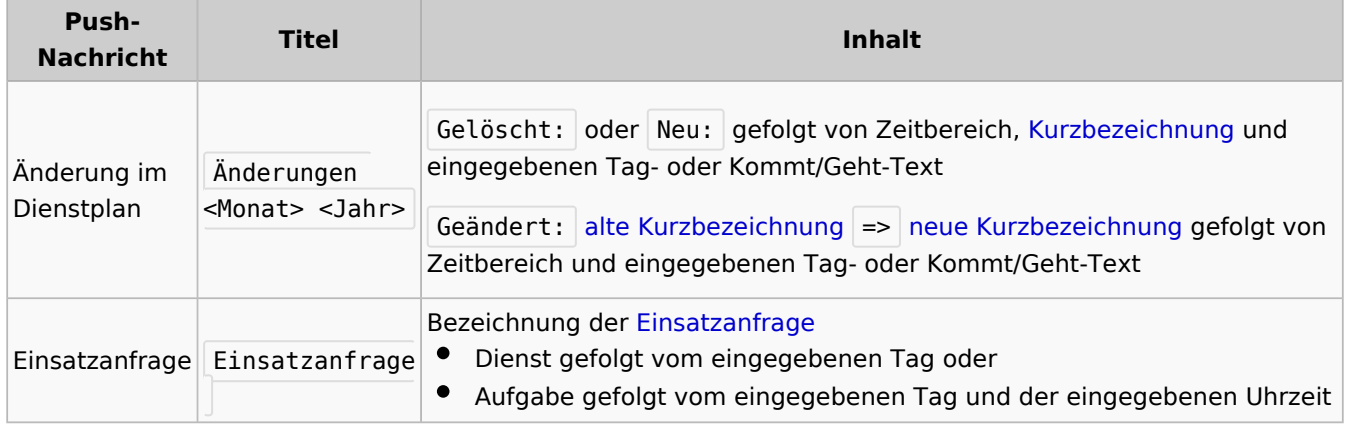

## <span id="page-58-0"></span>Beispiel: Push-Nachrichten nach Änderung von Tagdienst und Kommt/Geht

Im folgenden Beispiel wurde der Tagdienst am 19. Jänner 2023 von 8 auf A geändert und der Tagtext Kundentermin erfasst. Zusätzlich wurde eine neue Kommt/Geht-Zeit von 17:00 - 18:00 erfasst mit dem Text Nachbereitung .

Der Text der an das Push-Nachrichten Service geschickt wird ist:

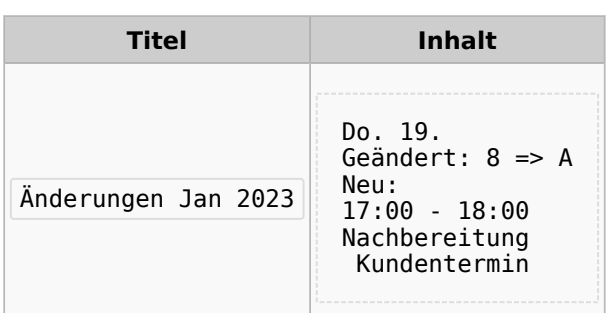

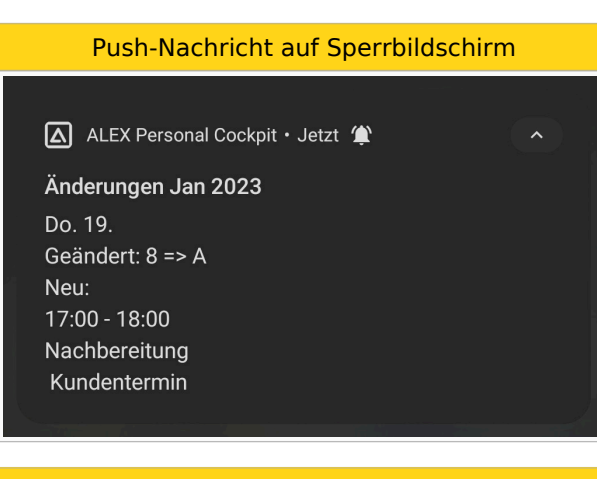

Push-Nachricht in Statusbar

# $\mathbf{u} \equiv \mathbf{X}$

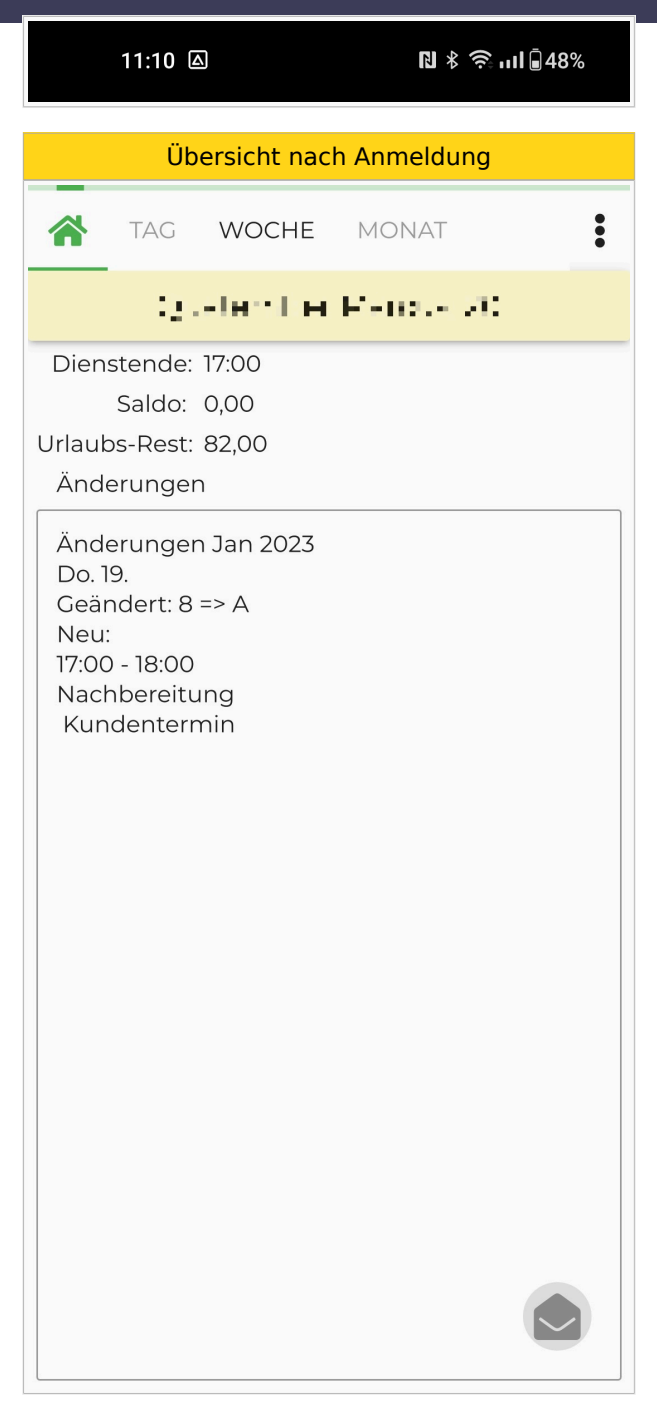

# <span id="page-59-0"></span>Elektronische Zeiterfassung (Zeitstempel) und Personal Cockpit

Ist die elektronische Zeiterfassung eingerichtet, so besteht die Möglichkeit über die Personal Cockpit App zu stempeln.

Dafür stehen beim Anmeldebildschirm drei Auswahlmöglichkeiten zur Verfügung:

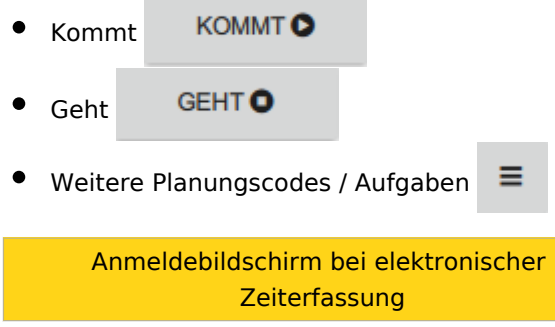

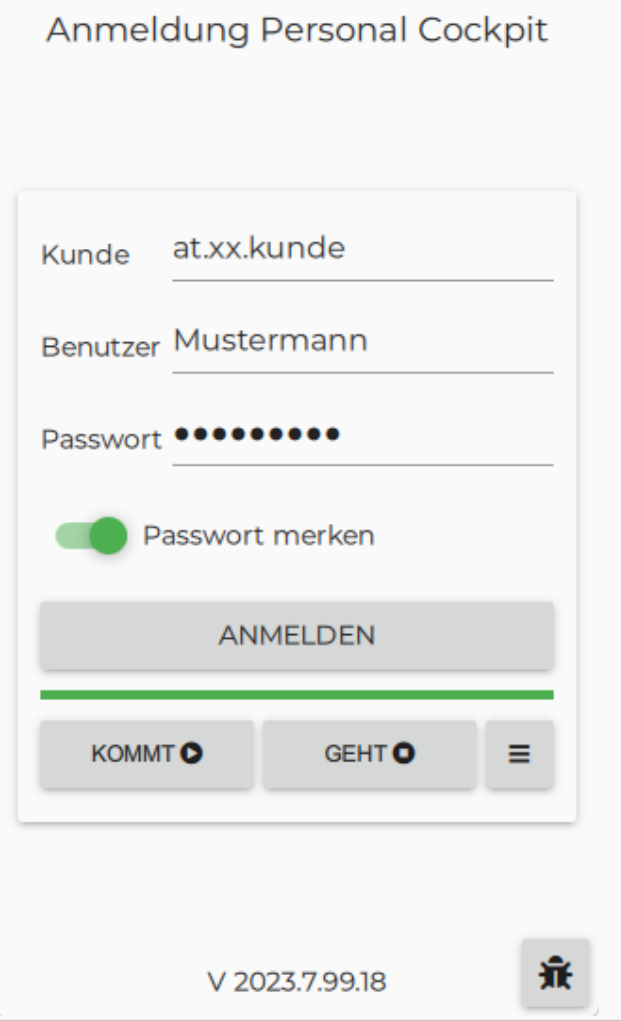

Aufgaben sind nur stempelbar, sofern am [Selbstbedienungsbenutzer](https://alexwiki.bitfactory.at/wiki/Selbstbedienungsbenutzer) der Parameter **Personal Cockpit: kann Aufgabe' stempeln** aktiviert ist.

Planungseinheiten oder Kostenstellen sind nur stempelbar, sofern am [Selbstbedienungsbenutzer](https://alexwiki.bitfactory.at/wiki/Selbstbedienungsbenutzer) der Parameter **Personal Cockpit: kann Leistungsempfänger' stempeln** aktiviert ist.

Weitere Information zu stempelbaren Aufgaben, Planungseinheiten und Kostenstellen finden Sie [hier](https://alexwiki.bitfactory.at/wiki/Aufgabe_als_Kostenart_oder_Subkostenstelle).

## <span id="page-60-0"></span>Zuletzt verwendete Aufgaben

Zusätzlich zur [Suchfunktion](#page-61-0) werden immer die 10 zuletzt gestempelten Aufgaben oben eingereiht, sodass eine schnellere Auswahl gewährleistet wird. Danach sind die Aufgaben alphabetisch sortiert.

Suchleiste bei Aufgaben

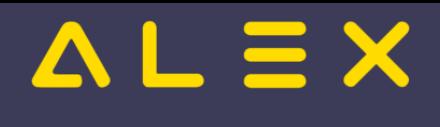

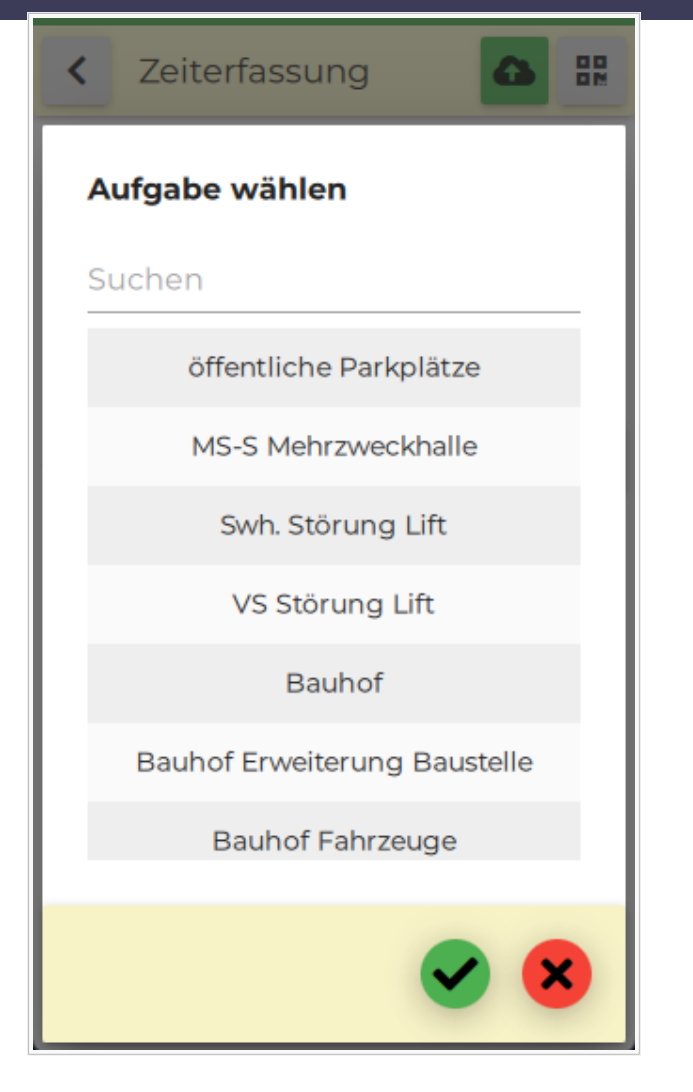

# <span id="page-61-0"></span>**Suchfunktion**

Um die Suche nach Resourcen [\(Planungseinheiten,](https://alexwiki.bitfactory.at/wiki/Planungseinheit) [Kostentellen](https://alexwiki.bitfactory.at/wiki/Kostenstellen), [Aufgaben](https://alexwiki.bitfactory.at/wiki/Aufgabe)) zu erleichtern, gibt es in der Personal Cockpit App in mehreren Masken die Suchfunktion.

Diese wird bei **manueller Zeiterfassung** wie auch bei der **elektronischer Zeiterfassung** angezeigt.

Suchleiste beim Erfassen von Aufgaben

# $\Delta L \equiv X$

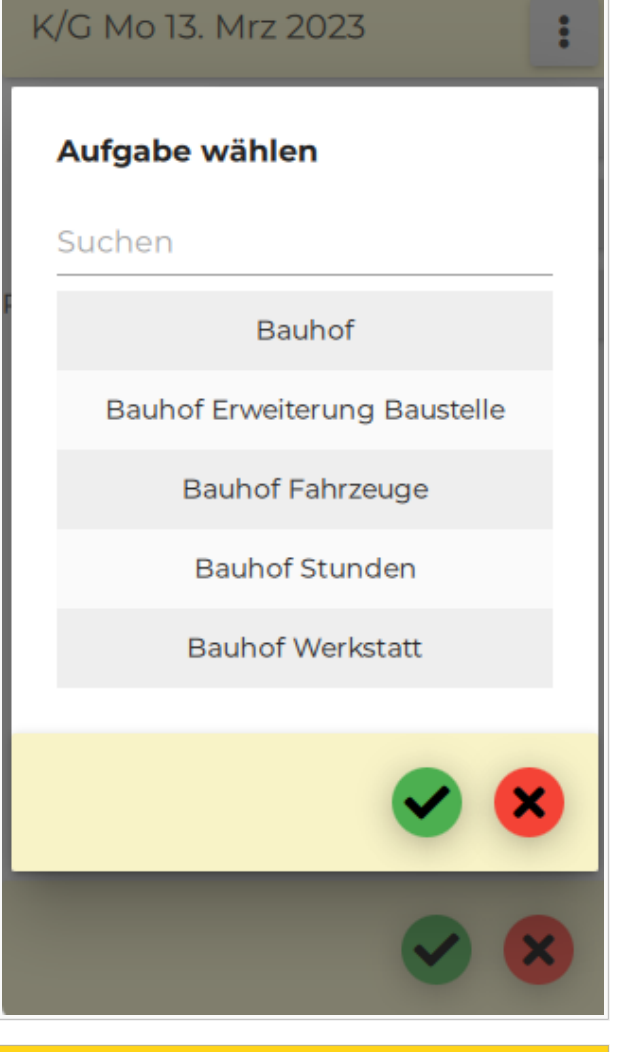

Suchleiste beim Erfassen von Planungscodes

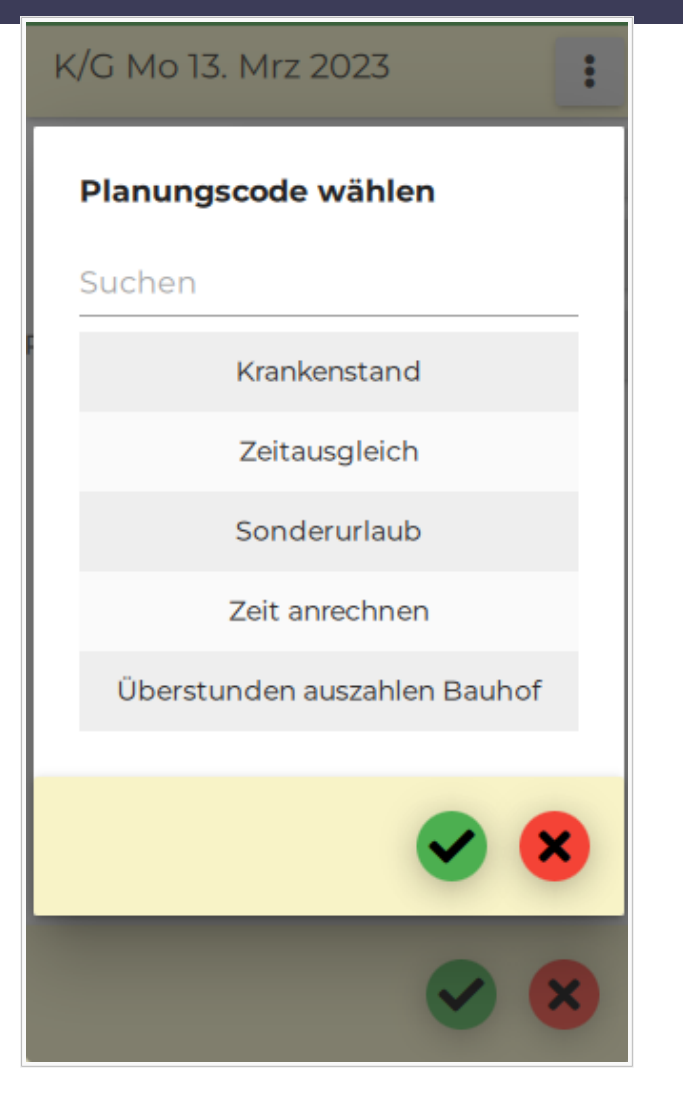

# <span id="page-63-0"></span>Abmelden / Passwort ändern

In der Ansicht "Übersicht" tippen Sie das auf das Menü  $\bullet$  ganz rechts in der Navigationsleiste: Hier kann man sich entweder abmelden oder sein Passwort ändern.

# <span id="page-63-1"></span>Sicherheitszertifizierung

Im Rahmen einer Sicherheitsüberprüfung durch ein auf Software-Risikobewertungen spezialisiertes Unternehmen wurde die App als sicher eingestuft. Für detaillierte Informationen wenden Sie sich bitte direkt an uns.

# <span id="page-63-2"></span>Installation und Inbetriebnahme

- Hier finden Sie eine Beschreibung der [technischen Inbetriebnahme und notwendigen Parametrierung.](https://alexwiki.bitfactory.at/wiki/ALEX_App_Installation)
- $\bullet$ [Notwendige Benutzerrechte,](https://alexwiki.bitfactory.at/wiki/Selbstbedienungsbenutzer#Erlaubnis_zum_Stempeln_im_Personal_Cockpit) wenn über die App gestempelt werden soll

Beachten Sie aber bitte, dass die Inbetriebnahme dieser Zusatzfunktion durch uns zu erfolgen hat und fordern Sie bei Bedarf ein Angebot von uns an.

## <span id="page-63-3"></span>Links

- You **Tube** [Videomitschnitt vom Webinar](https://youtu.be/R6sTevMxd54?t=149)
- [Zeiterfassung freigeben über Personal Cockpit App](https://alexwiki.bitfactory.at/wiki/Zeiterfassung_freigeben_%C3%BCber_Personal_Cockpit_App)

# Prospekt Alex Zeitgeist

 $=$   $\equiv$   $\times$ 

**ALEX -Zeitgeist ®** ist ein Werkzeug zur Optimierung Ihres Personaleinsatzes:

## **DER DIENSTPLAN AUF KNOPFDRUCK**

## **Das Beste daran:**

**ALEX -Zeitgeist ®** nutzt Ihr eigenes Expertenwissen, um zukünftige Dienstpläne zu erstellen!

Basierend auf den Dienstplänen der vergangenen Monate analysiert "ALEX®-Zeitgeist" die Arbeitseinsätze Ihrer Mitarbeiter und erstellt in Verbindung mit der Mindestbesetzung daraufhin einen optimalen Dienstplan.

## **Das System besteht aus zwei Teilen:**

## **1. Die Arbeitszeitanalyse ("Zeitgeist vorbereiten")**

- Es werden die Pläne der vergangenen Monate gelesen
- Anhand dieser Informationen erfolgt eine Analyse der horizontalen Dienstmuster: WELCHER Mitarbeiter hat an WELCHEN TAGEN WELCHE DIENSTE in WELCHER REIHENFOLGE gemacht?
- Die historischen Plandaten der einzelnen Mitarbeiter werden zur Planerstellung verwendet (der Personalbedarf pro Abteilung kann manuell festgelegt werden)

## **2. Die Dienstplanerstellung ("Zeitgeist starten")**

## Inhaltsverzeichnis

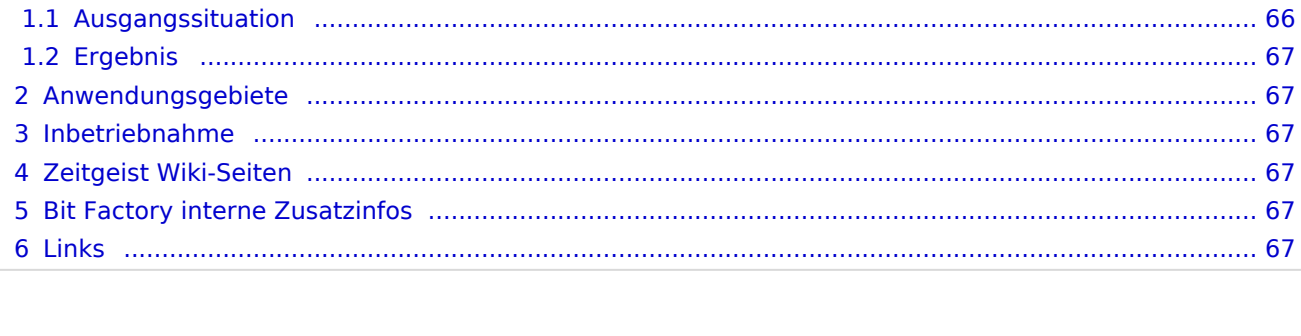

1 [Optimierungsverfahren ........................................................................................................................ 66](#page-65-0)

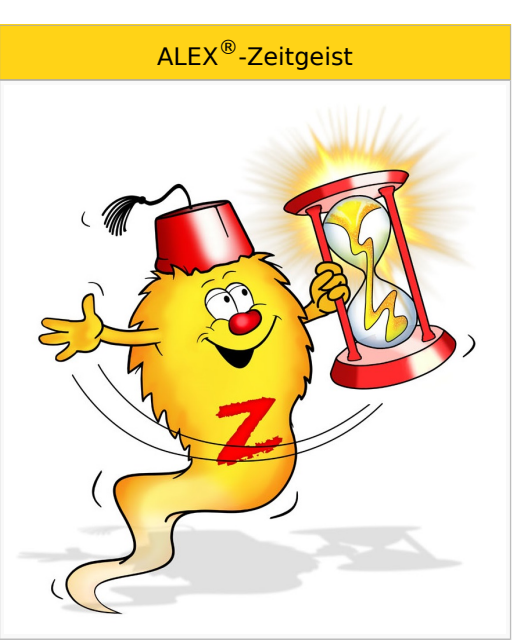

#### Inhalte

- [Zeitgeist vorbereiten](https://alexwiki.bitfactory.at/wiki/Alex_Zeitgeist/Alex_Zeitgeist_Vorbereiten)
- [Zeitgeist starten](https://alexwiki.bitfactory.at/wiki/Alex_Zeitgeist/Alex_Zeitgeist_Starten)
- [Zeitgeist Parameter](https://alexwiki.bitfactory.at/wiki/Alex_Zeitgeist/Alex_Zeitgeist_Einstellungsm%C3%B6glichkeiten)
- [Inbetriebnahme](https://alexwiki.bitfactory.at/wiki/Alex_Zeitgeist/Alex_Zeitgeist_Inbetriebnahme)
- [Bekannte Probleme](https://alexwiki.bitfactory.at/w/index.php?title=Alex_Zeitgeist/bekannte_Probleme&action=view)
- FAO

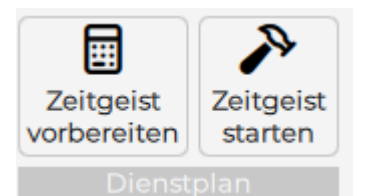

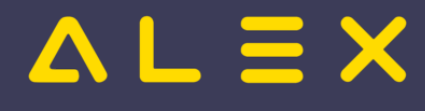

# <span id="page-65-0"></span>Optimierungsverfahren

**ALEX -Zeitgeist ®** ist ein Optimierungs- und Suchverfahren, das näherungsweise Lösungen für das gestellte Optimierungsproblem berechnet.

Zu Beginn wird eine zufällige Population möglicher Lösungen erzeugt. Diese Lösungen werden dann bewertet und diejenigen Lösungen, die die besten Fitness-Werte aufweisen, gelangen ebenso in die nächste Generation wie zufällige Paarungen aus diesen 'fitten' Lösungen. Die neu gewonnenen Lösungen werden dann wiederum bewertet und der Kreislauf setzt sich fort, bis ein Abbruchkriterium erreicht wird:

- 1. wenn keine Verbesserung der Fitnesswerte von einer Generation zur nächsten erzielt wird
- 2. wenn eine maximale Anzahl an Optimierungsverfahren erreicht wird

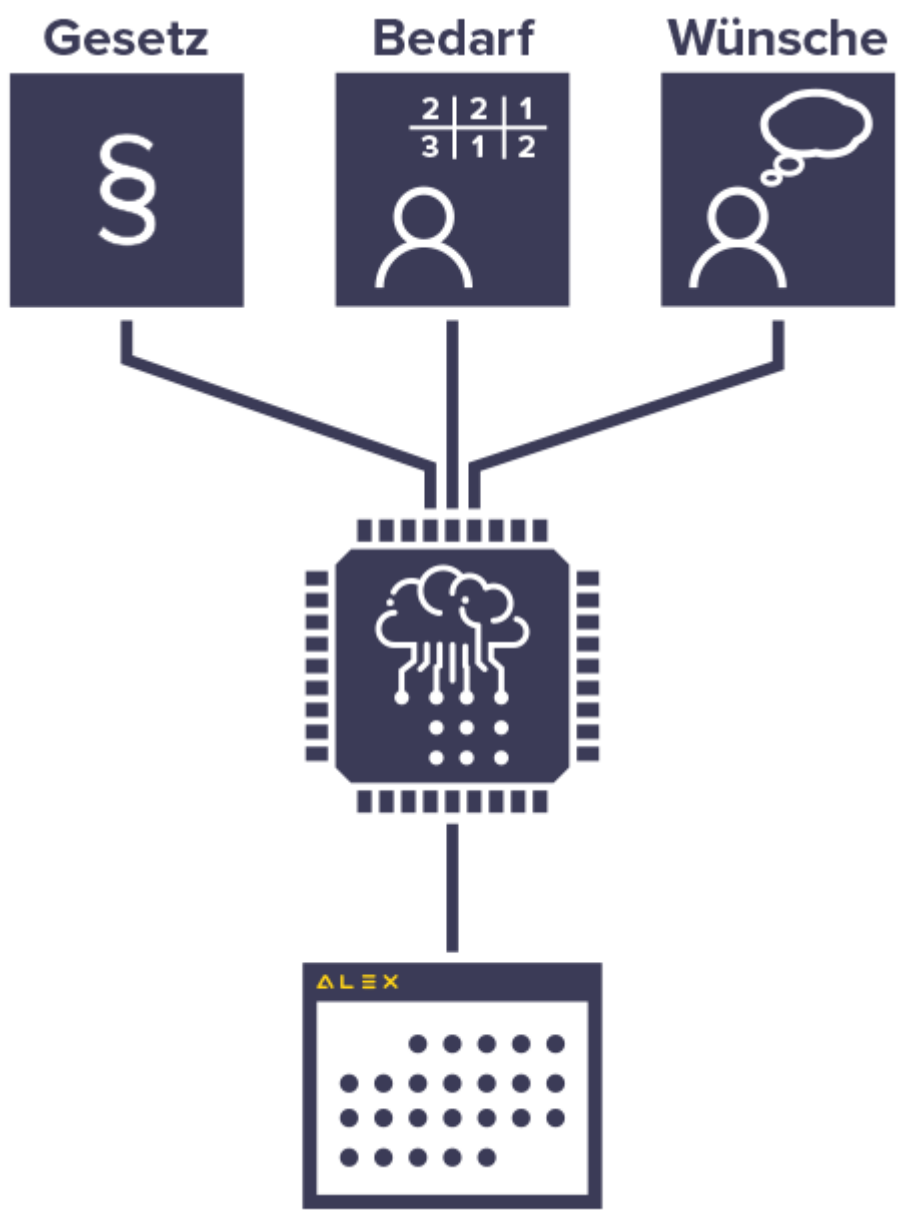

## <span id="page-65-1"></span>Ausgangssituation

**einen Monat**

Basis für die Berechnung ist das

- **verfügbare Personal**, das einen festgelegten
- **Personalbedarf** für eine Abteilung beliebiger Größe für

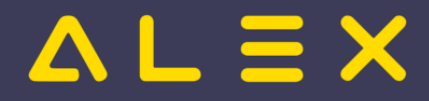

### **einen Monat**

abdecken soll.

Als Besonderheit können noch spezielle Qualifikationen berücksichtigt werden (Facharbeiter, Diplomkräfte, Lehrlinge, ...).

## <span id="page-66-0"></span>Ergebnis

**ALEX -Zeitgeist** liefert den fertigen Einsatzplan, der durch manuelle Eingriffe noch optimiert werden kann. **®** Diese Eingriffe sollten je nach Größe der verplanten Abteilung (Anzahl der Mitarbeiter) maximal 10 Minuten dauern.

# <span id="page-66-1"></span>Anwendungsgebiete

Im Prinzip profitiert jeder Betrieb von **ALEX -ZEITGEIST**, der mit unregelmäßigen Einsatzzeiten seine **®** variablen Öffnungszeiten abzudecken hat.

- 1. Einzelhandel
- 2. Feuerwehren
- 3. Fitness-Studios
- 4. Bäckereien und Konditoreien
- 5. Friseurbetriebe
- 6. Gastronomie und Hotellerie
- 7. Gesundheits- und Sozialbetriebe
- 8. Großhandel
- 9. Industriebetriebe im mehrwöchigen Schichtbetrieb
- 10. Seilbahngesellschaften
- 11. Tankstellenbetriebe
- 12. uvm.

## <span id="page-66-2"></span>Inbetriebnahme

**ALEX -Zeitgeist ®** ist ein Zusatzmodul zu unserem Basissystem **ALEX -Classic** und kann nur nach Installation **®** bzw. Freischalten durch die BitFactory in Betrieb genommen werden.

[Alex\\_Zeitgeist/bekannte Probleme](https://alexwiki.bitfactory.at/w/index.php?title=Alex_Zeitgeist/bekannte_Probleme&action=view)

# <span id="page-66-3"></span>Zeitgeist Wiki-Seiten

- [Zeitgeist vorbereiten](https://alexwiki.bitfactory.at/wiki/Alex_Zeitgeist/Alex_Zeitgeist_Vorbereiten)
- [Zeitgeist starten](https://alexwiki.bitfactory.at/wiki/Alex_Zeitgeist/Alex_Zeitgeist_Starten)
- [Zeitgeist Parameter](https://alexwiki.bitfactory.at/wiki/Alex_Zeitgeist/Alex_Zeitgeist_Einstellungsm%C3%B6glichkeiten)
- [Inbetriebnahme](https://alexwiki.bitfactory.at/wiki/Alex_Zeitgeist/Alex_Zeitgeist_Inbetriebnahme)
- [Bekannte Probleme](https://alexwiki.bitfactory.at/w/index.php?title=Alex_Zeitgeist/bekannte_Probleme&action=view)
- [FAQ](https://alexwiki.bitfactory.at/wiki/Alex_Zeitgeist/Alex_Zeitgeist_FAQ)

## <span id="page-66-4"></span>Bit Factory interne Zusatzinfos

[Aktivierung](https://alexwiki.bitfactory.at/wiki/Intern:ALEX-Zeitgeist_Aktivierung)

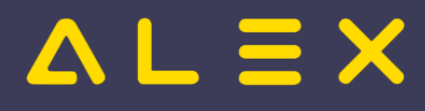

## <span id="page-67-0"></span>**Links**

You Tube [Videomitschnitt vom Webinar](https://www.youtube.com/watch?v=vVFOD0IYTRk)

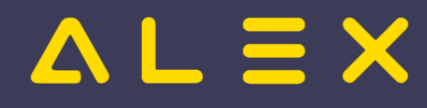

# <span id="page-68-0"></span>**Schnittstellen**

Wird ALEX $^{\circledR}$  im Verbund mit anderen HR-Informationssystemen betrieben, erfolgt der Datenaustausch über Schnittstellen. Jedes dieser Systeme benötigt Personalstammdaten und produziert im Rahmen der eigenen Arbeitsprozesse Daten, die von anderen Systemen (zum Teil) zur Weiterverarbeitung benötigt werden.

## Inhaltsverzeichnis

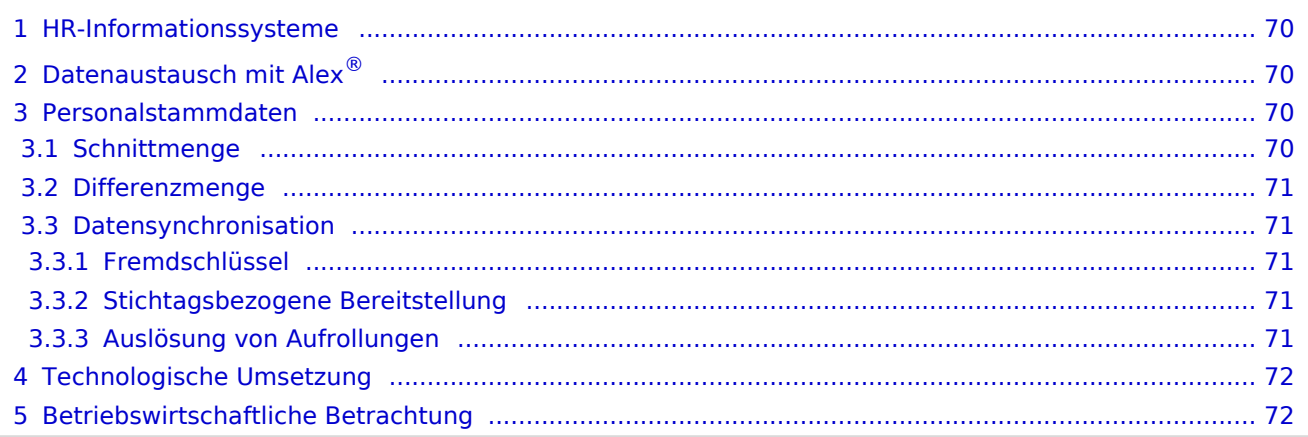

# $=$   $\equiv$   $\times$

# <span id="page-69-0"></span>HR-Informationssysteme

Im HR-Management können unterschiedliche IT-Systeme zur Anwendung kommen:

- ALEX®-Dienstplanung
- Elektronische Zeiterfassung (als externes System; kann auch von ALEX® als integriertes Modul verwendet  $\bullet$ werden)
- Lohn- und Gehaltsabrechnung
- $\bullet$ Personalinformation
- $\bullet$ Business-Intelligence Systeme
- $\bullet$ Schulverwaltung (z. B. für Pflegeschüler)
- $\bullet$ Aus- und Weiterbildungsmanagement
- Dokumentationsmanagement
- Mobile Einsatzplanung mit Klientenabrechnung
- Pflegedokumentation
- $\bullet$ usw.

# <span id="page-69-1"></span>Datenaustausch mit ALEX®

Jedes System kann aufgrund seiner Spezialisierung ein anderes System mit Daten versorgen:

- ALEX® liefert monatlich variable Bezüge (Zulagen, Zuschläge) für die Lohnverrechnung
- ALEX® liefert monatliche Abwesenheiten für die Lohnverrechnung und/oder das Personalinformationssystem
- ALEX<sup>®</sup> liefert geplante Arbeitszeiten und Abwesenheiten für die mobile Einsatzplanung  $\bullet$
- $\bullet$ ALEX® liefert Arbeitszeiten und erhält Aus- und Weiterbildungsdaten im Rahmen dieser Arbeitszeit
- $\bullet$ Ein externes Lohnverrechnungs- oder Personalinfo-System liefert Personalstammdaten
- Ein externes Zeiterfassungssystem liefert Zeitstempelungen an ALEX®  $\bullet$
- $\bullet$ Eine Pflegeschulverwaltung liefert Einsatzzeiträume und Ferienzeiten von Pflegeschülern
- Ein Personalinformationssystem liefert die jährlichen Urlaubsansprüche an ALEX®

## <span id="page-69-2"></span>Personalstammdaten

Jedes HR-System benötigt Personalstammdaten, wobei die Schnittmenge nur einen kleinen Teil ausmacht. Der wesentlich größere Teil ist die Differenzmenge, also jene speziellen Personalstammdaten, die nur im eigenen System Bedeutung haben. Bei den Personalstammdaten sprechen wir von 'Eigenschaften des Mitarbeiters'.

## <span id="page-69-3"></span>**Schnittmenge**

Die Schnittmenge ist der kleinere Teil der Personalstammdaten, wie

- Personalnummer
- Vorname
- Zuname
- Geburtsdatum
- Eintrittsdatum
- E-Mail-Adresse

wobei die Personalnummer als eindeutige Identifikation systemübergreifend zur Anwendung kommt.

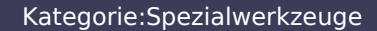

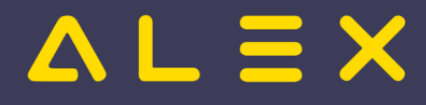

## <span id="page-70-0"></span>Differenzmenge

Jedes System benötigt seine eigenen Personalstammdaten, die im Fremdsystem völlig unbedeutend sind (Sozialversicherungs- oder Lohnsteuerschlüssel sind ausschließlich für das Lohnverrechnungssystem selbst

relevant). ALEX<sup>®</sup> weist folgende Differenzmenge an Personalstammdaten auf, um die Planungs- und Abrechnungsprozesse abbilden zu können:

- Beschäftigungsausmaß in Prozent
- $\bullet$ Beschäftigungsausmaß pro Tag (siehe [Sollstundenberechnung\)](https://alexwiki.bitfactory.at/wiki/Sollstundenberechnung_im_7Up)
- **Berufsgruppe**
- $\bullet$ Qualifikationen mit/ohne Bewertung
- $\bullet$ Stammplanungseinheit (Abteilung)
- $\bullet$ Bewertungskriterien (siehe [Abrechnung Österreich](https://alexwiki.bitfactory.at/wiki/Abrechnungscheckliste) / [Abrechnung Deutschland](https://alexwiki.bitfactory.at/wiki/Standard_Deutschland))
- [Lohnartenumschlüsselung](https://alexwiki.bitfactory.at/wiki/Lohnartenumschl%C3%BCsselung)
- $\bullet$ Rahmenplanmitarbeiter
- $\bullet$ Passwort für Selbstbedienungsbenutzer
- $\bullet$ Urlaubsanspruch (mit Zusatzanspruch für Invalidität, Stichtage für Staffelung bei höheren Ansprüchen)
- $\bullet$ Wochenzeitmodelle
- $\bullet$ uvm.

## <span id="page-70-1"></span>Datensynchronisation

Bei der zentralen Verwaltung der Stammdaten zur automatischen Synchronisation sind die im folgenden beschriebenen Aspekte zu berücksichtigen:

## <span id="page-70-2"></span>Fremdschlüssel

Einige Eigenschaften der Differenzmenge sind ALEX<sup>®</sup>-Fremdschlüssel:

- Berufsgruppe
- $\bullet$ Stammplanungseinheit
- Beschäftigungsausmaß, falls mit Sollverträgen gearbeitet wird
- [Lohnartenumschlüsselung](https://alexwiki.bitfactory.at/wiki/Lohnartenumschl%C3%BCsselung)

Diese Keys müssen ebenfalls synchronisiert werden, um die eigentlichen Personalstammdaten zentral verwalten zu können.

#### <span id="page-70-3"></span>Stichtagsbezogene Bereitstellung

ALEX® verwaltet die Mitarbeitereigenschaften fast ausschließlich (Ausnahme: Vorname, Geburtstag) stichtagsbezogen, da der Stichtag (Monatserster, ggf. auch untermonatig) maßgebend die Prozesse beeinflusst.

```
Beispiel: 
Stammplanungseinheit ab 15.11. nicht mehr "Abteilung A" sondern "Abteilung B" --> der 
Mitarbeiter steht der 
Dienstplanverantwortlichen der Abteilung "B" zur Verfügung
Beschäftigungsausmaß ab 01.12. nicht mehr "100%" sondern "75%" --> ab 01.12. werden 
sämtliche Berechnungen 
SOFORT mit Eigenschaftsänderung korrigiert.
```
#### <span id="page-70-4"></span>Auslösung von Aufrollungen

Mit Ausnahme von Personalnummer und Name können alle Eigenschaften eine unmittelbare Auswirkung auf die Berechnung haben:

Geburtstag: AZG-Prüfungen

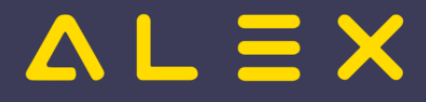

- Geschlecht: Schwerarbeitsverordnung
- Eintritt: Sollstunden, Anspruch
- usw.

Durch Erfassen dieser Eigenschaften in Fremdsystemen können Erfassungsfehler nicht sofort erkannt werden; bei Erfassung dieser Daten im Dienstplanformular ergibt sich eine sofortige Plausibilitätsprüfung der erfassten Situation durch den Planer.

Eine Korrektur von Eigenschaften im Fremdsystem führt beim automatischen Import zu Problemen, da möglicherweise die [Statustreppe](https://alexwiki.bitfactory.at/wiki/Statustreppe) verletzt wird und Dokumente mit falschen Ergebnissen in Umlauf sind.

# <span id="page-71-0"></span>Technologische Umsetzung

ALEX® liefert eine Reihe von Import- und Export-Schnittstellen, wobei derzeit zwei unterschiedliche Technologien zur Anwendung kommen:

- im ASCII-Format
- als Webservice

Der Großteil des Datenaustausches erfolgt derzeit in Form von sequentiellen Files - mittelfristig werden alle Schnittstellen auch als Webservice zur Verfügung stehen:

#### **Personalstammdaten:**

- $\circ$  [Import von Personalstammdaten \(Webservice\)](https://alexwiki.bitfactory.at/wiki/Webservice_Personalstammdaten_Import)
- $\circ$  [Import von Personalstammdaten altes Format bis 2014](https://alexwiki.bitfactory.at/wiki/Classic_Import_Satzaufbau)
- $\circ$  [Import von Personalstammdaten \(einmalig beim Systemaufbau\)](https://alexwiki.bitfactory.at/wiki/ASCII-Standardsatzaufbau_f%C3%BCr_den_Personalimport)
- $\circ$  [Export von Personalstammdaten \(Webservice\) ALEX ist führendes Personalsystem](https://alexwiki.bitfactory.at/wiki/Webservice_Personalstammdaten_Export)
- [Import von Anspruchsdaten \(altes Format\)](https://alexwiki.bitfactory.at/wiki/Standardsatzaufbau_f%C3%BCr_den_Anspruchsimport)
- $\bullet$ [Import von Restansprüchen bei externen Anspruchsverwaltung](https://alexwiki.bitfactory.at/wiki/Externe_Anspruchsverwaltung)
- $\bullet$ [Import von speziellen Monatswerten](https://alexwiki.bitfactory.at/wiki/Import_Monatswerte)
- $\bullet$ [Import von Zeitstempelungen externer Zeiterfassungsterminals](https://alexwiki.bitfactory.at/wiki/Zeitstempelungen_(f%C3%BCr_die_automatische_Zeiterfassung))
- $\bullet$ [Import von Schüler-Einsatzplänen \(Krankenpflegeschüler\)](https://alexwiki.bitfactory.at/wiki/Import_Einsatzplan)
- $\bullet$ [Import von Krankenstandsdaten vom SV-Träger](https://alexwiki.bitfactory.at/wiki/ELDA_Schnittstelle)
- $\bullet$ [Export von variablen Bezügen \(Zuschläge, Zulagen, ...\)](https://alexwiki.bitfactory.at/wiki/Export_variable_Bez%C3%BCge_(Beispiel_SAP))
- [Export von Abwesenheiten \(Urlaube, Krankenstände, ...\)](https://alexwiki.bitfactory.at/wiki/Export_Abwesenheiten_(Beispiel_SAP))
- [Export von Tagesinformationen \(Arbeitszeiten von/bis, Abwesenheiten\)](https://alexwiki.bitfactory.at/wiki/Export_Tagesinformationen)

Eine automatische Übermittlung der variablen Bezüge per Mail ist bereits verfügbar.

## <span id="page-71-1"></span>Betriebswirtschaftliche Betrachtung

Der Einsatz einer Schnittstelle ist nur dann zielführend, wenn keine manuellen Nachbearbeitungen erfolgen müssen. So erzielen beispielsweise folgende Schnittstellen eine sehr hohe Wertschöpfung:

- Export von variablen Bezügen (Zuschläge, Zulagen, ...)
- $\bullet$ Export von Abwesenheiten (Urlaube, Krankenstände, ...)
- Import von Zeitstempelungen externer Zeiterfassungsterminals
- Import von Schüler-Einsatzplänen (Krankenpflegeschüler)
- Kommunikation mit Lernmanagement-Systemen

## **Einen kritischen Blick MUSS man auf die Inbetriebnahme einer Personalstammdatenschnittstelle werfen:**
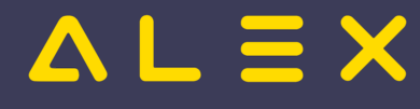

Jede Eigenschaft, die NICHT oder FALSCH elektronisch zur Verfügung gestellt wird, erfordert eine manuelle Nachbearbeitung. Es ist somit zu prüfen, ob die Daten so zur Verfügung gestellt werden können, dass kein manueller Eingriff erforderlich ist.

Folgende Überlegungen müssen bei der Entscheidungsfindung über die Inbetriebnahme berücksichtigt werden:

- Zu welchem Zeitpunkt wird der Mitarbeiter im Gesamtsystem benötigt? (ALEX<sup>®</sup>: zum Planungszeitpunkt,  $\bullet$ Lohnverrechnung: zum 'Eintrittstag')
- Wie lange dauert die Anlage von Neuzugängen? (ALEX<sup>®</sup>: ca. 1 Minute pro MA --> bei 10 Neuzugängen im  $\bullet$ Monat: 10 Minuten Arbeitszeit).
- Wie lange dauert die Änderung von Mitarbeiterstammdaten? (welche sind das, wie oft)
- Rechtfertigt das Ergebnis den (organisatorischen / technologischen / kommerziellen) Aufwand?

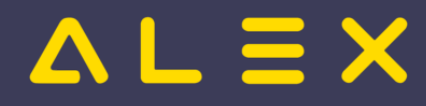

## Wunschdienstplan

Mit dem Werkzeug "**Wunschdienstplan**" können die Mitarbeiter eigene Dienste und Abwesenheiten in einem festgelegten Zeitrahmen unter Einhaltung bestimmter Rahmenbedingungen eintragen.

Für jeden Tag kann eine maximale Dienstanzahl benötigter Dienste sowie eine maximale Abwesenheit festgelegt und dann mit Hilfe eines [Besetzungs-Reports](https://alexwiki.bitfactory.at/wiki/Kapazit%C3%A4tsabgleich) geprüft werden.

Zwei organisatorische Maßnahmen sind wesentlich, um sowohl den Erfolg einer Mitarbeiter-Wunschdienstplanung wie auch jenen der Urlaubsplanung gewährleisten zu können:

- 1. Internes Regelwerk (hausweit, abteilungsspezifisch)
- 2. Hohes Maß an Disziplin der Mitarbeiter

#### Inhaltsverzeichnis

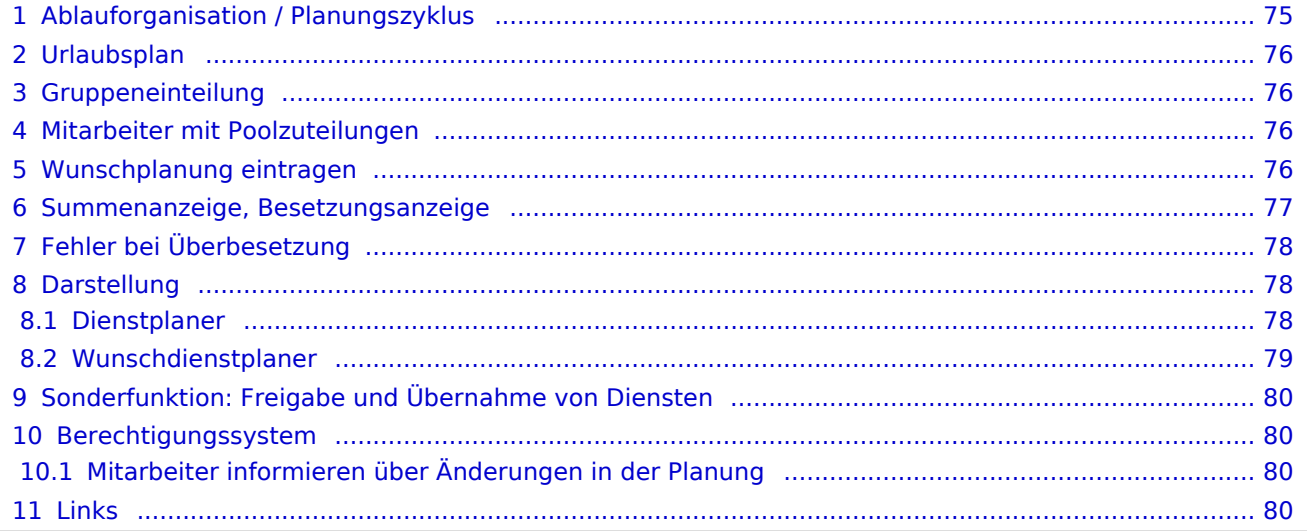

# $= 5x$

## <span id="page-74-0"></span>Ablauforganisation / Planungszyklus

Der Mitarbeiter wird in den ALEX<sup>®</sup>-Planungszyklus im Status **PLANUNG** eingebunden (siehe: "[Statustreppe](https://alexwiki.bitfactory.at/wiki/Statustreppe)").

Die Phase "**Urlaubsplanung**" beginnt, sobald der Dienstplan im Status "Planung" ist und endet mit Beginn der Wunschplanung.

Die Phase "**Wunschplanung**" beginnt wie in den Stammdaten der Planungseinheit hinterlegt:

- je Planungseinheit wird der Monatszyklus eingestellt
- die Gruppen rotieren im Monatsrhythmus:
	- $\circ$  Jene Gruppe, die im aktuellen Monat als erste an der Reihe war, rutscht im nächsten Monat an die letzte Stelle
	- $\circ$  alle anderen Gruppen rücken um eine Position nach vor

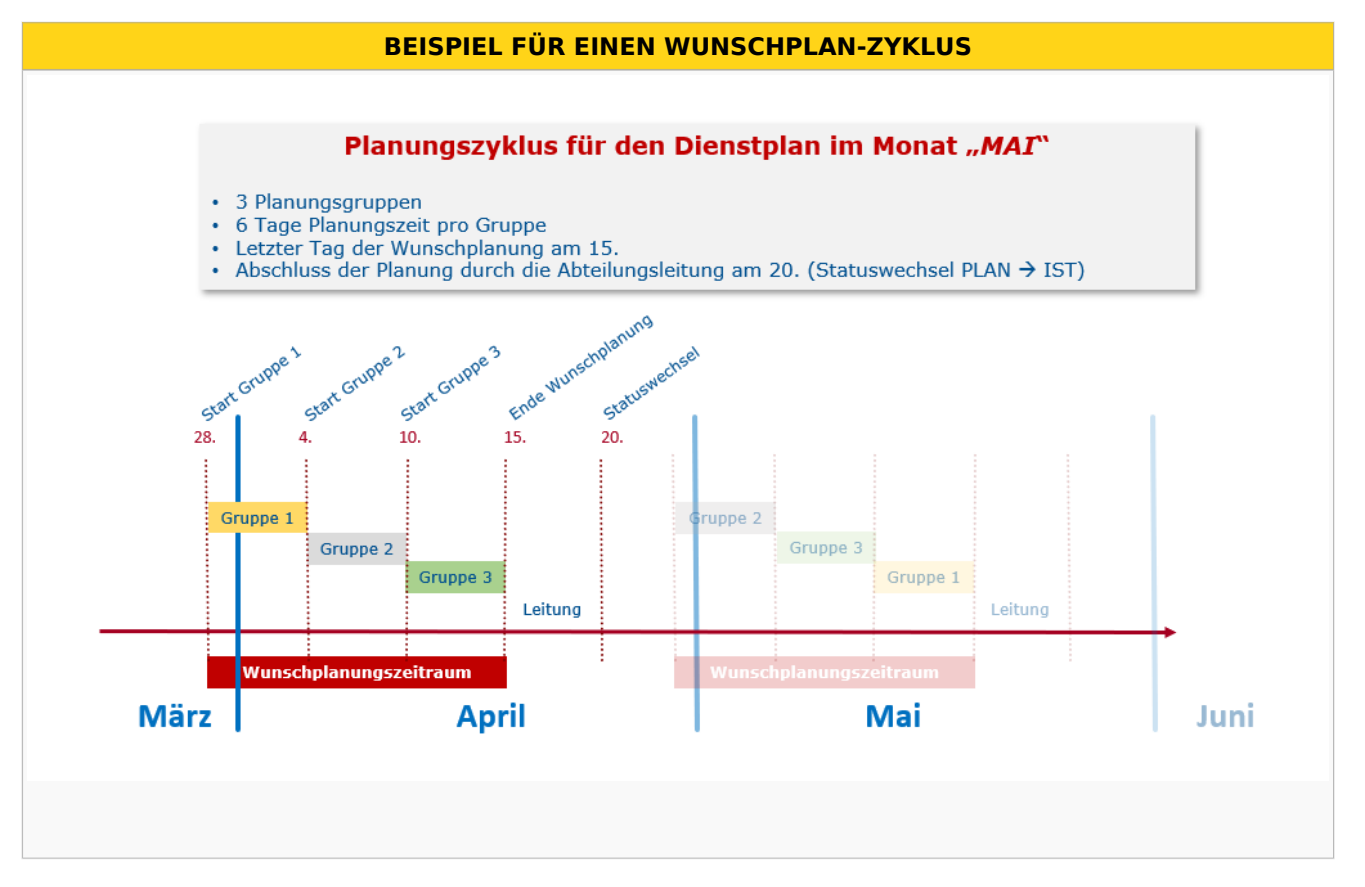

Im obigen Beispiel wurde in der Planungseinheit festgelegt, dass der letzte Tag der Wunschplanung der 15. des Vormonats ist.

Die Mitarbeiter der Gruppe 3 sind somit für den Mai-Plan vom 10. bis 15. April an der Reihe.

Die Mitarbeiter der Gruppe 2 sind vorher an der Reihe: vom 4. bis 9. April.

Die Mitarbeiter der Gruppe 1 sind noch früher an der Reihe: vom 28. März bis 3. April.

Der Wunschplanungszeitraum für den Mai-Plan beginnt also am 28. März und endet am 15. April.

ACHTUNG: Der Dienstplanungsverantwortliche muss den Mai-Plan unbedingt VOR dem 28. März in den Status Planung bringen.

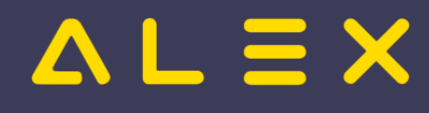

## <span id="page-75-0"></span>Urlaubsplan

Für den **URLAUBSPLAN** können von den Planungsmitarbeitern alle Pläne bearbeitet werden, die sich im Status **PLANUNG** befinden und für die noch kein Wunschplanungszyklus begonnen hat.

Wenn man das obige Beispiel noch um folgende Angaben ergänzt:

- Anfang Jänner wurden die Pläne bis November in die Planung gesetzt.
- Der Dezemberplan wird erst im Juni in die Planung gesetzt.

so bedeutet dies:

- Ab Jänner können die Mitarbeiter die Urlaubswünsche für die Pläne bis November eintragen.
- Am 28. Jänner beginnt die Wunschplanung für März, somit ist die Urlaubsplanung nur noch für die Pläne von April bis November möglich.
- Am 25. Februar beginnt die Wunschplanung für April, somit ist die Urlaubsplanung nur noch für die Pläne von Mai bis November möglich usw.
- Ab Anfang Juni kann dann auch die Urlaubsplanung für den Dezember erfolgen.

### <span id="page-75-1"></span>Gruppeneinteilung

Die Wunschplanung erfolgt entsprechend eines internen Regulativs in Mitarbeitergruppen.

Gruppenanzahl und -größe sind von der Abteilungsgröße abhängig.

Die [Gruppeneinteilung](https://alexwiki.bitfactory.at/wiki/Wunschdienstplan/Parametrierung#Gruppeneinteilung_der_Mitarbeiter) erfolgt direkt beim Mitarbeiter.

Es kann auch eingestellt werden, dass ein Mitarbeiter immer fix in einer bestimmten Gruppe ist (z.B. alle Mitarbeiter, welche auf mehreren Plänen eingeteilt sind, sind immer in der ersten Gruppe)

### <span id="page-75-2"></span>Mitarbeiter mit Poolzuteilungen

Mitarbeiter, welche auch auf anderen Plänen poolverliehen sind, dürfen auf allen Plänen, auf welchen sie zugeteilt sind, zur gleichen Zeit ihre Dienste eintragen.

Der Zeitraum hängt von der Gruppenzuteilung für den Stammplan ab.

Auf allen Poolplänen darf der Mitarbeiter zur gleichen Zeit wie am Stammplan seine Dienste eintragen, auch wenn auf der Poolstation andere Planungszyklen hinterlegt sind.

### <span id="page-75-3"></span>Wunschplanung eintragen

- Für die Wunschplanung stehen dem Mitarbeiter im Wesentlichen die Funktionen "Eintragen" und "Löschen" von Diensten, Aufgaben oder Planungscodes zur Verfügung.
- Welche Einträge erlaubt sind, wird durch den in den Stammdaten der Planungseinheit hinterlegten **BESETZUNGS-REPORT** definiert.
- Ein Wunschplaner kann Dienste, welche nicht von ihm eingetragen wurden, nicht löschen.  $\circ$  Dienste, welche aus einem Wochenzeitmodell stammen, können allerdings gelöscht werden.
- In der Legende stehen nur jene Buttons zur Verfügung, die in diesem [Besetzungs-Report](https://alexwiki.bitfactory.at/wiki/Besetzungs-Report) hinterlegt sind.

Dienstplanung aus Wunschplanersicht

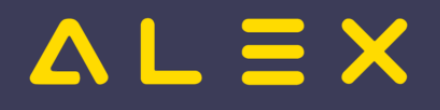

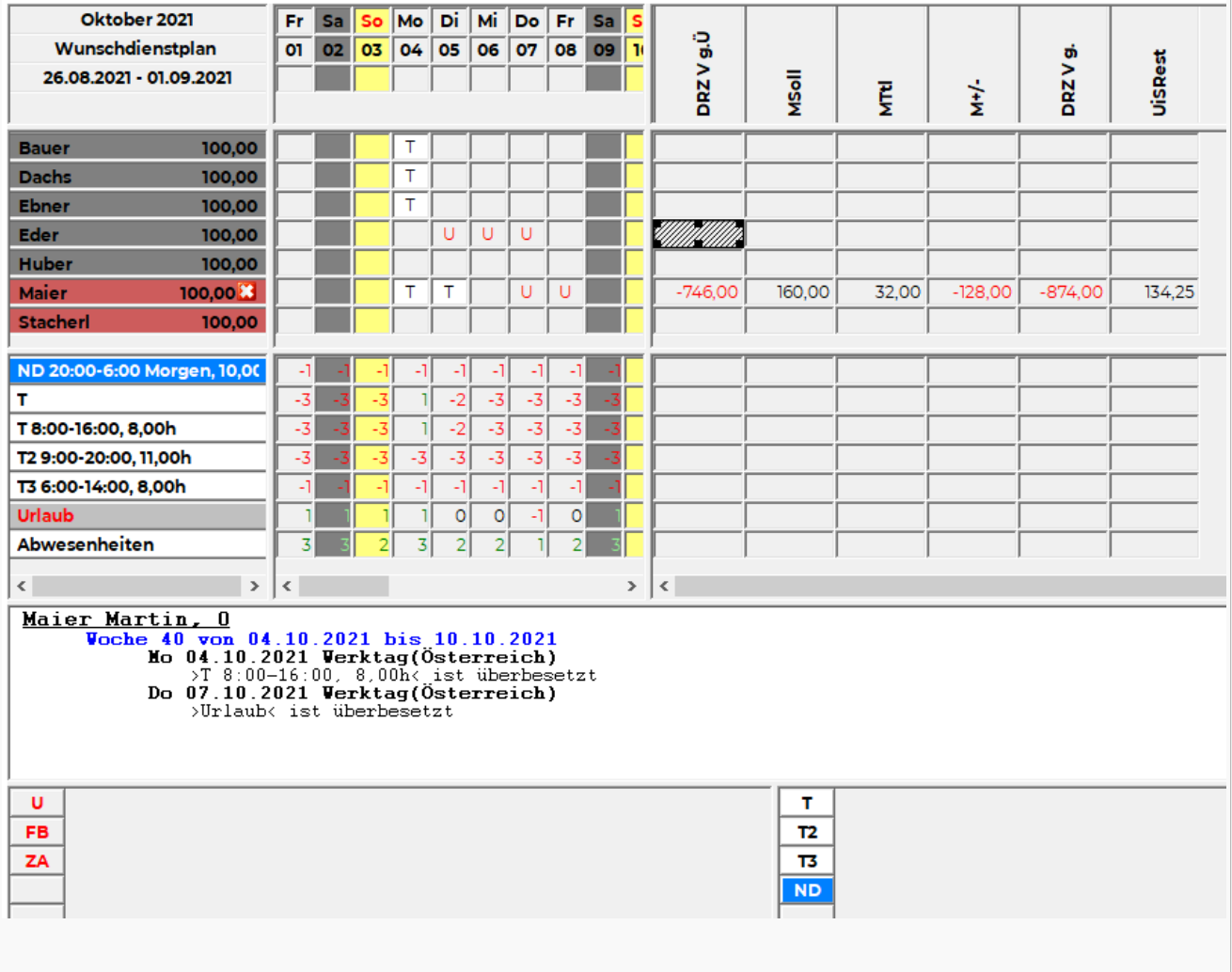

zum obigen Beispiel:

- Wunschplaner Maier sieht nur seine eigenen Summen.
- Wunschplaner Maier kann von 26.8.2021 01.09.2021 seine Wünsche für den Oktoberplan eintragen.
- $\bullet$ Am 4.10. ist der Tagdienst bereits ausreichend besetzt, er muss seinen T-Dienst löschen, um speichern zu können.
- Am 7.10. ist bereits ein Kollege auf Urlaub, er muss seinen Urlaub löschen, um speichern zu können.
- $\bullet$ Der Bedarf von Diensten wird im Besetzungsfenster in rot angezeigt / grün = überbesetzt.
- Die erlaubten Abwesenheiten werden im Besetzungsfenster in grün angezeigt / rot = überbesetzt.

#### <span id="page-76-0"></span>Summenanzeige, Besetzungsanzeige

In den Stammdaten der Planungseinheit können spezielle Ansichten für die Besetzung und die Summen eingestellt werden. Hierbei handelt es sich um ALEX®-Standardfunktionen (Schemenanlage wie Stundennachweis, Jahresplan, Einzelzeiterfasser). Die Summenansicht hat dabei nur informellen Charakter (Summen werden nur für den Wunschplaner selbst, nicht jedoch für seine Kollegen angezeigt).

#### Der [Besetzungs-Report](https://alexwiki.bitfactory.at/wiki/Besetzungs-Report)

- steuert die Legende
- prüft die Maximalbesetzung
- löst einen Fehler bei Überbesetzung aus

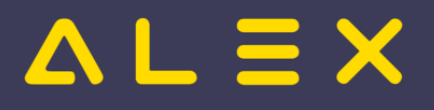

Aus diesem Grund müssen für die Definition des [Besetzungs-Reports](https://alexwiki.bitfactory.at/wiki/Besetzungs-Report) und vor allem des Bedarfs folgende Überlegungen gemacht werden:

- $\bullet$ Welche Dienste dürfen die Mitarbeiter selbst einplanen / gibt es eventuell besondere Dienste, welche nur der Planungsverantwortliche einplant?
- Wie oft darf jeder Dienst maximal eingeplant werden (je Wochentag/Feiertag festzulegen)?
- Welche Abwesenheiten dürfen die Mitarbeiter selbst einplanen?
- $\bullet$ Wie oft darf jede Abwesenheit maximal eingeplant werden (je Wochentag/Feiertag festzulegen)?
- Welche automatischen Prüfungen gibt es in der Planung, welche einen schweren Fehler auslösen und was ist dafür zu berücksichtigen? (z. B. Ersatzruhetagsprüfung: -> der Planungscode ET muss auch von den Mitarbeitern eingetragen werden können)?

## <span id="page-77-0"></span>Fehler bei Überbesetzung

Werden an einem Tag zu viele Dienste eingetragen, wird ein schwerer Fehler ausgelöst (rotes X in der Namensspalte).

Der Mitarbeiter kann seinen Plan so nicht abspeichern.

In unserem Beispiel will die Mitarbeiterin **Bauer** einen T3 am 06.08.2021 eintragen, obwohl

- 1. es nur einen Bedarf von EINEM T3 gibt und
- 2. dieser bereits durch den Mitarbeiter Huber besetzt ist

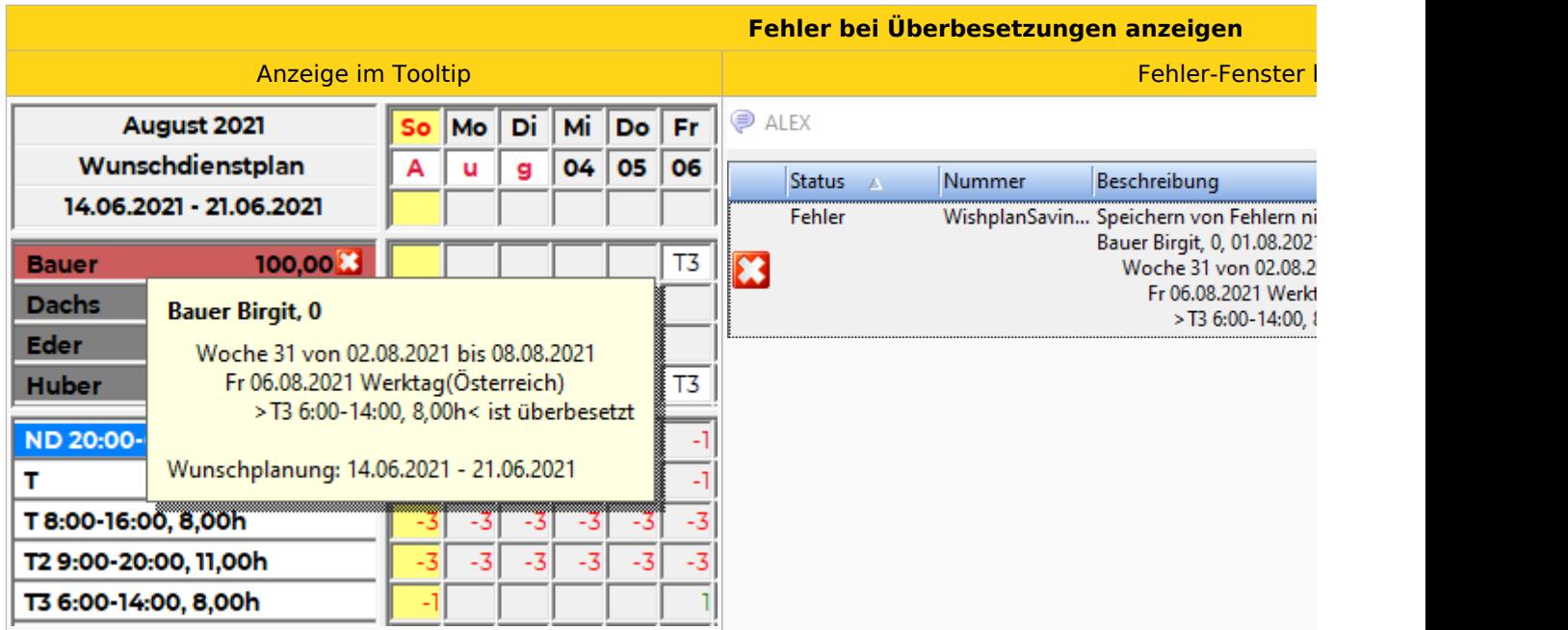

In diesem Beispiel muss der Selbstbedienungsbenutzer Bauer zuerst den T3-Dienst am 6. August löschen, um speichern zu können.

### <span id="page-77-1"></span>**Darstellung**

#### <span id="page-77-2"></span>Dienstplaner

Für den abteilungsverantwortlichen Dienstplaner ergibt sich keine Änderung in der Darstellung - die Gruppenfarben werden ausschließlich bei den Benutzern mit den Wunschdienstplan-Benutzerrechten angezeigt.

Der Dienstplaner sieht im Tooltip beim Mitarbeiternamen den Zeitraum, in welchem der Mitarbeiter die Wunschplanung eintragen kann:

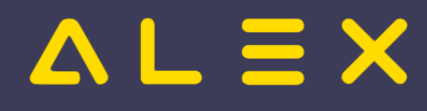

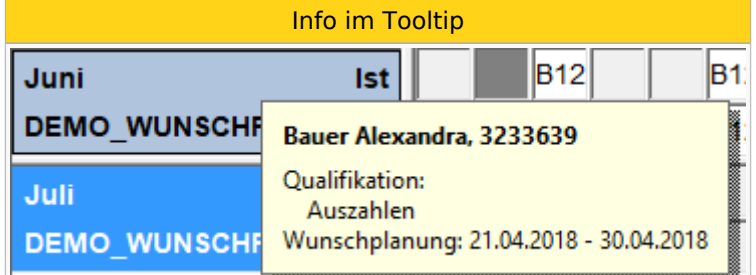

#### <span id="page-78-0"></span>Wunschdienstplaner

Jene Mitarbeiter, die zum aktuellen Tag nicht in einer 'gültigen' Gruppe sind, werden mit den Farben des Farbschemas mit der Gruppenzuordnung "keine Gruppe" angezeigt.

Der Mitarbeiter sieht jedoch, innerhalb welchen Zeitraumes der Plan dann für ihn bearbeitbar wird:

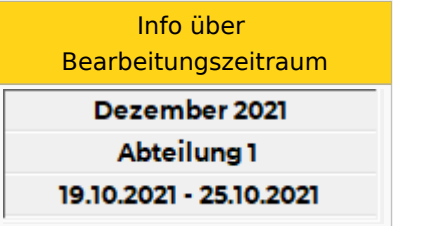

In unserem Beispiel von oben wird **GRUPPE 3** mit gelbem Hintergrund angezeigt, die Mitarbeiter der anderen Gruppe sind grau eingefärbt. Ist der Wunschplanzyklus komplett abgeschlossen, sieht der Dienstplan eines Wunschdienstplaners wie folgt aus:

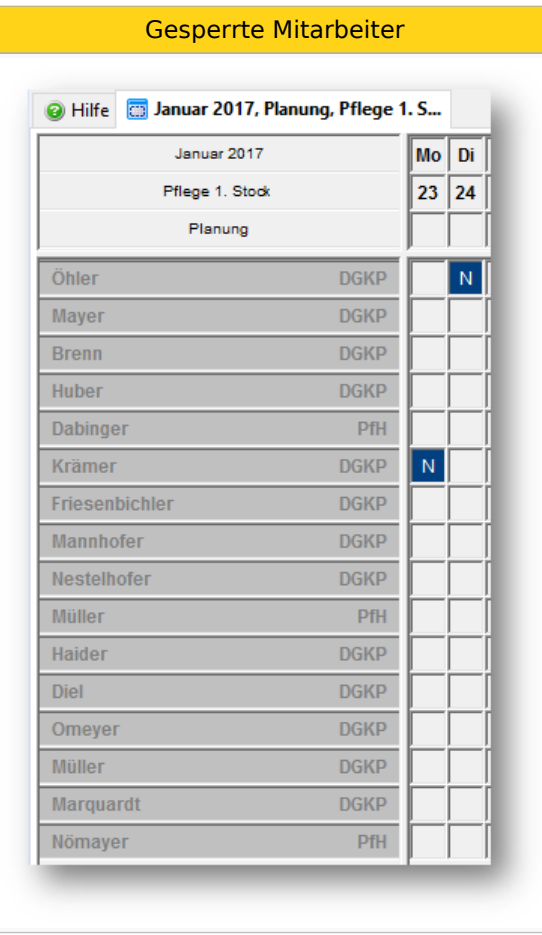

# $=$   $\equiv$   $\times$

## <span id="page-79-0"></span>Sonderfunktion: Freigabe und Übernahme von Diensten

Ziel ist es, den Mitarbeitern der späteren oder letzten Planungsgruppe die Möglichkeit zu geben, bereits von anderen Mitarbeitern verplante Dienste 'zu übernehmen'.

Dies ist vor allem dann sinnvoll, wenn in einem Monat wenige Ausfallzeiten geplant sind und daher spezielle Zeitguthaben abgebaut werden könnten (NSchwAG-Stunden, ZA-Stunden, Bonusstunden, etc.).

#### **Beispiel:**

- $\bullet$ Mitarbeiter A der Planungsgruppe 1 plant exakt auf sein Monatssoll und hat noch 40 Stunden ZA-Guthaben. Er markiert einen Dienst mit der Funktion "*Wunschplanung: Tag freigeben*"; diesen Dienst wird möglicherweise ein Kollege noch übernehmen und somit kann das ZA-Guthaben abgebaut werden (wurde im internen Abteilungsregelwerk so festgelegt).
- $\bullet$ Dieser Dienst wird deutlich sichtbar mit einem gelben Balken markiert und ist somit für die Kollegen ein "Übernahmekandidat".
- Mitarbeiter B der Planungsgruppe 5 kann nur mehr wenige Dienste planen, da jetzt bereits der Bedarf für den ganzen Monat gedeckt ist; er holt sich einen Dienst von Mitarbeiter A und weitere Dienste von den anderen Mitarbeitern, die ebenfalls Dienste freigegeben haben.

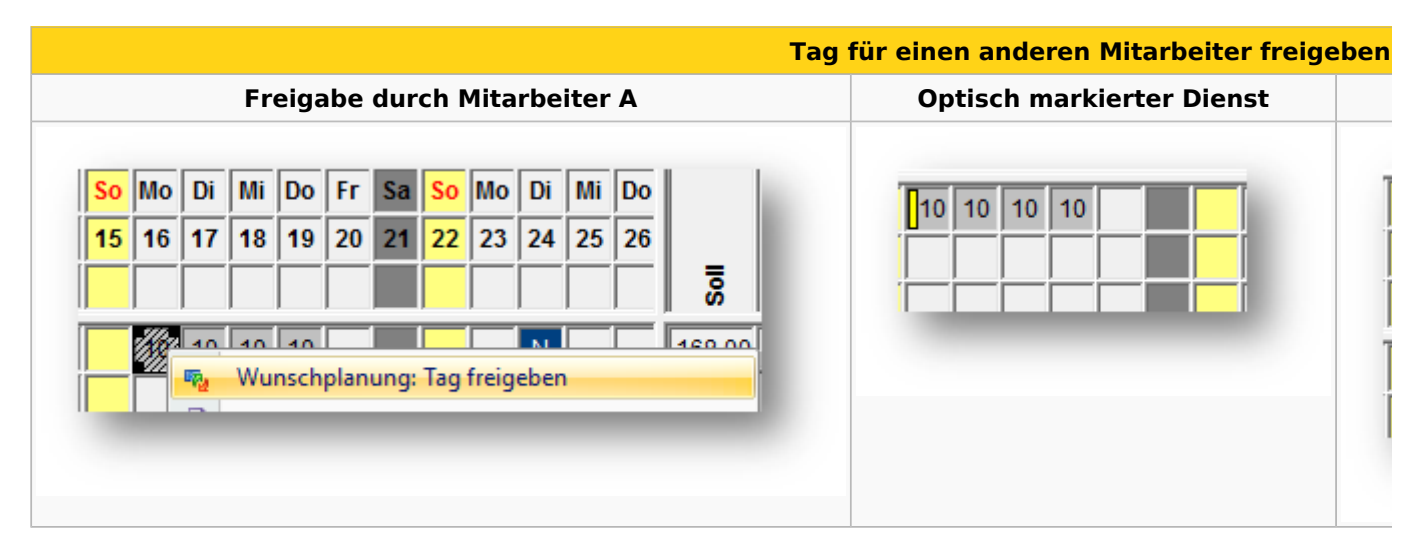

### <span id="page-79-1"></span>Berechtigungssystem

Jedem Mitarbeiter steht nur die eigene Planungszeile zur Verfügung, der gesamte Abteilungsplan kann lesend eingesehen werden.

#### <span id="page-79-2"></span>Mitarbeiter informieren über Änderungen in der Planung

Jede Änderung durch den Dienstplan-Verantwortlichen wird in der [Personal-Cockpit-App](#page-53-0) als Änderungsmeldung angezeigt.

#### <span id="page-79-3"></span>**Links**

- [Checkliste für Inbetriebnahme](https://alexwiki.bitfactory.at/wiki/Wunschdienstplanung_Inbetriebnahme)
- [Parametrierung](https://alexwiki.bitfactory.at/wiki/Wunschdienstplan/Parametrierung)
- You IDC [Videomitschnitt vom Webinar](https://youtu.be/W-JyeBvs5hw?t=359)

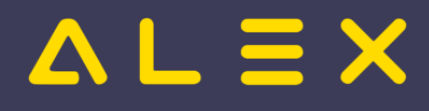

# **Zeitgeist**

Weiterleitung nach:

[Alex Zeitgeist](#page-2-0)